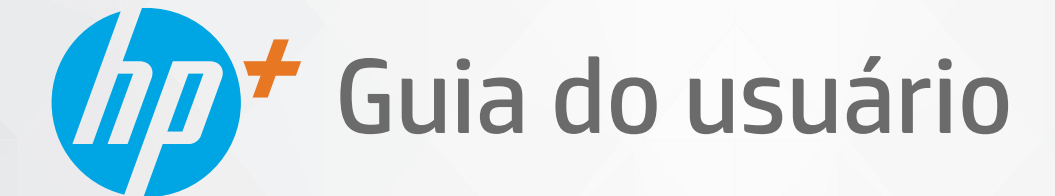

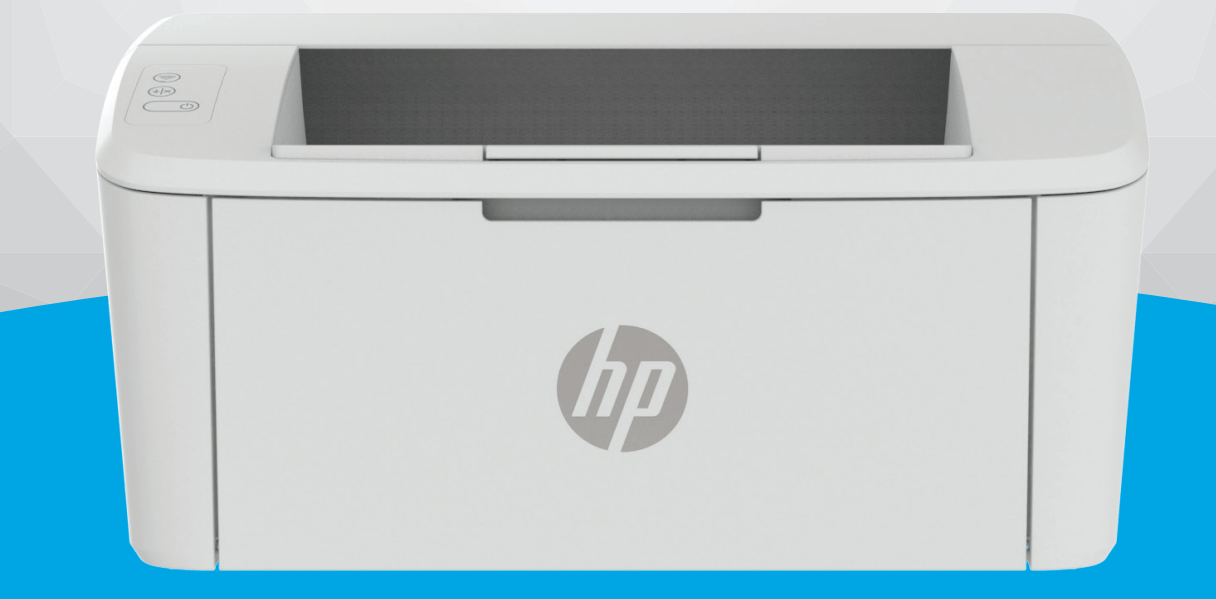

# HP LaserJet M109e-M112e series

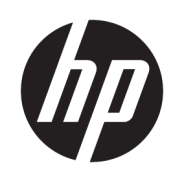

# HP LaserJet M109e-M112e series Guia do usuário

#### RESUMO

Este guia fornece informações sobre configuração, uso, garantia, segurança e meio-ambiente.

## Avisos da HP Company

#### Copyright e Licença

AS INFORMAÇÕES CONTIDAS AQUI ESTÃO SUJEITAS A ALTERAÇÕES SEM AVISO PRÉVIO.

TODOS OS DIREITOS RESERVADOS. A REPRODUÇÃO, ADAPTAÇÃO OU TRADUÇÃO DESTE MATERIAL SEM AUTORIZAÇÃO PRÉVIA POR ESCRITO DA HP É PROIBIDA, EXCETO SOB AS FORMAS PERMITIDAS PELAS LEIS DE DIREITOS AUTORAIS. AS ÚNICAS GARANTIAS DE PRODUTOS E SERVIÇOS HP ESTÃO DEFINIDAS NA DECLARAÇÃO DE GARANTIA EXPRESSA QUE OS ACOMPANHA. NADA AQUI DEVE SER INTERPRETADO COMO CONSTITUIÇÃO DE GARANTIA ADICIONAL. A HP NÃO SE RESPONSABILIZA POR ERROS TÉCNICOS OU EDITORIAIS, NEM POR OMISSÕES CONTIDOS NESTE DOCUMENTO.

© Copyright 2021 HP Development Company, L.P.

#### Créditos de marca registrada

Microsoft® e Windows® são marcas comerciais registradas ou marcas comerciais da Microsoft Corporation nos Estados Unidos e/ou em outros países.

Mac, macOS, iPadOS, e AirPrint são marcas comerciais da Apple Inc., registradas nos EUA e em outros países.

Google Play é uma marca registrada da Google LLC.

ENERGY STAR® e a marca ENERGY STAR® são marcas comerciais registradas de propriedade da Agência de Proteção Ambiental dos EUA.

#### Informações de segurança

Sempre obedeça às precauções básicas de segurança ao usar este produto para diminuir o risco de queimaduras ou choques elétricos.

Leia e compreenda todas as instruções da documentação que acompanha a impressora.

Observe todas as advertências e instruções indicadas no produto.

Desconecte este produto da tomada antes de limpá-lo.

Não instale nem use o produto próximo a água nem o utilize quando você estiver molhado.

Instale o produto com segurança em uma superfície estável.

Instale o produto em um local protegido, onde ninguém possa pisar ou tropeçar no fio de alimentação, e onde este não seja danificado.

Se o produto não operar normalmente, consulte [Solucionar problemas](#page-39-0) neste guia.

Não há nenhum componente interno que possa ser reparado pelo usuário. Os reparos devem ser feitos por técnicos qualificados.

CLASS 1 CONSUMER LASER PRODUCT

EN 50689:2021

# Conteúdo

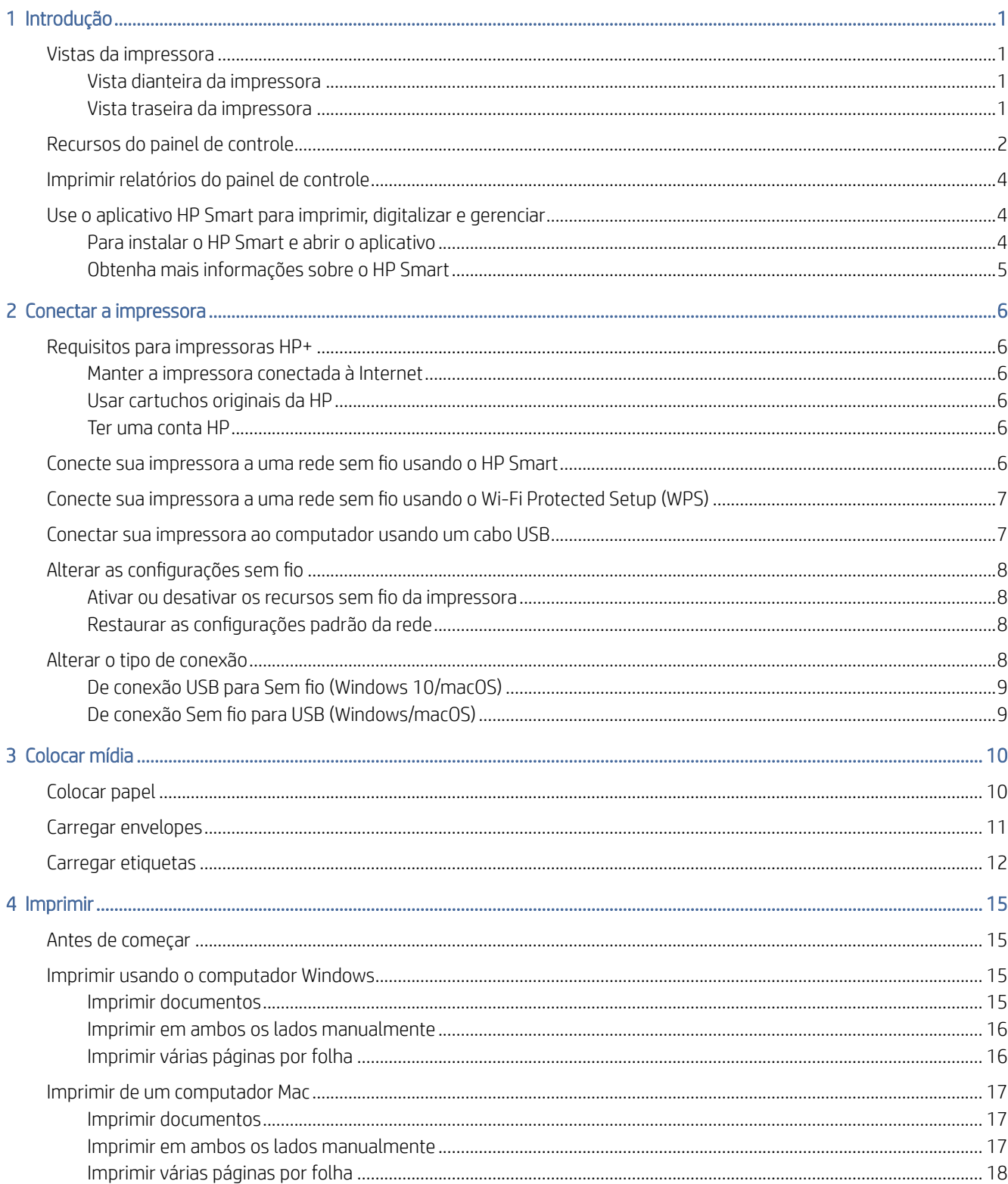

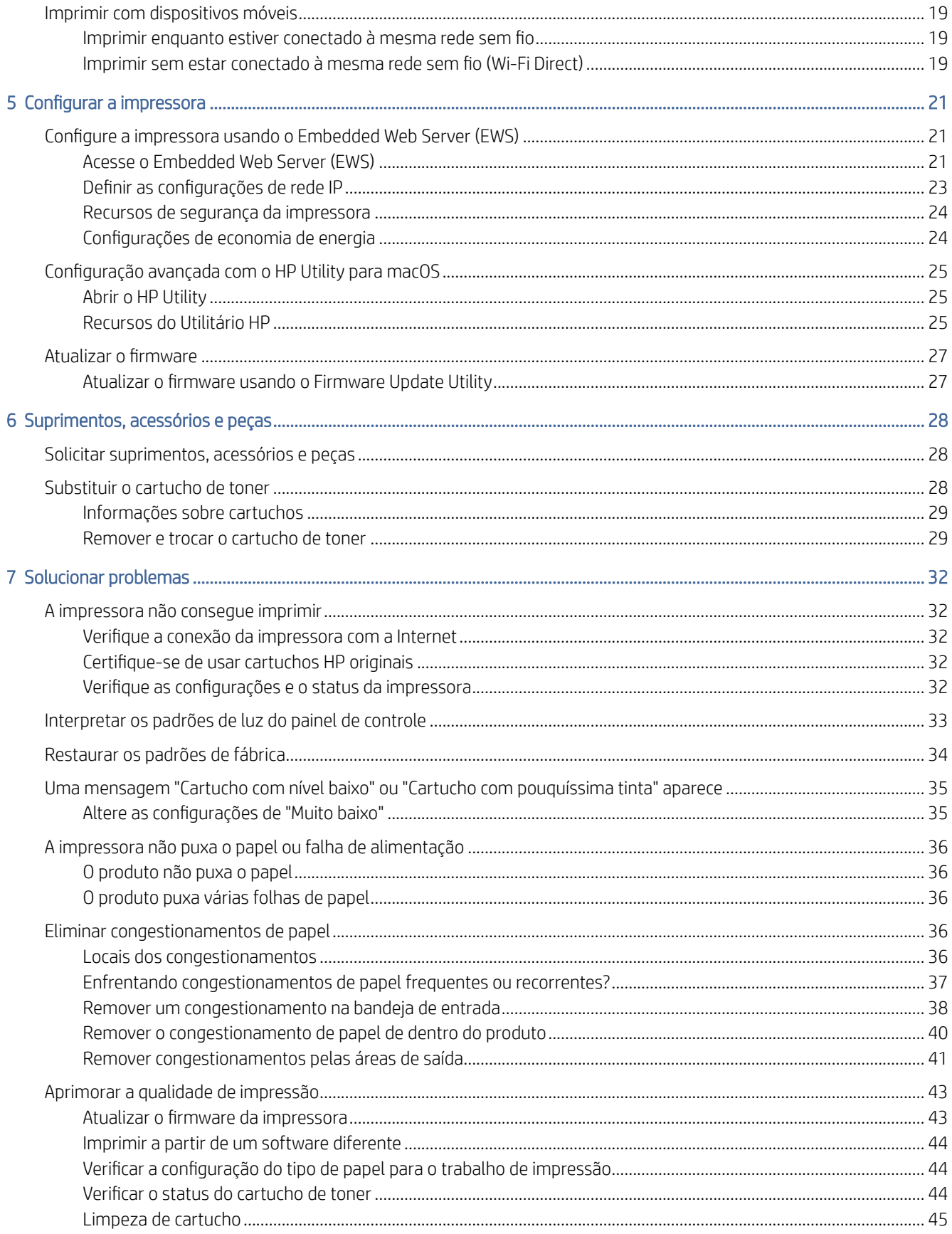

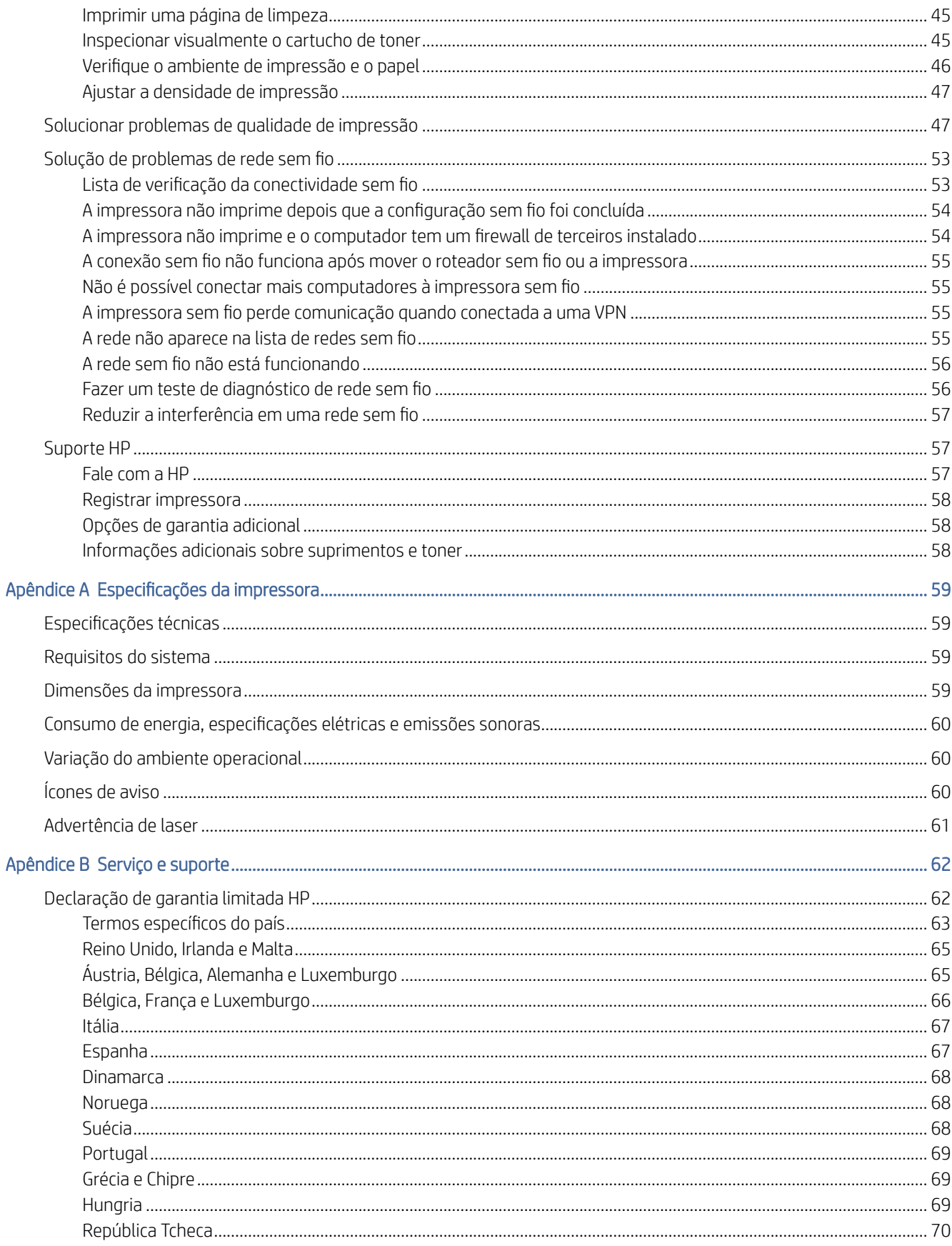

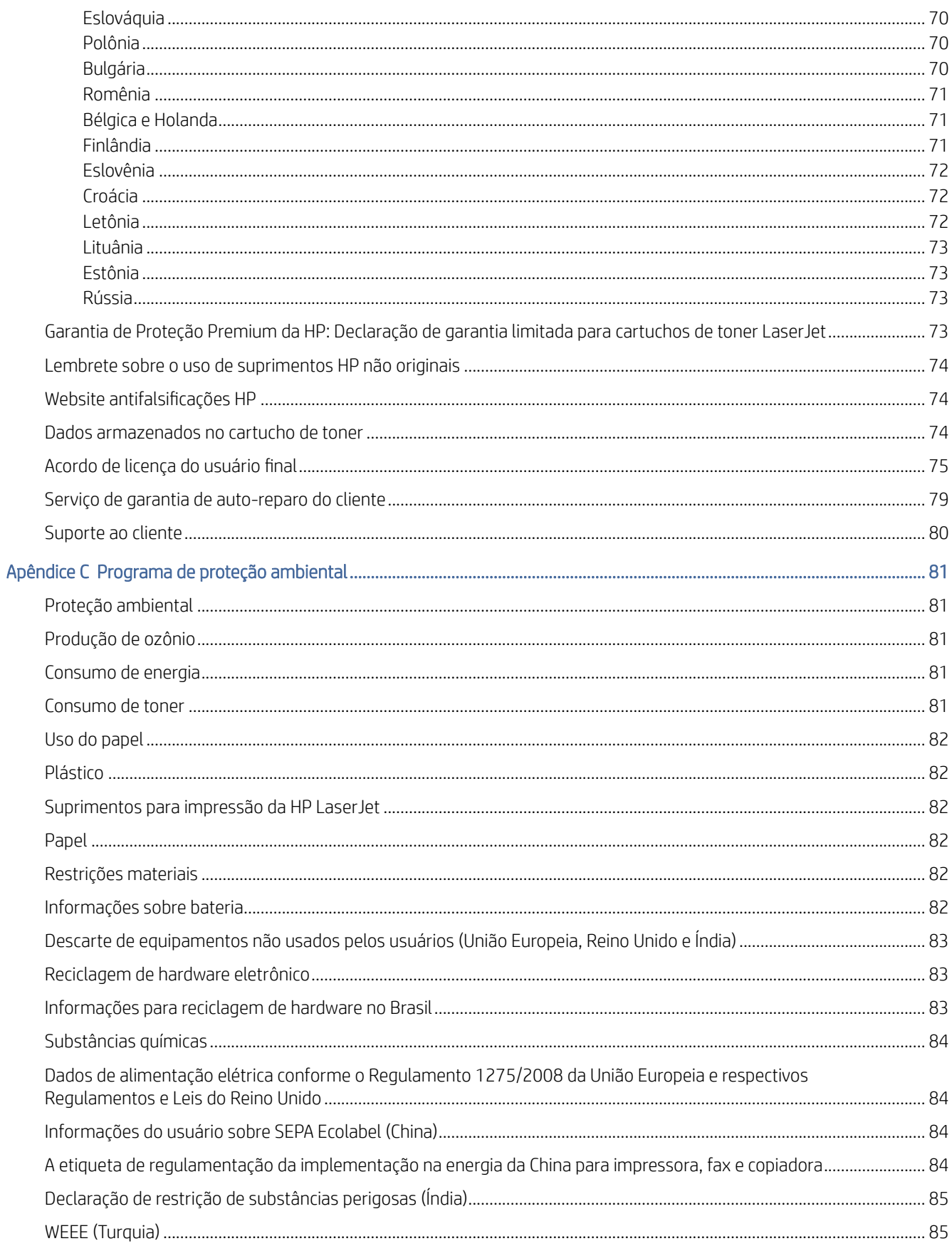

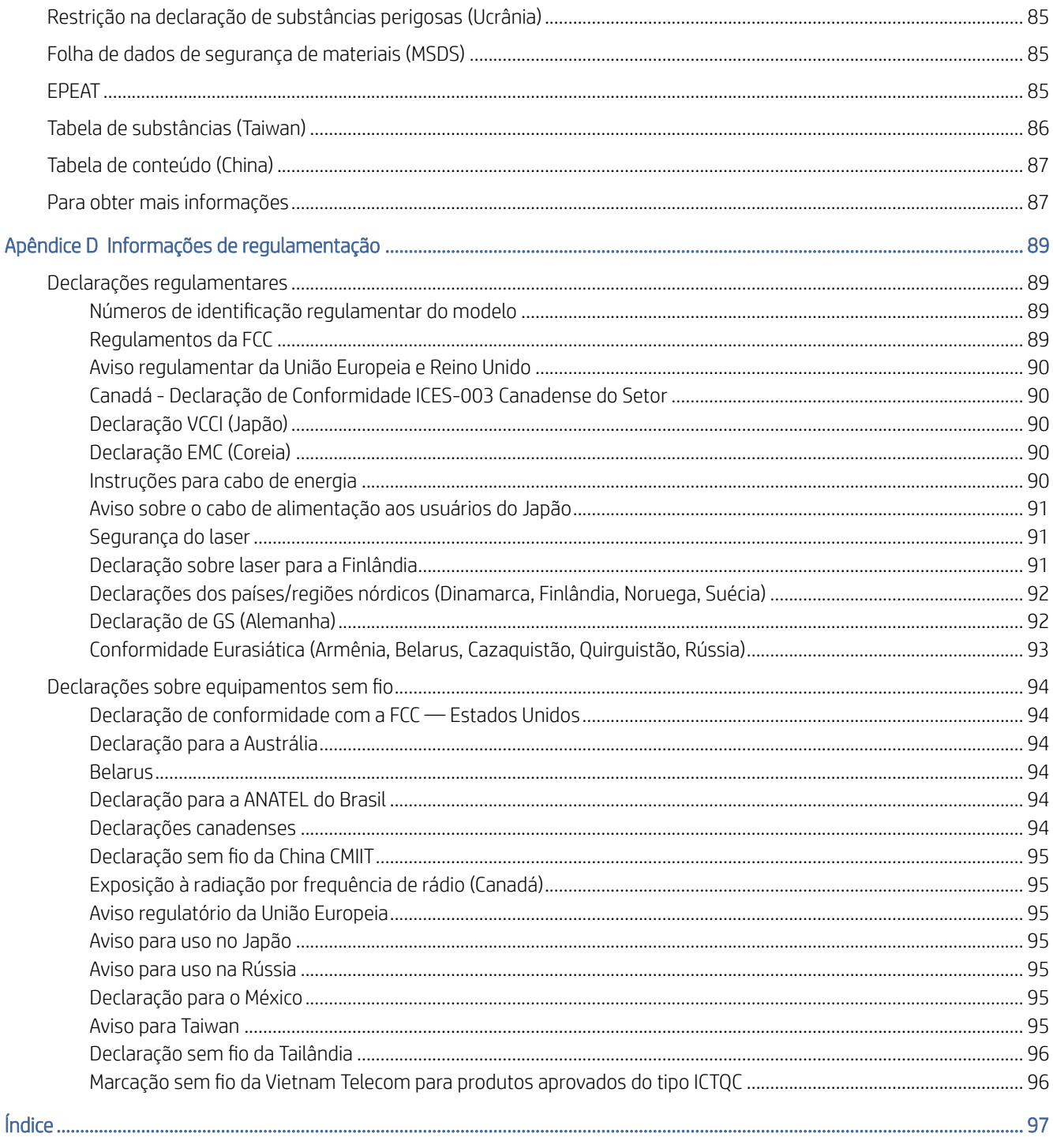

# <span id="page-8-0"></span>1 Introdução

Essa seção descreve as partes da impressora, recursos do painel de controle e outras funcionalidades da impressora.

# Vistas da impressora

Identifique as partes principais da impressora.

## Vista dianteira da impressora

Identifique as peças na parte frontal da impressora.

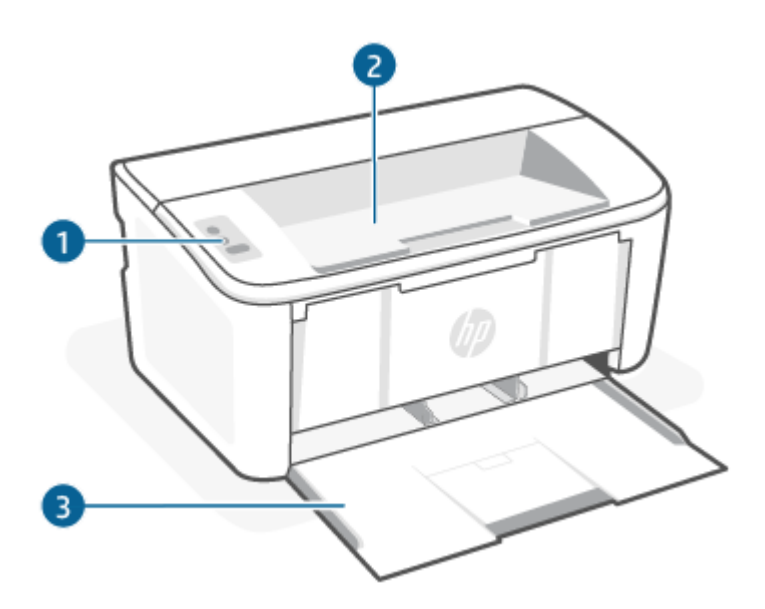

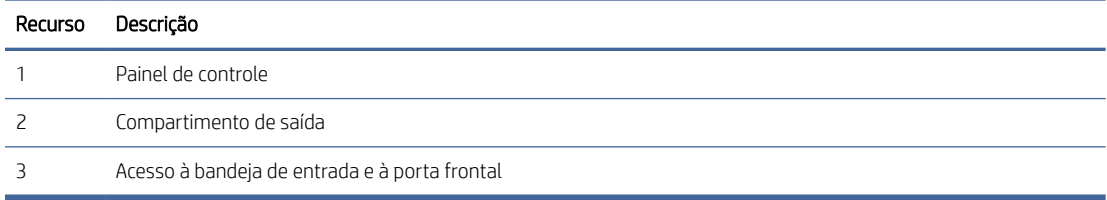

## Vista traseira da impressora

Identifique as peças na parte de trás da impressora.

<span id="page-9-0"></span>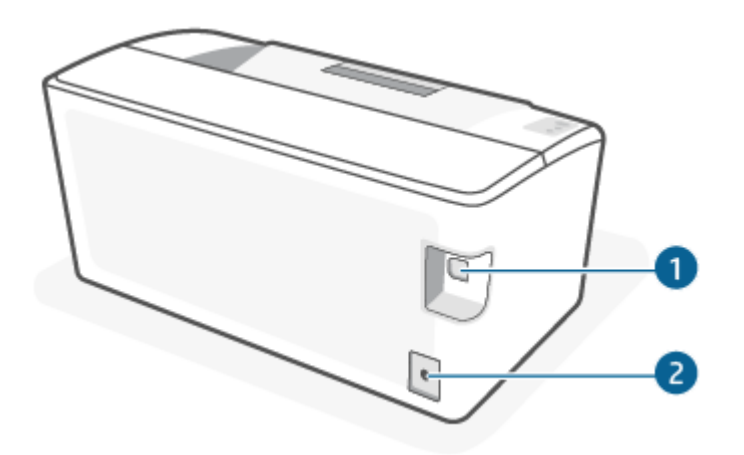

#### Tabela 1-1 Vista traseira da impressora

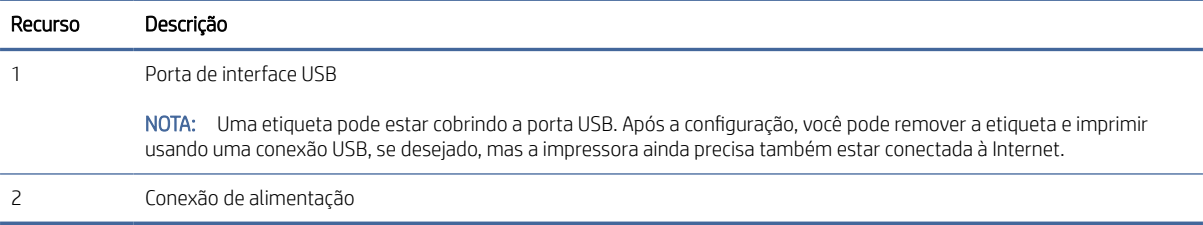

# Recursos do painel de controle

Identifique os botões e as luzes no painel de controle da impressora.

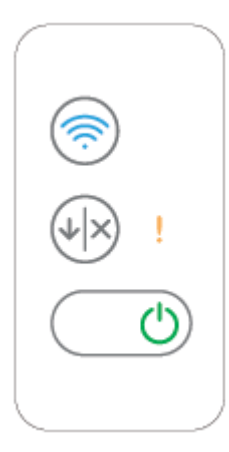

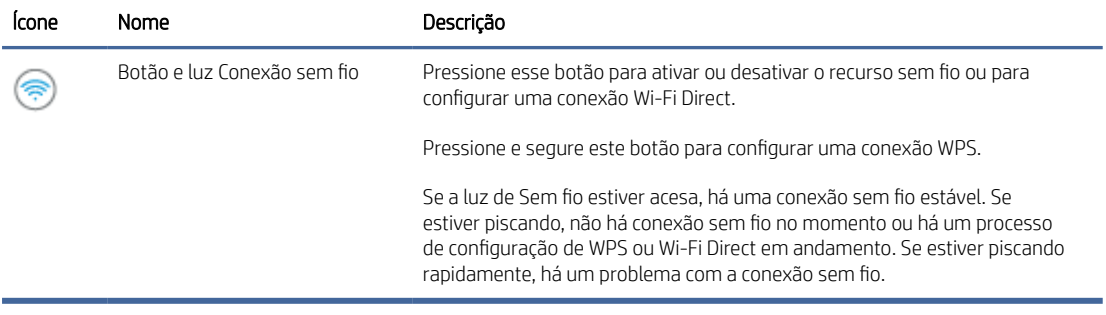

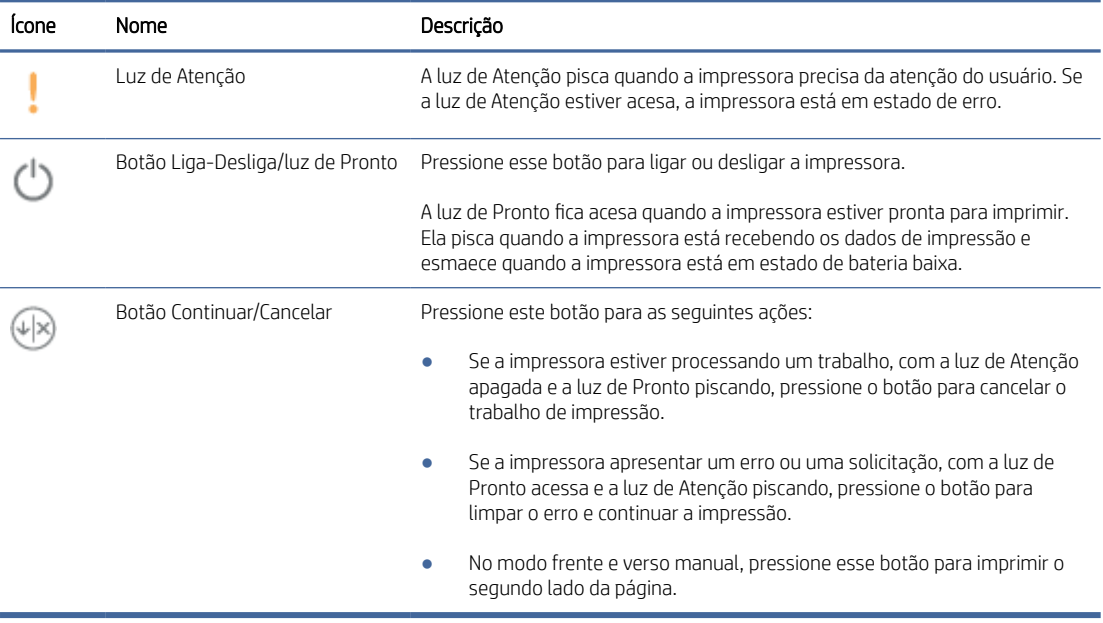

# <span id="page-11-0"></span>Imprimir relatórios do painel de controle

Esse tópico descreve os relatórios da impressora e como imprimir.

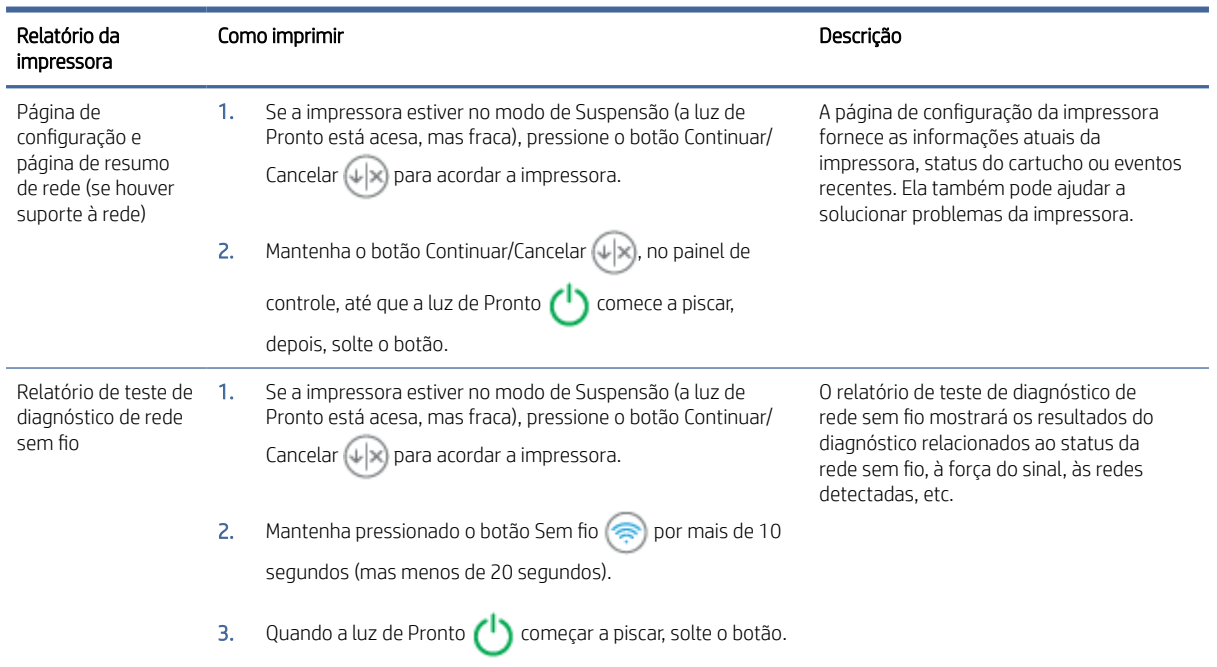

#### Tabela 1-2 Imprimir relatórios do painel de controle

# Use o aplicativo HP Smart para imprimir, digitalizar e gerenciar

O aplicativo HP Smart pode ajudá-lo a realizar muitas tarefas de impressão diferentes, incluindo as seguintes:

- Configurar e conectar a impressora.
- Imprimir e digitalizar documentos e fotos.
- Compartilhar documentos por e-mail ou outros aplicativos.
- Gerenciar as configurações da impressora e verificar o status dela, imprimir relatórios e solicitar suprimentos.

O HP Smart é compatível com dispositivos móveis e computadores com Android OS 7.0 ou posterior, iOS 12.0 ou posterior, iPadOS, Windows 10 e macOS 10.14 ou posterior.

NOTA: No momento, o aplicativo HP Smart pode não estar disponível em todos os idiomas. Alguns recursos estão disponíveis apenas em impressoras ou modelos específicos. O HP Smart não é compatível com todos os formatos de arquivos. Para obter mais informações, consulte [Obtenha mais informações sobre o HP Smart.](#page-12-0)

## Para instalar o HP Smart e abrir o aplicativo

Conclua as etapas a seguir para instalar e abrir o HP Smart, conecte sua impressora e comece a usar o aplicativo.

- <span id="page-12-0"></span>1. Acesse [123.hp.com](https://123.hp.com) para baixar e instalar o HP Smart no seu dispositivo.
- NOTA: Dispositivos iOS, iPadOS, Android, Windows 10 e macOS: Você também pode baixar o HP Smart das respectivas lojas de aplicativos para seu dispositivo.
- 2. Abra o HP Smart após a instalação.
	- iOS/iPadOS/Android: A partir do menu do desktop, dispositivo móvel ou do aplicativo, toque em HP Smart.
	- Windows 10: No desktop do computador, clique em Iniciar e selecione HP Smart na lista de aplicativos.
	- **macOS:** No Launchpad, selecione HP Smart.
- 3. [Conecte sua impressora sem fio usando o HP Smart. Consulte Conecte sua impressora a uma rede sem fio](#page-13-0) usando o HP Smart.
- 4. Quando solicitado, crie uma Conta HP e registre a impressora.

## Obtenha mais informações sobre o HP Smart

Para saber como se conectar, imprimir e digitalizar usando o HP Smart, acesse o site para o seu dispositivo:

- iOS/iPadOS/Android: [www.hp.com/go/hpsmart-help](https://www.hp.com/go/hpsmart-help/)
- Windows 10: [www.hp.com/go/hpsmartwin-help](https://www.hp.com/go/hpsmartwin-help/)
- macOS: [www.hp.com/go/hpsmartmac-help](https://www.hp.com/go/hpsmartmac-help/)

# <span id="page-13-0"></span>2 Conectar a impressora

Esse tópico descreve diferentes maneiras de conectar sua impressora.

# Requisitos para impressoras HP+

Esse tópico descreve os requisitos para impressoras HP+.

## Manter a impressora conectada à Internet

As impressoras HP+ são dispositivos conectados à nuvem que devem permanecer conectados à Internet para funcionar. A conexão com a Internet permite que a impressora forneça recursos de aplicativos específicos HP+ e atualizações de firmware.

Durante a configuração, você deve conectar a impressora à Internet usando uma conexão de rede suportada. Após a configuração, você pode imprimir usando uma conexão de cabo USB, se desejado, mas a impressora ainda precisa estar conectada à Internet.

## Usar cartuchos originais da HP

Os cartuchos HP originais são cartuchos fabricados e vendidos pela HP em embalagens oficiais da HP. Se suprimentos não originais da HP ou cartuchos recarregados forem instalados, as impressoras HP+ não funcionarão como esperado.

## Ter uma conta HP

Crie ou faça login em uma conta HP para gerenciar sua impressora.

## Conecte sua impressora a uma rede sem fio usando o HP Smart

Esse tópico descreve como conectar sua impressora a uma rede Wi-Fi usando o HP Smart.

Instale o aplicativo HP Smart no seu computador ou dispositivo móvel e use-o para configurar ou conectar a impressora à sua rede sem fio.

[Para mais informações sobre o HP Smart, incluindo onde baixar o aplicativo, consulte Use o aplicativo HP Smart](#page-11-0)  para imprimir, digitalizar e gerenciar.

- 1. Verifique se o computador ou o dispositivo móvel está conectado à rede Wi-Fi. No seu dispositivo móvel, ative o Bluetooth e os serviços de localização.
- NOTA: O HP Smart usa Bluetooth para a configuração da impressora. Não oferece suporte para impressão usando Bluetooth.
- 2. Se o Wi-Fi da impressora foi desligado anteriormente, certifique-se de ligá-lo. Para mais informações sobre o status sem fio, consulte [Ativar ou desativar os recursos sem fio da impressora.](#page-15-0)
- 3. Se a impressora não estiver mais no modo de configuração sem fio, restaure as configurações de rede da impressora. Consulte [Restaurar as configurações padrão da rede.](#page-15-0)
- <span id="page-14-0"></span>4. [Abra o aplicativo HP Smart no seu computador ou dispositivo móvel. Consulte Use o aplicativo HP Smart](#page-11-0)  para imprimir, digitalizar e gerenciar.
- 5. No HP Smart, clique ou toque no ícone de Mais  $\bigoplus$  ou em Adicionar impressora, em seguida escolha a opção para selecionar ou adicionar uma impressora. Se solicitado, conceda permissões locais e ao Bluetooth.

Siga as instruções para adicionar a impressora à sua rede.

6. Quando solicitado, crie ou entre na sua Conta HP e registre a impressora.

# Conecte sua impressora a uma rede sem fio usando o Wi-Fi Protected Setup (WPS)

Esse tópico descreve como conectar sua impressora a uma rede Wi-Fi usando WPS.

Esse método de configuração sem fio pode ser usado se seu roteador tiver um botão WPS. Se o roteador não [tiver esse botão, é recomendado conectar a impressora usando o aplicativo HP Smart. Consulte Conecte sua](#page-13-0)  impressora a uma rede sem fio usando o HP Smart.

- 1. Verifique se seu roteador e a impressora não estão muito distantes um do outro.
- 2. [Verifique se a impressora está no modo de configuração sem fio. Consulte Restaurar as configurações](#page-15-0) padrão da rede.
- 3. Pressione o botão WPS no roteador.
- 4. Em até dois minutos, mantenha pressionado o botão Wireless (sa), no painel de controle da impressora, por 5 segundos, pelo menos, e depois solte esse botão.
- 5. Aguarde enquanto a impressora estabelece uma conexão de rede automaticamente. Isso leva até dois minutos. Quando a conexão de rede é estabelecida, a luz de Sem fio para de piscar e permanece acesa.
- 6. [Abra o aplicativo HP Smart no seu computador ou dispositivo móvel. Consulte Use o aplicativo HP Smart](#page-11-0)  para imprimir, digitalizar e gerenciar.
- 7. Em HP Smart, clique ou toque o ícone de Adição ( i ou Adicionar impressora e escolha a opção para selecionar ou adicionar uma impressora.

Siga as instruções para adicionar a impressora à sua rede.

8. Quando solicitado, crie ou entre na sua Conta HP e registre a impressora.

## Conectar sua impressora ao computador usando um cabo USB

Esse tópico descreve como conectar sua impressora usando um cabo USB.

#### **EX NOTA:**

Não conecte a impressora com um cabo USB ao configurar pela primeira vez. A impressora HP+ não irá funcionar como esperado se o USB for usado para a configuração pela primeira vez.

NOTA: Quando a impressora estiver conectada com sucesso, a luz de Sem fio para de piscar e permanece acesa.

<span id="page-15-0"></span>Para configurar e usar a impressora, ela sempre deve estar conectada à Internet.

Consulte os requisitos listados em [Antes de começar.](#page-22-0)

- 1. Se necessário, remova a etiqueta que cobre a porta USB na parte traseira da impressora.
- 2. Conecte a impressora e o computador usando um cabo USB.
- 3. [Abra o aplicativo HP Smart no seu computador. Consulte Use o aplicativo HP Smart para imprimir, digitalizar](#page-11-0)  e gerenciar.
- 4. Em HP Smart, clique ou toque o ícone de Adição (ignoral de adicionar impressora e escolha a opção para selecionar ou adicionar uma impressora.

Siga as instruções para adicionar a impressora.

5. Quando solicitado, crie ou entre na sua Conta HP e registre a impressora.

# Alterar as configurações sem fio

Você pode configurar e gerenciar a conexão sem fio para sua impressora. Isso inclui imprimir informações relacionadas às configurações da rede, ativar ou desativar a função sem fio e restaurar as configurações da conexão sem fio.

### Ativar ou desativar os recursos sem fio da impressora

A luz azul de conexão sem fio fica acesa no painel de controle da impressora quando os recursos sem fio da impressora estão ativados.

Pressione o botão Conexão sem fio es para ativar ou desativar os recursos sem fio da impressora.

## Restaurar as configurações padrão da rede

Quando ocorrer um problema de conectividade sem fio, você poderá restaurar as configurações sem fio para o padrão e, depois, redefinir a conexão sem fio entre a impressora e o seu dispositivo.

- 1. Se a impressora estiver no modo de Suspensão (a luz de Pronto está acesa, mas fraca), pressione o botão Continuar/Cancelar  $(\downarrow|\times)$  para acordar a impressora.
- 2. Mantenha pressionado o botão Sem fio (segando painel de controle da impressora, por mais de 20

```
segundos. Quando a luz de Atenção começar a piscar, solte o botão Sem fio.
```
3. A impressora se reinicia automaticamente. Quando a luz de Sem fio começar a piscar, a impressora estará no modo de configuração do sem fio. Agora é possível redefinir uma conexão sem fio entre a impressora e o seu dispositivo.

NOTA: Use o aplicativo HP Smart para conectar a impressora pelo modo sem fio. ₩

## Alterar o tipo de conexão

Esse tópico descreve como alterar a maneira de conectar sua impressora.

## <span id="page-16-0"></span>De conexão USB para Sem fio (Windows 10/macOS)

Se você quiser alterar como a impressora é conectada, de USB para Sem fio, use o aplicativo HP Smart para mudar a conexão.

- 1. Retire o cabo USB da impressora.
- 2. Verifique se o computador ou o dispositivo móvel está conectado à rede Wi-Fi. No seu dispositivo móvel, ative o Bluetooth e os serviços de localização.
- 3. Se o Wi-Fi da impressora foi desligado anteriormente, certifique-se de ligá-lo. Para mais informações sobre o status sem fio, consulte [Ativar ou desativar os recursos sem fio da impressora.](#page-15-0)
- 4. Se a impressora não estiver mais no modo de configuração sem fio, restaure as configurações de rede da impressora. Consulte [Restaurar as configurações padrão da rede.](#page-15-0)
- 5. Abra o aplicativo HP Smart no seu computador ou dispositivo móvel. Consulte Use o aplicativo HP Smart para imprimir, digitalizar e gerenciar.
- 6. Quando solicitado, crie ou entre na sua Conta HP e registre a impressora.
- 7. Siga as instruções na tela para conectar a impressora à sua rede sem fio.

## De conexão Sem fio para USB (Windows/macOS)

Se você quiser alterar como a impressora é conectada, de Sem fio para USB, use o aplicativo HP Smart para mudar a conexão.

- **EX NOTA:** Sempre mantenha uma conexão com a Internet. Para que a impressora funcione corretamente (via [conexão Wi-Fi ou USB\), ela deve estar sempre conectada à Internet. Consulte Conecte sua impressora a uma](#page-13-0)  rede sem fio usando o HP Smart e [A impressora não consegue imprimir.](#page-39-0)
	- 1. Se necessário, remova a etiqueta que cobre a porta USB na parte traseira da impressora.
	- 2. Conecte a impressora e o computador usando um cabo USB.
	- 3. Abra o aplicativo HP Smart no seu computador. Consulte Use o aplicativo HP Smart para imprimir, digitalizar e gerenciar.
	- 4. Em HP Smart, clique ou toque o ícone de Adição (ignoral de adicionar impressora e escolha a opção para selecionar ou adicionar uma impressora. Siga as instruções para adicionar a impressora.
	- 5. Quando solicitado, crie ou entre na sua Conta HP e registre a impressora.

# <span id="page-17-0"></span>3 Colocar mídia

Esta seção descreve como colocar diferentes mídias na impressora e como colocar um original no vidro do scanner.

# Colocar papel

Esse tópico descreve como carregar papel na bandeja de entrada.

- **WEY NOTA:** Para evitar congestionamento de papel:
	- Nunca adicione ou remova papel da bandeja durante a impressão.
	- Ao carregar a bandeja, não folheie o papel.
	- Use um papel que não esteja enrugado, dobrado ou danificado.
	- 1. Remova toda a mídia que houver na bandeja de entrada.
	- 2. Insira uma pilha de papel plano na bandeja de entrada com a margem superior para a frente e o lado a ser impresso para cima. Empurre a pilha para dentro da bandeja, até a pilha parar.

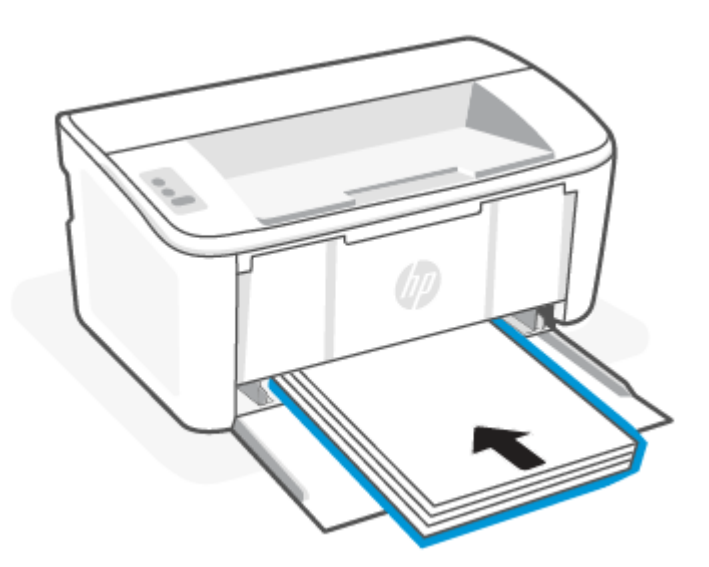

<span id="page-18-0"></span>3. Deslize as guias do papel até elas tocarem as bordas da mídia.

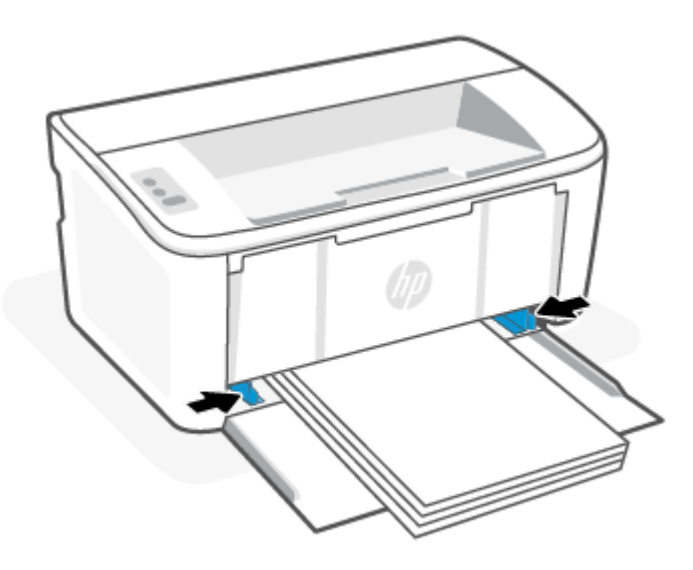

4. Puxe a extensão da bandeja de saída.

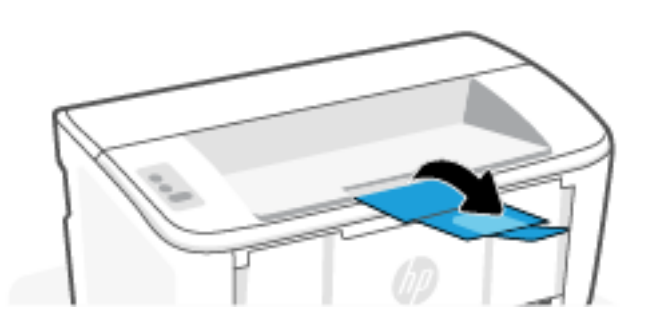

# Carregar envelopes

Esse tópico descreve como carregar um envelope na bandeja de entrada.

Para uma lista de tamanhos de papel aceitos e capacidade da bandeja, acesse [www.hp.com/support/ljM109e.](https://www.hp.com/support/ljM109e) Clique em Informações do produto, depois clique nas especificações do produto para sua impressora.

- 1. Remova toda a mídia que houver na bandeja de entrada.
- 2. Insira o envelope no meio da bandeja de entrada com a margem superior para a frente e o lado a ser impresso voltado para cima. Empurre a pilha para dentro da bandeja, até a pilha parar.
	- Se a aba do envelope estiver na borda curta, posicione o envelope com o lado da aba para cima e a borda curta sem a borda na direção da impressora.
	- Se a aba do envelope estiver na borda longa do envelope, posicione o envelope com o lado da aba para baixo e a extremidade de postagem curta na direção da traseira da bandeja de entrada.

<span id="page-19-0"></span>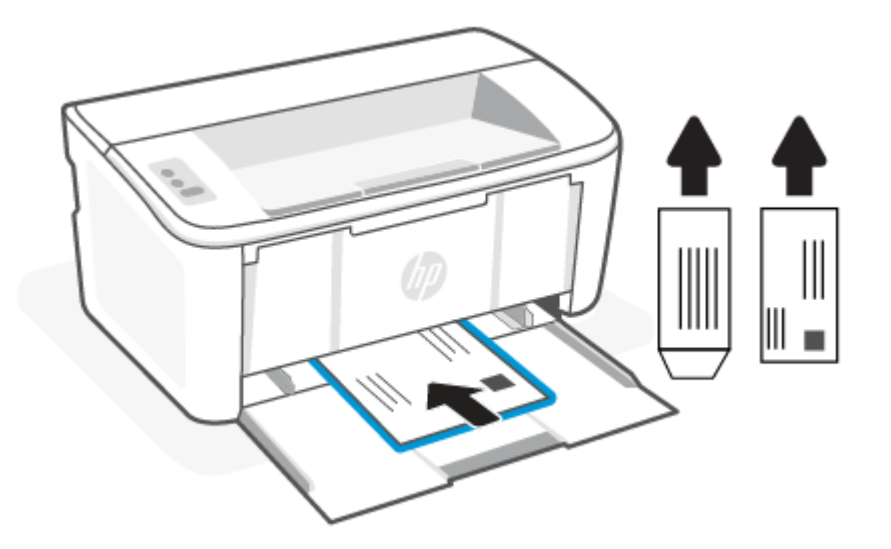

3. Deslize as guias do papel até elas tocarem as bordas da mídia.

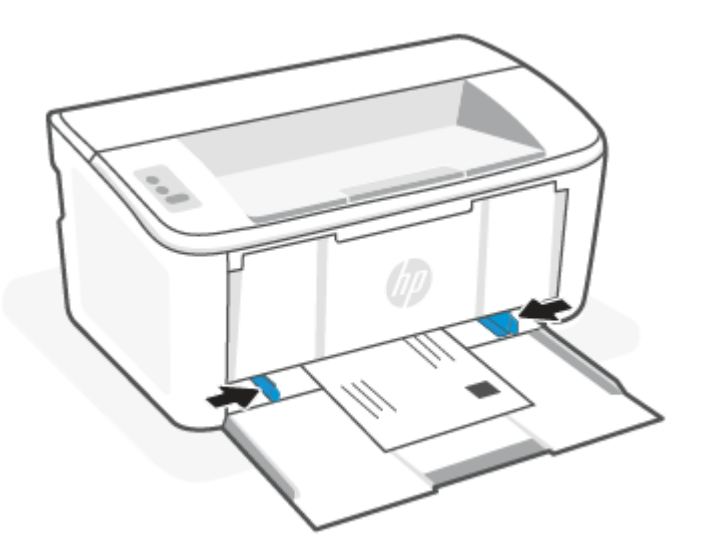

4. Puxe a extensão da bandeja de saída.

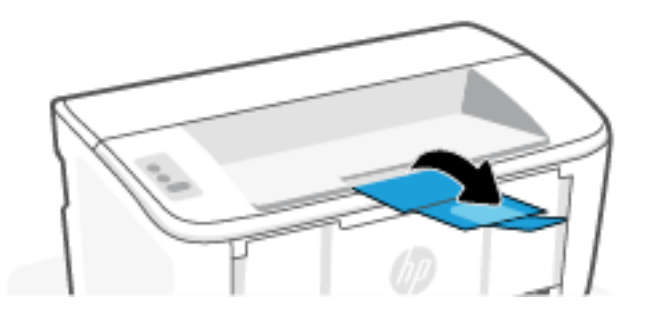

# Carregar etiquetas

Esse tópico descreve como carregar etiquetas na bandeja de entrada.

Para uma lista de tamanhos de papel aceitos e capacidade da bandeja, acesse [www.hp.com/support/ljM109e.](https://www.hp.com/support/ljM109e) Clique em Informações do produto, depois clique nas especificações do produto para sua impressora.

- 1. Remova toda a mídia que houver na bandeja de entrada.
- 2. Insira a folha de etiquetas na parte central da bandeja de entrada, com a margem superior da folha voltada para a parte de trás da bandeja. O lado a ser impresso deve ficar com a face voltada para cima.

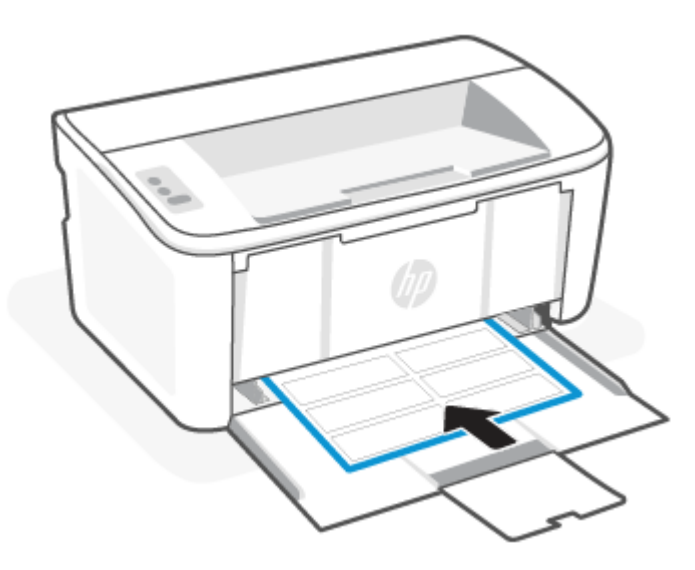

3. Deslize as guias do papel até elas tocarem as bordas da mídia.

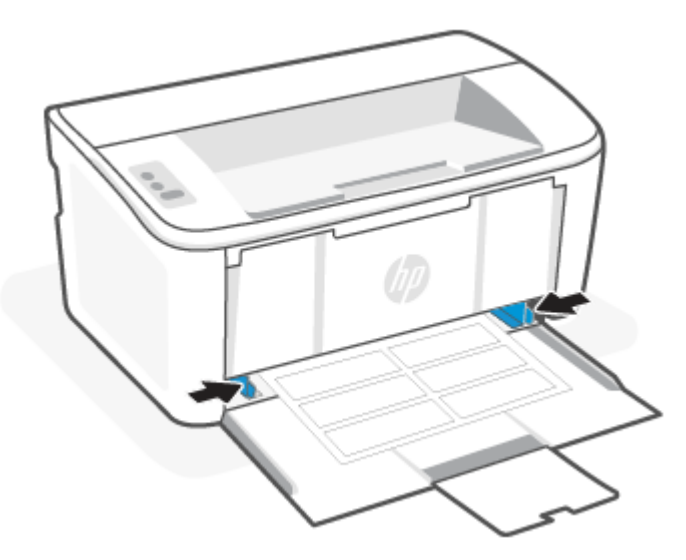

Puxe a extensão da bandeja de saída. 4.

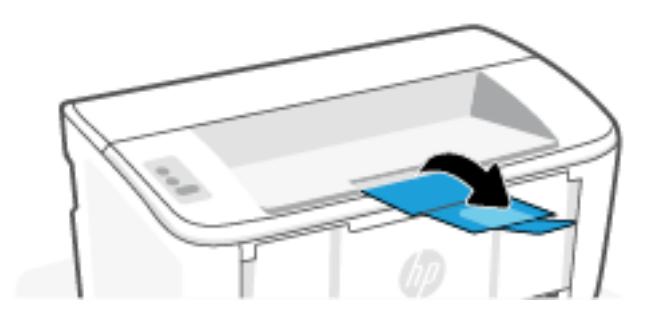

# <span id="page-22-0"></span>4 Imprimir

Essa seção descreve como imprimir a partir de diferentes dispositivos.

NOTA: Quando as luzes Atenção e Pronto estiverem piscando, a impressora estará inicializando, limpando ou esfriando. Quando a impressora estiver esfriando, os trabalhos de impressão poderão ser interrompidos. Os trabalhos de impressão continuarão quando a máquina estiver pronta. Isso pode levar alguns minutos.

Para uma impressão produtiva, esta impressora pode entrar automaticamente em modo de resfriamento sob certas condições ambientais quando necessário.

# Antes de começar

Antes de começar siga estes requisitos para deixar a impressora pronta para uso.

- Configure e conecte a impressora usando o aplicativo HP Smart. Consulte Use o aplicativo HP Smart para imprimir, digitalizar e gerenciar e [Conecte sua impressora a uma rede sem fio usando o HP Smart.](#page-13-0)
- Carregue papel na bandeja de entrada e abra a bandeja de saída. Consulte [Colocar mídia.](#page-17-0)
- Sempre mantenha uma conexão com a Internet. Para que a impressora funcione corretamente (quer você [esteja usando uma conexão Wi-Fi ou USB\), ela deve estar sempre conectada à Internet. Consulte Conecte](#page-13-0)  sua impressora a uma rede sem fio usando o HP Smart e [A impressora não consegue imprimir.](#page-39-0)
- Use apenas cartuchos originais da HP. A impressora não funcionará como esperado se os cartuchos não forem originais HP ou se forem instalados cartuchos recarregados.

# Imprimir usando o computador Windows

Esse tópico descreve como imprimir a partir de um computador Windows.

Revise os requisitos listados em Antes de começar.

[Certifique-se de instalar o aplicativo HP Smart. Consulte Use o aplicativo HP Smart para imprimir, digitalizar e](#page-11-0)  gerenciar.

Verifique se há mídia na bandeja de entrada. Consulte [Colocar mídia.](#page-17-0)

## Imprimir documentos

Use a opção Imprimir de um aplicativo de software para selecionar a impressora e as opções básicas para o trabalho de impressão.

- 1. No software, clique no botão Print (Imprimir).
- 2. Selecione a impressora na lista de impressoras. Para alterar as configurações, clique no botão Propriedades ou Preferências para abrir o driver de impressão.
- **WEY NOTA:** O nome do botão varia de acordo com programas de software diferentes.
- 3. Clique nas guias do driver de impressão para configurar as opções disponíveis.
- <span id="page-23-0"></span>4. Clique no botão OK para retornar para a caixa de diálogo Imprimir. Selecione o número de cópias a serem impressas a partir desta tela.
- 5. Clique no botão OK para imprimir o documento.

### Imprimir em ambos os lados manualmente

Você pode imprimir em ambos os lados do papel usando um processo manual. Você precisará colocar as páginas para o segundo lado.

- 1. No software, clique no botão Print (Imprimir).
- 2. Selecione a impressora na lista de impressoras e, em seguida, clique no botão Propriedades ou Preferências para abrir o driver de impressão.
- **EX** NOTA: O nome do botão varia de acordo com programas de software diferentes.
- 3. Clique na guia Layout (Leiaute).
- 4. Marque a caixa de verificação Imprimir em ambos os lados manualmente e clique o botão OK.
- 5. Na caixa de diálogo Print (Imprimir), clique no botão OK para imprimir o trabalho. A impressora inicialmente imprimirá o primeiro lado de todas as páginas do documento.
- 6. Vá para a impressora e remova todos os papéis em branco que estiverem na bandeja de entrada.
- 7. Retire a pilha impressa do compartimento de saída e coloque-a com o lado impresso voltado para baixo e a borda superior primeiro na bandeja de entrada.

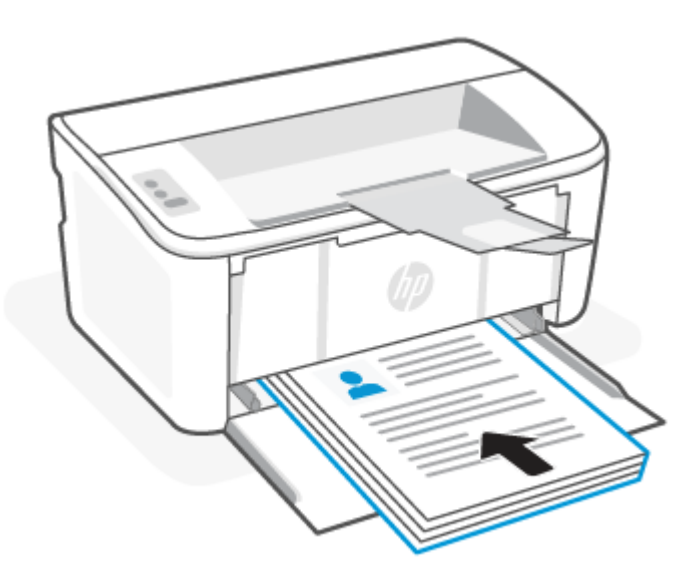

- 8. No computador, clique no botão OK para imprimir o segundo lado do trabalho.
- 9. Se a luz de Atenção começar a piscar, pressione o botão Continuar/Cancelar  $\Box$  para continuar.

### Imprimir várias páginas por folha

Quando você imprime a partir de um aplicativo de software, usando a opção Imprimir, pode selecionar uma opção para imprimir várias páginas em uma única folha de papel. Por exemplo, é aconselhável fazer isso, se você estiver imprimindo um documento muito grande e quiser economizar papel.

- <span id="page-24-0"></span>1. No software, clique no botão **Print** (Imprimir).
- 2. Selecione a impressora na lista de impressoras e, em seguida, clique no botão **Propriedades** ou **Preferências** para abrir o driver de impressão.
- **EX** NOTA: O nome do botão varia de acordo com programas de software diferentes.
- 3. Clique na quia Layout (Leiaute).
- 4. Selecione o número correto de páginas por folha na lista suspensa **Páginas por folha**.
- 5. Selecione o layout correto na lista Layout de páginas por folha.
- 6. Se você quiser adicionar bordas às páginas, marque a caixa de verificação Bordas da página.
- 7. Selecione a orientação correta do papel e, em seguida, clique ou toque no botão OK para fechar a caixa de diálogo Propriedades ou Preferências.
- 8. Na caixa de diálogo Print (Imprimir), clique no botão OK para imprimir o trabalho.

# Imprimir de um computador Mac

Esse tópico descreve como imprimir a partir de um computador Mac.

Revise os requisitos listados em [Antes de começar.](#page-22-0)

[Certifique-se de instalar o aplicativo HP Smart. Consulte Use o aplicativo HP Smart para imprimir, digitalizar e](#page-11-0)  gerenciar.

Verifique se há mídia na bandeja de entrada. Consulte [Colocar mídia.](#page-17-0)

Se você não tiver adicionado a impressora ao sistema, siga estas instruções para habilitar a impressão primeiro.

- 1. No computador, abra Preferências do sistema e selecione Impressoras e scanners.
- 2. Clique no botão/ícone Adicionar +, selecione a impressora na lista de impressoras e clique em Adicionar.

### Imprimir documentos

Use a opção **Imprimir** de um aplicativo de software para selecionar a impressora e as opções básicas para o trabalho de impressão.

- 1. Clique no menu File (Arquivo) e em seguida na opção Print (Imprimir).
- 2. Selecione a impressora.
- 3. Clique em Mostrar detalhes ou em Cópias e páginas e, em seguida, selecione outros menus para ajustar as configurações de impressão.
- **EX** NOTA: O nome do item varia de acordo com programas de software diferentes.
- 4. Clique no botão Print (Imprimir).

### Imprimir em ambos os lados manualmente

Você pode imprimir em ambos os lados do papel usando um processo manual. Você precisará colocar as páginas para o segundo lado.

<span id="page-25-0"></span><sup>2</sup> NOTA: Esse recurso está disponível se você instalar o driver de impressão da HP. Ele pode não estar disponível se você estiver utilizando o AirPrint.

- 1. Clique no menu File (Arquivo) e em seguida na opção Print (Imprimir).
- 2. Selecione a impressora.
- 3. Clique em Mostrar detalhes ou em Cópias e páginas e, em seguida, clique no menu Duplexação manual.

 $\mathbb{B}^*$  NOTA: O nome do item varia de acordo com programas de software diferentes.

- 4. Clique na caixa Dúplex manual e selecione uma opção de encadernação.
- 5. Clique no botão Print (Imprimir).
- 6. Vá para a impressora e remova todos os papéis em branco que estiverem na bandeja de entrada.
- 7. Retire a pilha impressa do compartimento de saída e coloque-a com o lado impresso voltado para baixo e a borda superior primeiro na bandeja de entrada.

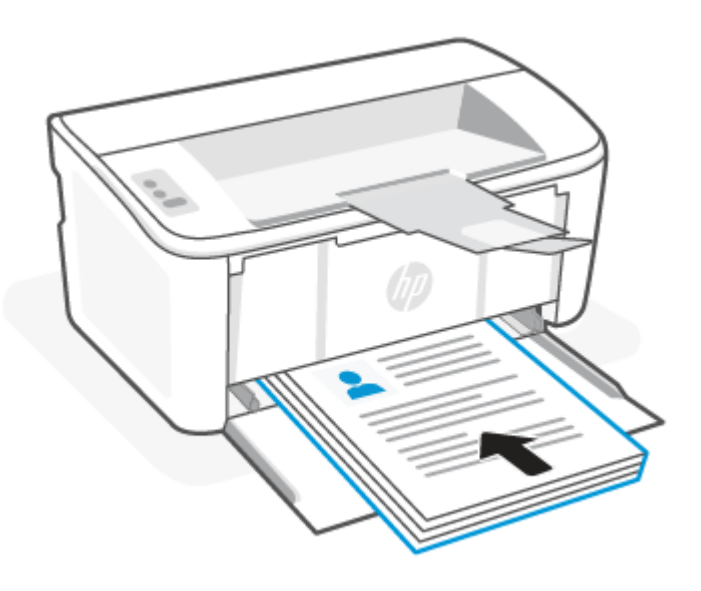

8. Se a luz de Atenção começar a piscar, pressione o botão Continuar/Cancelar  $(\downarrow|\times)$  para continuar.

## Imprimir várias páginas por folha

Quando você imprime a partir de um aplicativo de software, usando a opção Imprimir, pode selecionar uma opção para imprimir várias páginas em uma única folha de papel. Por exemplo, é aconselhável fazer isso, se você estiver imprimindo um documento muito grande e quiser economizar papel.

- 1. Clique no menu File (Arquivo) e em seguida na opção Print (Imprimir).
- 2. Selecione a impressora.
- 3. Clique em Mostrar detalhes ou em Cópias e páginas e, em seguida, clique no menu Layout.
- $\mathbb{R}$ NOTA: O nome do item varia de acordo com programas de software diferentes.
- 4. Na lista suspensa Páginas por folha, selecione o número de páginas que você deseja imprimir em cada folha.
- <span id="page-26-0"></span>5. Na área Direção do layout, selecione a ordem e posicionamento das páginas na folha.
- 6. No menu Bordas, selecione o tipo de borda que você deseja imprimir em torno de cada página da folha.
- 7. Clique no botão Print (Imprimir).

# Imprimir com dispositivos móveis

As soluções de impressão móvel HP permitem imprimir facilmente a partir de dispositivos móveis.

Você pode usar o aplicativo HP Smart para imprimir documentos e fotos de seu dispositivo móvel, conta de mídia social ou armazenamento em nuvem. Consulte [Use o aplicativo HP Smart para imprimir, digitalizar e gerenciar.](#page-11-0)

Você também pode imprimir diretamente dos seus dispositivos móveis usando o AirPrint (iOS e iPadOS) ou o HP Print Service Plugin (Android):

- **iOS:** Dispositivos que executam o iOS 4.2 ou posterior têm o AirPrint pré-instalado.
- **iPadOS:** Os dispositivos já têm o AirPrint pré-instalado.
- Android: Baixe o HP Print Service Plugin da Google Play Store ou da sua loja de aplicativos preferida e ative-o no seu dispositivo.

**EX** NOTA: Você pode imprimir usando o HP Smart ou o AirPrint/HP Print Service Plugin quando o dispositivo móvel estiver na mesma rede que a impressora ou em uma rede diferente (usando Wi-Fi Direct).

## Imprimir enquanto estiver conectado à mesma rede sem fio

Você pode imprimir documentos e fotos do seu dispositivo móvel quando ele estiver na mesma rede sem fio que a impressora.

Acesse [www.hp.com/go/mobileprinting](https://www8.hp.com/us/en/printers/mobility/overview.html) para mais informações sobre impressão móvel.

**第 NOTA:** Verifique se seu dispositivo móvel e a impressora estejam conectados à mesma rede sem fio. Consulte [Conecte sua impressora a uma rede sem fio usando o HP Smart.](#page-13-0)

## Imprimir sem estar conectado à mesma rede sem fio (Wi-Fi Direct)

Com o Wi-Fi Direct, você pode conectar seu computador ou dispositivo móvel diretamente à impressora e imprimir sem fio — sem conectar seu computador ou dispositivo móvel a uma rede sem fio existente.

Acesse [www.hp.com/go/wifidirectprinting](https://www.hp.com/go/wifidirectprinting) para mais informações sobre o Wi-Fi Direct.

#### extra NOTA:

- Verifique se o Wi-Fi Direct na impressora está ativado. Para verificar, abra o EWS (consulte Acesse o Embedded Web Server (EWS)), clique a guia Rede e o link Configuração Wi-Fi Direct, no painel de navegação esquerdo.
- Até 5 computadores e dispositivos móveis podem ser conectados à impressora usando a conexão com o Wi-Fi Direct.

#### Imprimir com dispositivos móveis usando Wi-Fi Direct

você pode conectar diretamente seu dispositivo móvel à impressora, com o Wi-Fi Direct, e imprimir.

1. No dispositivo móvel, abra o menu Wi-Fi ou Wi-Fi Direct.

- 2. Na lista de redes disponíveis, selecione o nome da impressora.
- NOTA: Se o nome da impressora não for exibido, pode ser que você esteja fora do alcance do sinal do Wi-Fi Direct. Mova o dispositivo para mais perto da impressora.
- 3. Se solicitado, digite a senha do Wi-Fi Direct.
- **学 NOTA:** Para dispositivos Android que oferecem suporte ao Wi-Fi Direct, se o método de conexão estiver configurado como Automático, a conexão ocorrerá automaticamente, sem a solicitação de senha. Se o método de conexão estiver configurado como Manual, será necessário pressionar o botão (na na

impressora para conectar-se a um dispositivo Android ou fornecer um PIN (número de identificação pessoal) — disponível em um relatório impresso — para conectar-se a dispositivos Windows 10.

- **EX NOTA:** Para acessar a senha do Wi-Fi Direct, a partir do Embedded Web Server, clique a guia Redes e clique Configuração Wi-Fi Direct.
- 4. Abra o documento e selecione a opção Imprimir.

**EX** NOTA: Se o dispositivo móvel não oferecer suporte para impressão, instale o aplicativo HP Smart.

5. Selecione sua impressora na lista de impressoras e clique em Imprimir.

Quando o trabalho de impressão estiver concluído, será necessário que alguns dispositivos móveis sejam reconectados à rede local.

#### Ativar ou desativar o Wi-Fi Direct

Os recursos de Wi-Fi Direct podem ser ativados ou desativados no HP Embedded Web Server (EWS).

- 1. Abra o HP Embedded Web Server. Consulte [Acesse o Embedded Web Server \(EWS\).](#page-28-0)
- 2. Na guia Redes, clique no link Configuração do Wi-Fi Direct no painel de navegação esquerdo.
- 3. Selecione a opção Ligar e clique em Aplicar. Selecione a opção Desligar para desativar a impressão por Wi-Fi Direct.

#### Alterar o nome do Wi-Fi Direct

Em ambientes em que mais de um modelo da mesma impressora estiver instalado, pode ser útil para fornecer a cada impressora um Wi-Fi Direct mais exclusivo para facilitar a identificação da impressora para impressão Wi-Fi Direct.

Siga este procedimento para alterar o nome do Wi-Fi Direct da impressora usando o HP Embedded Web Server (EWS):

- 1. Abra o HP Embedded Web Server. Consulte [Acesse o Embedded Web Server \(EWS\).](#page-28-0)
- 2. Na guia Redes, clique no link Configuração do Wi-Fi Direct no painel de navegação esquerdo.
- 3. No campo Nome do Wi-Fi Direct, insira o novo nome.
- 4. Clique em Aplicar.

# <span id="page-28-0"></span>5 Configurar a impressora

Essa seção descreve como configurar sua impressora.

# Configure a impressora usando o Embedded Web Server (EWS)

Use o HP Embedded Web Server para gerenciar as funções de impressão a partir de um computador, em vez de usar o painel de controle da impressora.

- Exibir informações sobre o status da impressora
- Determinar a vida útil restante para todos os suprimentos e fazer pedido de novos
- Exiba e altere as configurações das bandejas
- Receber notificações dos eventos relativos à impressora e aos suprimentos
- Exibir e alterar a configuração da rede

## Acesse o Embedded Web Server (EWS)

O HP Embedded Web Server funciona quando o produto está conectado a uma rede baseada em IP. O HP Embedded Web Server não aceita conexões de impressoras baseadas em IPX. Não é preciso ter acesso à internet para abrir e usar o HP Embedded Web Server.

Quando a impressora é conectada à rede, o HP Embedded Web Server fica automaticamente disponível.

NOTA: O HP Device Toolbox é o software usado pra a conexão com o HP Embedded Web Server quando a impressora estiver conectada com um computador via USB. É disponível apenas se tiver sido executada uma instalação completa quando a impressora foi instalada no computador. Dependendo de como a impressora estiver conectada, alguns recursos podem não estar disponíveis.

Você pode abrir o EWS por um dos métodos a seguir.

#### Abra o Embedded Web Server, usando o HP Smart (iOS, iPadOS, Android e Windows 10)

Você também pode abrir o Embedded Web Server no aplicativo HP Smart.

- 1. [Abra o aplicativo HP Smart no seu computador ou dispositivo móvel. Consulte Use o aplicativo HP Smart](#page-11-0)  para imprimir, digitalizar e gerenciar.
- 2. No HP Smart, selecione sua impressora e clique ou toque **Configurações avançadas**.

#### Abra o Embedded Web Server usando um endereço IP (conexão Wi-Fi)

A impressora deve estar conectada a uma rede baseada em IP para poder acessar o Embedded Web Server.

É possível atribuir uma senha de administrador para acesso ao Embedded Web Server, a fim de evitar que usuários não autorizados alterem as configurações da impressora. Primeiro, verifique com o administrador se você tem acesso.

1. Imprima uma página de configuração para localizar o endereço IP ou o nome do host.

- a. Se a impressora estiver no modo de Suspensão (a luz de Pronto está acesa, mas fraca), pressione o botão Continuar/Cancelar  $(4)$ s para acordar a impressora.
- b. Mantenha o botão Continuar/Cancelar  $(\cdot|\cdot)$ , no painel de controle, até que a luz de Pronto  $(\cdot)$  comece a piscar, depois, solte o botão.
- 2. Abra um navegador da web e, na linha de endereço, digite o endereço IP ou o nome do host exatamente como exibido na página de configuração. Pressione a tecla Enter no teclado do computador. O Embedded Web Server é aberto.

https://10.10.XX.XXXX

NOTA: Se o navegador de Web exibir uma mensagem dizendo que o acesso ao site pode não ser seguro, selecione a opção para continuar o acesso. O acesso a este site não prejudicará o computador.

#### Abra o Embedded Web Server usando um endereço IP (conexão Wi-Fi Direct)

Você pode abrir o Embedded Web Server em navegador da Web, usando o endereço IP de conexão Wi-Fi Direct.

- 1. [Verifique se seu dispositivo e a impressora estão conectados usando o Wi-Fi Direct. Consulte Imprimir sem](#page-26-0)  estar conectado à mesma rede sem fio (Wi-Fi Direct).
- 2. Abra um navegador, digite o endereço IP a seguir ou nome de host da impressora na barra de endereço e clique ou toque **Enter**.

Endereço IP: 192.168.223.1

#### Recursos do HP Embedded Web Server

A seguinte tabela descreve as configurações da impressora que você pode configurar no HP Embedded Web Server.

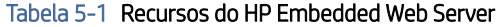

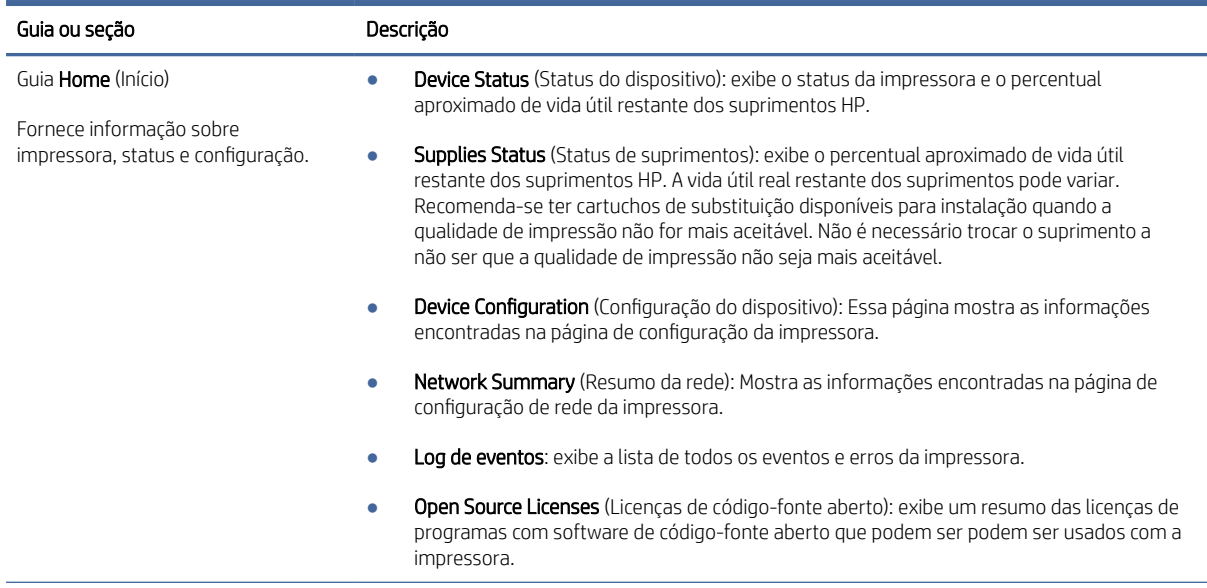

<span id="page-30-0"></span>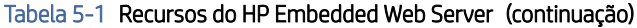

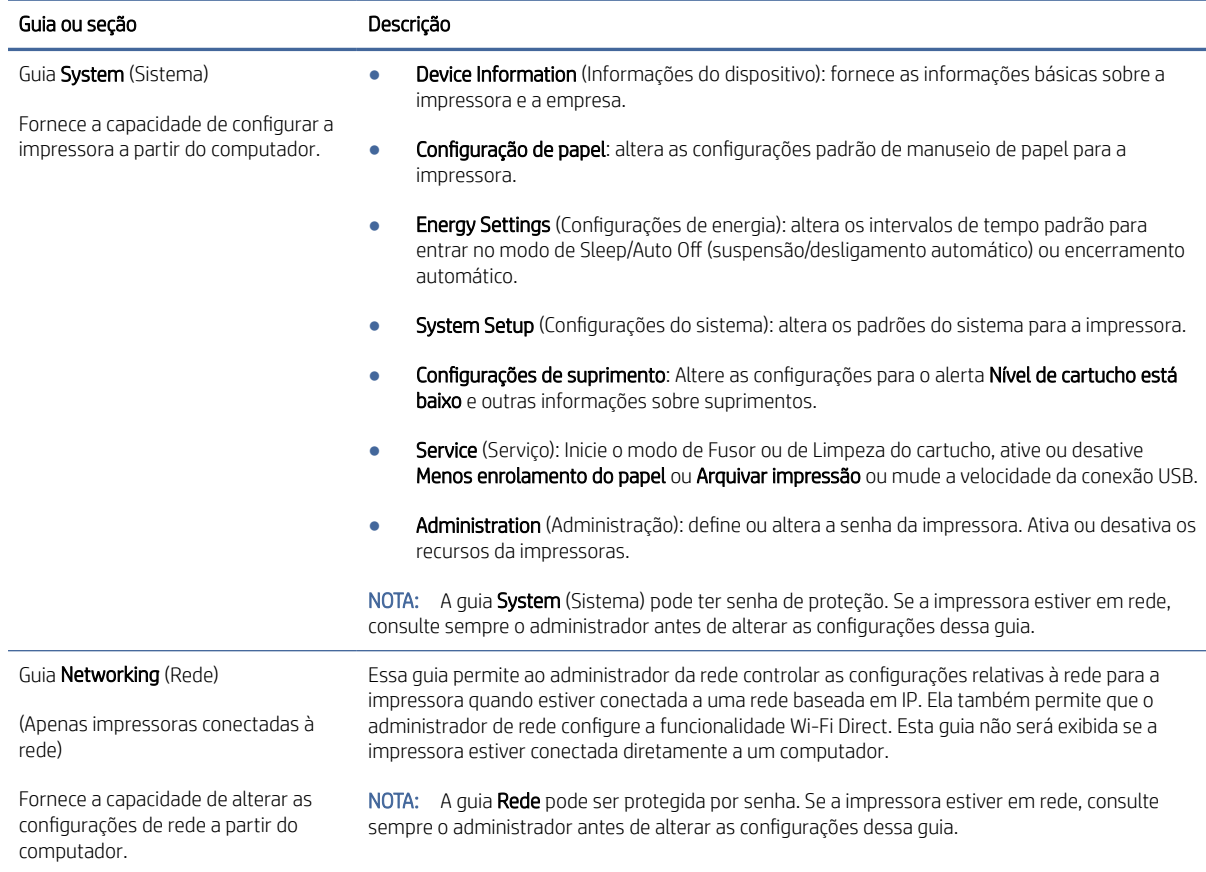

## Definir as configurações de rede IP

Use o HP Embedded Web Server para alterar o nome e as configurações de rede da impressora.

#### Isenção de responsabilidade sobre o compartilhamento da impressora

A HP não é compatível com rede ponto a ponto, já que o recurso é uma função dos sistemas operacionais da Microsoft e não dos drivers de impressora da HP.

Acesse a Microsoft pelo site [www.microsoft.com.](http://www.microsoft.com)

#### Visualizar ou alterar as configurações de rede

Use o HP Embedded Web Server para exibir ou alterar as configurações de IP.

- 1. Abra o HP Embedded Web Server. Consulte [Acesse o Embedded Web Server \(EWS\).](#page-28-0)
- 2. Clique na guia Networking (Rede) para obter informações sobre a rede. Altere as configurações conforme necessário.

#### Renomear a impressora em rede

Use o HP Embedded Web Server para renomear a impressora em uma rede, para que a impressora possa ser identificada exclusivamente.

1. Abra o HP Embedded Web Server. Consulte [Acesse o Embedded Web Server \(EWS\).](#page-28-0)

- <span id="page-31-0"></span>2. Abra a guia Sistema.
- 3. Na página Informações do dispositivo, o nome da impressora padrão está no campo Descrição do dispositivo. Você pode alterar o nome para identificar essa impressora de modo exclusivo.
- **EX NOTA:** Preencher os outros campos dessa página é opcional.
- 4. Clique no botão Aplicar para salvar as alterações.

#### Configurar os parâmetros de TCP/IP IPv4 manualmente

Use o Embedded Web Server para configurar manualmente um endereço IPv4, uma máscara de sub-rede e um gateway padrão.

- 1. Abra o HP Embedded Web Server. Consulte [Acesse o Embedded Web Server \(EWS\).](#page-28-0)
- 2. Clique na quia Redes.
- 3. Na área Configuração de IPv4, selecione Manual e edite as definições de configuração de IPv4.
- 4. Clique no botão Aplicar.

### Recursos de segurança da impressora

A impressora inclui alguns recursos de segurança para restringir o acesso a definições de configuração, proteger dados e impedir o acesso a componentes valiosos do hardware.

#### Atribuir ou alterar a senha do sistema usando o HP Embedded Web Server

Atribuir uma senha de administrador para acesso à impressora e ao HP Embedded Web Server de modo que usuários não autorizados não possam alterar as configurações da impressora.

- 1. Abra o HP Embedded Web Server. Consulte [Acesse o Embedded Web Server \(EWS\).](#page-28-0)
- 2. Na guia Sistema, clique no link Administração no painel de navegação à esquerda.
- 3. Na área de nome Segurança do produto, digite a senha no campo Senha.
- 4. Digite novamente a senha no campo Confirmar senha.
- 5. Clique no botão Aplicar.
- **W** NOTA: Anote a senha e guarde em lugar seguro.

### Configurações de economia de energia

A impressora inclui vários recursos para economizar energia e suprimentos.

#### Definir a configuração de Suspensão/Desligamento automático após tempo de inatividade

Use o Embedded Web Server para configurar a quantidade de tempo ocioso antes de o mecanismo entrar no modo de Suspensão.

Execute o seguinte procedimento para alterar as definições de Sleep/Auto Off After Inactivity (Suspensão/ Desligamento automático após inatividade):

- 1. Abra o HP Embedded Web Server. Consulte [Acesse o Embedded Web Server \(EWS\).](#page-28-0)
- 2. Clique na quia Sistema e selecione Configurações de energia.
- <span id="page-32-0"></span>3. Na lista suspensa **Sleep/Auto Off After Inactivity** (Suspensão/Desligamento automático após tempo de inatividade), selecione o intervalo de tempo para a suspensão.
- 4. Clique no botão Aplicar.

#### Definir o intervalo para Desligar após tempo de inatividade e configurar a impressora para usar 1 W ou menos de potência

Use o Embedded Web Server para configurar a quantidade de tempo até a impressora se desligar.

#### **LAMICOTA:** Após o encerramento da impressora, o consumo de potência é 1 W ou menos.

Execute o seguinte procedimento para alterar as definições de Shut Down After Inactivity (Encerramento após inatividade):

- 1. Abra o HP Embedded Web Server. Consulte [Acesse o Embedded Web Server \(EWS\).](#page-28-0)
- 2. Clique na guia Sistema e selecione Configurações de energia.
- 3. Na lista suspensa Desligar após tempo de inatividade, selecione o tempo do intervalo.
- 4. Clique no botão Aplicar.

#### Configure as definições de intervalo de tempo para o encerramento

Use o Embedded Web Server para selecionar se a impressora deve ou não se desligar após um pequeno intervalo depois de o botão Liga/desliga ser pressionado.

Execute o seguinte procedimento para alterar as definições de intervalo de tempo no encerramento:

- 1. Abra o HP Embedded Web Server. Consulte [Acesse o Embedded Web Server \(EWS\).](#page-28-0)
- 2. Clique na quia Sistema e selecione Configurações de energia.
- 3. Selecione ou cancele a opção Atrasar quando as portas estão ativas.
- NOTA: Quando esta opção é selecionada, a impressora não desligará a não ser que todas as portas estejam inativas. Um link de rede ativo impede que a impressora desligue.

# Configuração avançada com o HP Utility para macOS

Use o HP Utility para verificar o status do produto, ou para exibir ou alterar as configurações do produto em um computador.

Você poderá usar o HP Utility se a impressora usar um cabo USB ou se estiver conectado a uma rede TCP/IP.

## Abrir o HP Utility

Siga estas etapas para abrir o HP Utility.

- 1. No computador, abra a pasta Aplicativos.
- 2. Selecione HP e selecione HP Utility.

## Recursos do Utilitário HP

A barra de ferramentas HP Utility inclui os seguintes itens:

- Dispositivos: Clique neste botão para exibir ou ocultar produtos Mac encontrados pelo HP Utility.
- Todas as configurações: Clique nesse botão para retornar à página principal do HP Utility.
- Suporte HP: Clique nesse botão para abrir um navegador e acessar o site de suporte HP.
- Suprimentos: Clique nesse botão para abrir o site HP SureSupply.
- Registro: Clique nesse botão para abrir o site de registro da HP.
- Reciclagem: Clique nesse botão para abrir o site do Programa de Parceiros de Reciclagem HP Planet.

O HP Utility é composto por páginas que podem ser abertas ao clicar na lista All Settings (Todas as configurações). A tabela a seguir descreve as tarefas que você pode executar com o HP Utility.

| Item                               | Descrição                                                                                                    |
|------------------------------------|----------------------------------------------------------------------------------------------------|
| Status dos suprimentos             | Ele mostra o status dos suprimentos da impressora e fornece links para pedidos de<br>suprimentos on-line.                                                                                          |
| Informações sobre o dispositivo    | Exibir informações sobre a impressora atual selecionado, incluindo o ID de serviço da<br>impressora (se for atribuído), a versão do firmware (versão de FW), o Número de série e o<br>endereço IP. |
| Comandos                           | Envia para a impressora comandos de impressão ou caracteres especiais após o trabalho<br>de impressão.                                                                                             |
|                                    | NOTA: Esta opção está disponível somente depois que você abrir o menu Exibir e<br>selecionar a opção Mostrar opções avançadas.                                                                     |
| Upload do arquivo                  | Transfira arquivos do computador para a impressora. Você pode carregar os seguintes tipos<br>de arquivos:                                                                                          |
|                                    | HP Laser Jet printer command language (.PRN)                                                                                                    |
|                                    | Portable document format (.PDF)                                                                                                    |
|                                    | Postscript (.PS)                                                                                                    |
|                                    | Texto (.TXT)                                                                                                    |
| Gerenciamento de Energia           | Configura as configurações de economia da impressora.                                                                                                    |
| Atualizar firmware                 | Transfere um arquivo de atualização de firmware para a impressora.                                                                                                    |
|                                    | NOTA: Esta opção está disponível somente depois que você abrir o menu Exibir e<br>selecionar a opção Mostrar opções avançadas.                                                                     |
| <b>HP Connected</b>                | Acessar o site HP Connected.                                                                                                    |
| Centro de mensagens                | Exibir eventos de erros que ocorreram com a impressora.                                                                                                    |
| Configurações de rede              | Definir as configurações de rede, como as configurações de IPv4, IPv6, configurações do<br>Bonjour e outras configurações.                                                                         |
| Gerenciamento de suprimentos       | Configura a forma como a impressora deve se comportar quando os suprimentos<br>estiverem chegando ao fim do seu ciclo de vida útil.                                                                |
| Configuração de bandejas           | Alterar tamanho e o tipo de papel para cada uma das bandejas.                                                                                                    |
| Configurações adicionais           | Abra o HP Embedded Web Server (EWS) da impressora.                                                                                                    |
| Configurações do servidor de proxy | Configura um servidor proxy para a impressora.                                                                                                    |

Tabela 5-2 Configurações disponíveis no HP Utility

# <span id="page-34-0"></span>Atualizar o firmware

A HP oferece atualizações periódicas da impressora. Siga as etapas para a atualização do firmware da impressora para uma única impressora.

## Atualizar o firmware usando o Firmware Update Utility

Instale o Firmware Update Utility para atualizar o firmware da impressora.

Siga estas etapas para baixar e instalar manualmente o utilitário de atualização do firmware a partir do HP.com.

- $\mathbb{B}^*$  **NOTA:** Este método é a única opção de atualização de firmware disponível para impressoras conectadas ao computador através de um cabo USB. Também funciona para impressoras conectadas a uma rede.
- $\mathbb{B}^*$  NOTA: É preciso ter um driver de impressão instalado para usar este método.
	- 1. Acesse [www.hp.com/go/support,](http://www.hp.com/go/support) selecione seu país/região ou idioma e seguida clique no link Software and Drivers (Software e drivers).
	- 2. Digite o nome da impressora no campo de pesquisa, pressione o botão ENTER e selecione a impressora na lista de resultados da pesquisa.
	- 3. Selecione o sistema operacional.
	- 4. Na seção Firmware, localize o Firmware Update Utility (Utilitário de atualização de firmware).
	- 5. Clique em Download (Baixar), clique em Run (Executar) e a seguir clique em Run novamente.
	- 6. Quanto o utilitário é executado, selecione a impressora na lista suspensa e clique em Send Firmware (Enviar firmware).
	- NOTA: Para imprimir uma página de configuração para verificar a versão do firmware instalado, antes ou depois do processo de atualização, clique em Print Config (Imprimir configurações).
	- 7. Siga as instruções dadas na tela para concluir a instalação, depois clique no botão Exit (Sair) para fechar o utilitário.

# <span id="page-35-0"></span>6 Suprimentos, acessórios e peças

Encomende suprimentos ou acessórios, substitua cartuchos de toner, ou remova e substitua outra peça.

A impressora funciona apenas com cartuchos HP originais.

AVISO: Se cartuchos que não são cartuchos originais da HP forem instalados nesta impressora (incluindo cartuchos recarregados ou não originais da HP), a impressora não funcionará como esperado.

# Solicitar suprimentos, acessórios e peças

Esse tópico descreve como pedir suprimentos, acessórios e peças.

#### Tabela 6-1 Opções e referências de encomenda

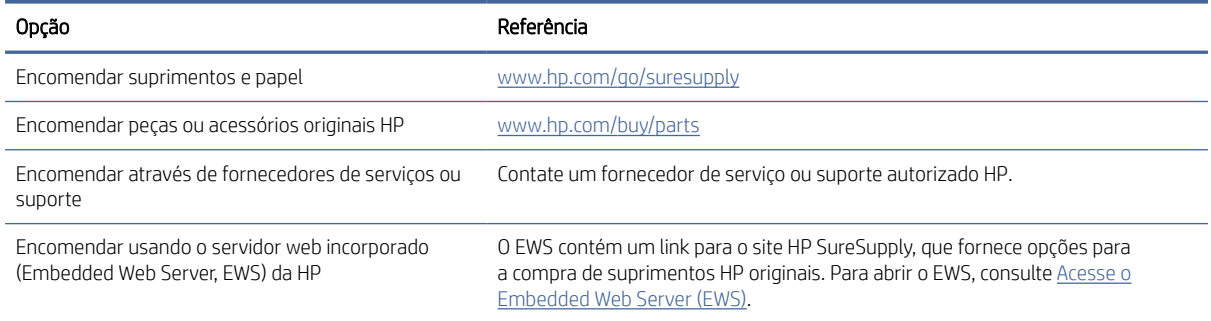

**EV** NOTA: Você também pode pedir usando o aplicativo HP Smart. Para obter informações sobre esse app, consulte [Use o aplicativo HP Smart para imprimir, digitalizar e gerenciar.](#page-11-0)

#### Tabela 6-2 Informações de suprimentos e acessórios

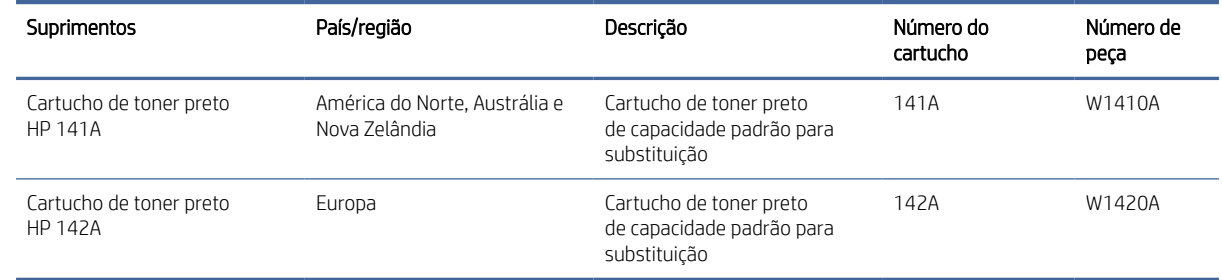

# Substituir o cartucho de toner

Essa seção descreve como trocar os cartuchos.

A impressora funciona apenas com cartuchos HP originais.

AVISO: Se cartuchos que não são cartuchos originais da HP forem instalados nesta impressora (incluindo cartuchos recarregados ou não originais da HP), a impressora não funcionará como esperado.
#### <span id="page-36-0"></span>Informações sobre cartuchos

Continue imprimindo com o cartucho atual até que a redistribuição do toner não produza mais uma qualidade de impressão aceitável. Para redistribuir o toner, remova o cartucho do toner da impressora e o agite levemente o cartucho para trás e para frente sobre seu eixo horizontal. Para uma representação gráfica, consulte as instruções de substituição do cartucho. Reinsira o cartucho do toner na impressora e feche a tampa.

#### Remover e trocar o cartucho de toner

Quando o fim da vida útil do cartucho de impressão se aproximar, você poderá continuar imprimindo com o cartucho atual até que a redistribuição de toner pare de produzir uma qualidade de impressão aceitável. Nesse ponto, troque o cartucho.

1. Abra a porta do cartucho de impressão e remova o cartucho antigo.

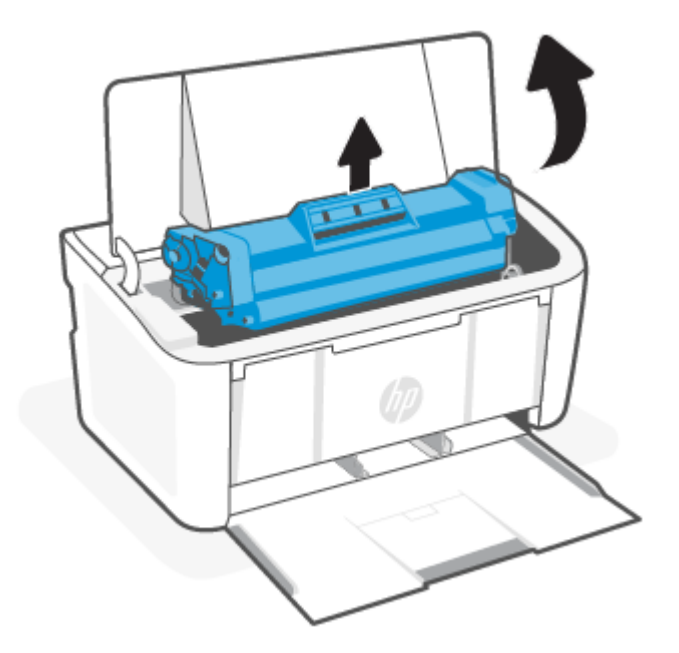

2. Retire o novo cartucho de impressão da embalagem. Coloque o cartucho de impressão usado na embalagem para reciclagem.

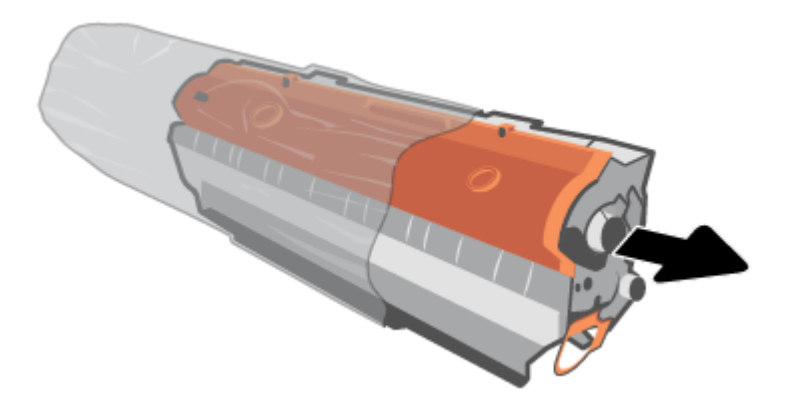

3. Remova a proteção laranja do cartucho de impressão.

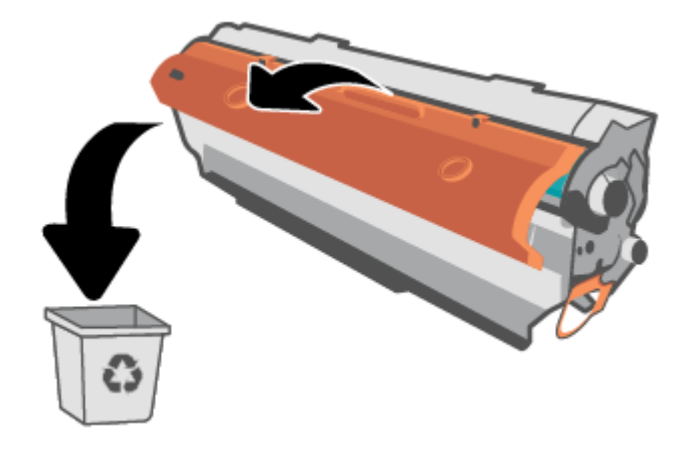

CUIDADO: Para evitar danos ao cartucho de impressão, segure-o em cada extremidade. Não toque a superfície do cilindro.

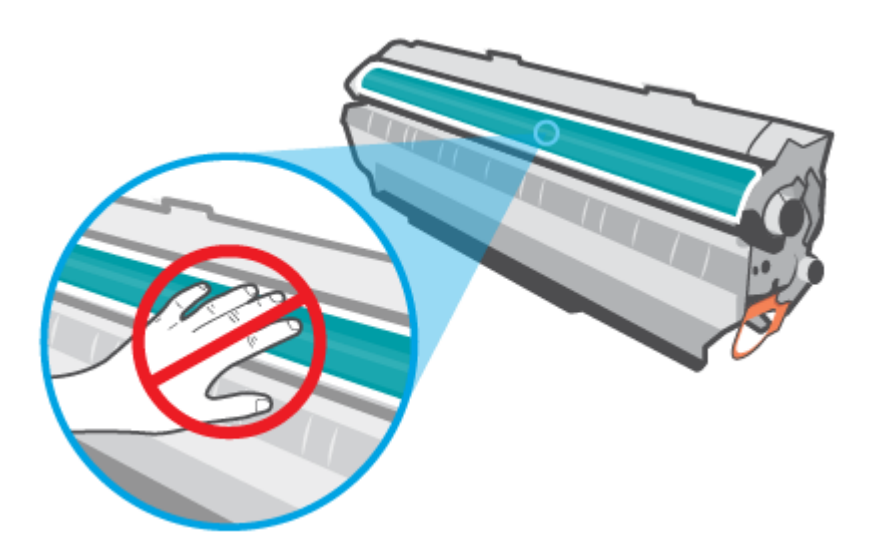

4. Segure os dois lados do cartucho de impressão e o agite levemente, de um lado para outro, para distribuir o toner de maneira uniforme dentro dele.

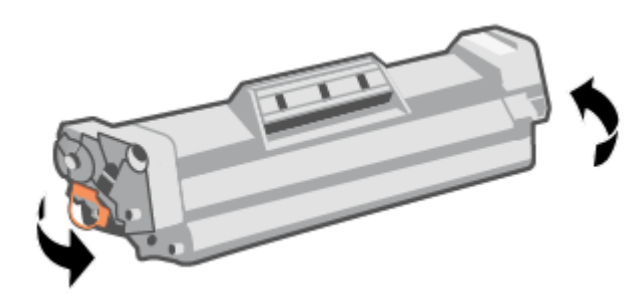

5. Dobre a lingueta no lado esquerdo do cartucho para soltá-la e, em seguida, puxe a lingueta até que toda a fita seja removida do cartucho. Coloque a guia e a fita na caixa do cartucho de impressão para devolvê-la para reciclagem.

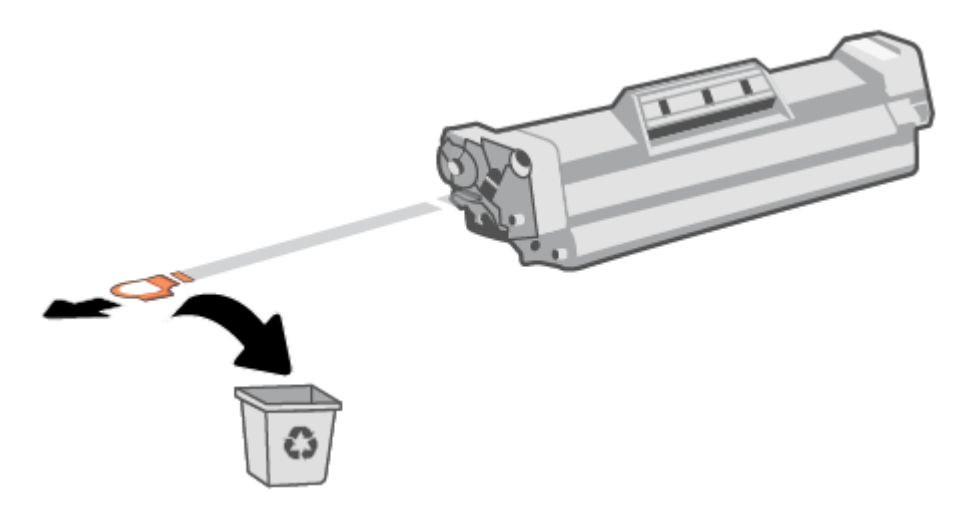

6. Insira novamente o cartucho no produto e feche a porta do cartucho de impressão.

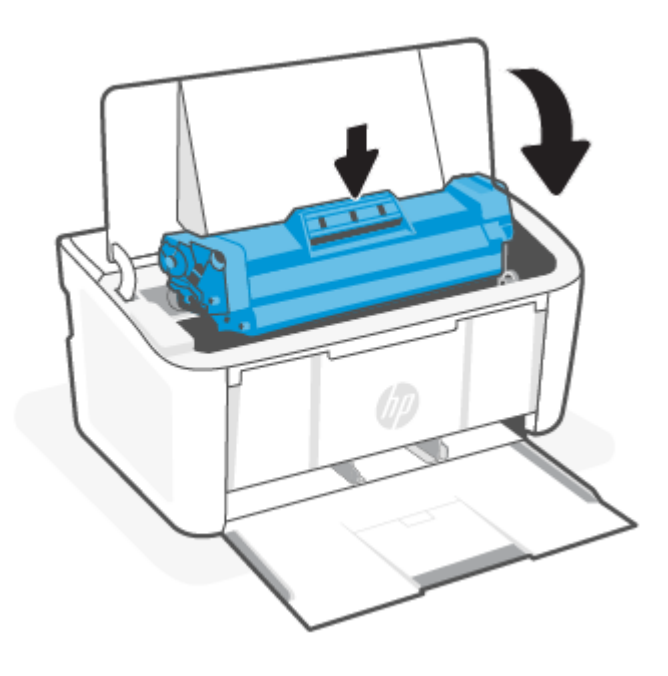

CUIDADO: Se o toner cair em sua roupa, limpe-o com um pano seco e lave a roupa em água fria. *Água quente fixa o toner no tecido*.

# <span id="page-39-0"></span>7 Solucionar problemas

Essa seção oferece sugestões de solução para problemas comuns.

É possível obter ajuda no aplicativo HP Smart. HP Smart fornece alertas de problemas da impressora (congestionamentos e outros problemas), links para conteúdo de ajuda e opções para entrar em contato com [o suporte e obter assistência adicional. Para obter mais informações, consulte Use o aplicativo HP Smart para](#page-11-0)  imprimir, digitalizar e gerenciar.

Se as sugestões não resolverem os problemas, tente obter ajuda usando um dos serviços de suporte: consulte o suporte da HP.

### A impressora não consegue imprimir

Esse tópico descreve como solucionar problemas quando a impressora não conseguir imprimir.

#### Verifique a conexão da impressora com a Internet

Verifique se a impressora está conectada à Internet. Se estiver desconectada, a impressora não funcionará conforme o esperado.

A impressora pode ser ocasionalmente desconectada da Internet (por exemplo, queda de energia, problemas de rede ou roteador ou desligar a impressora quando não estiver em uso). Você pode conseguir imprimir um número limitado de páginas enquanto a impressora está desconectada, mas é essencial reconectar a impressora para continuar a impressão.

#### Certifique-se de usar cartuchos HP originais

Verifique se você está usando cartuchos HP originais. Os cartuchos HP originais são fabricados e vendidos pela HP em embalagens oficiais da HP. As impressoras HP+ exigem cartuchos HP originais. Se suprimentos não originais da HP ou cartuchos recarregados forem instalados, as impressoras HP+ não funcionarão como esperado.

#### Verifique as configurações e o status da impressora

Verifique as configurações e o status da impressora para encontrar erros.

Imprima uma página de configuração para verificar informações sobre os erros da impressora:

- 1. Se a impressora estiver no modo de Suspensão (a luz de Pronto está acesa, mas fraca), pressione o botão Continuar/Cancelar  $(1)$  para acordar a impressora.
- 2. Mantenha o botão Continuar/Cancelar  $(1)$ , no painel de controle, até que a luz de Pronto  $(1)$  comece a piscar, depois, solte o botão.
- $\cdot 0$ : DICA: [Para configurar a impressora pelo modo sem fio, consulte Conecte sua impressora a uma rede sem fio](#page-13-0) usando o HP Smart.

Se você ainda não conseguir imprimir, acesse o site de suporte da HP www.hp.com/support/liM109e.

### Interpretar os padrões de luz do painel de controle

Se a impressora precisar de cuidados, diferentes comportamentos de luzes de status poderão ser vistos no painel de controle.

#### Tabela 7-1 Legenda da luz de status

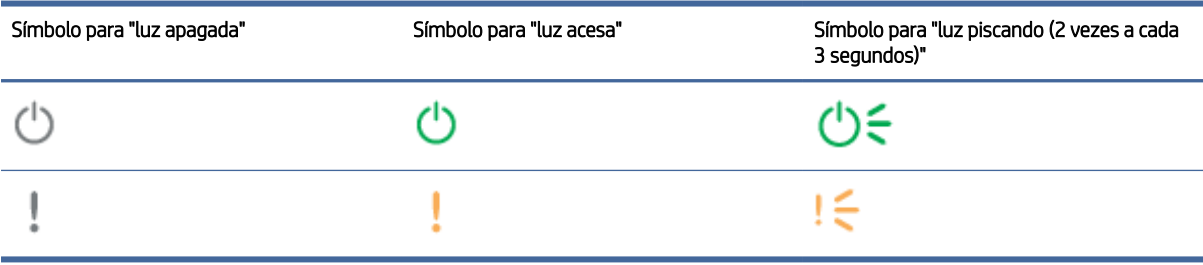

#### Tabela 7-2 Padrões de luz do painel de controle

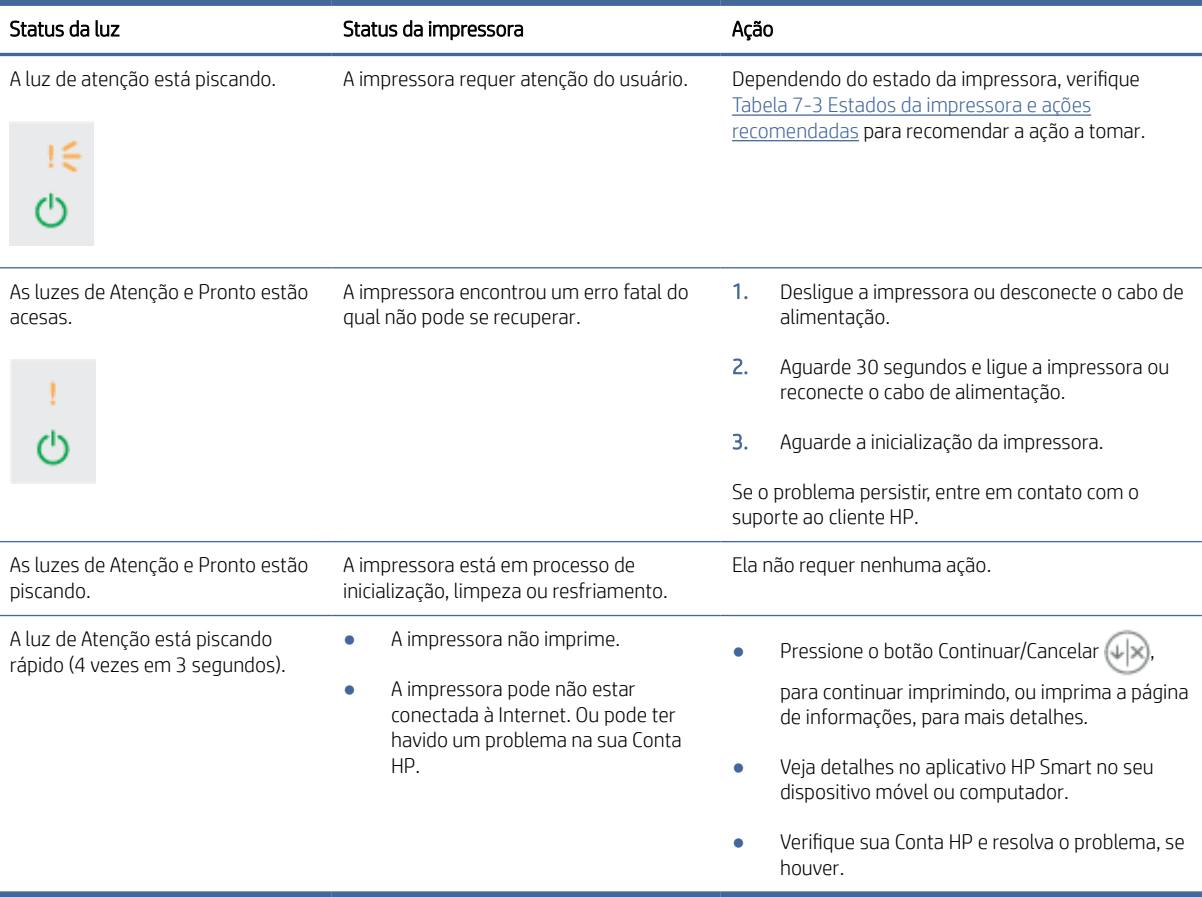

#### Tabela 7-3 Estados da impressora e ações recomendadas

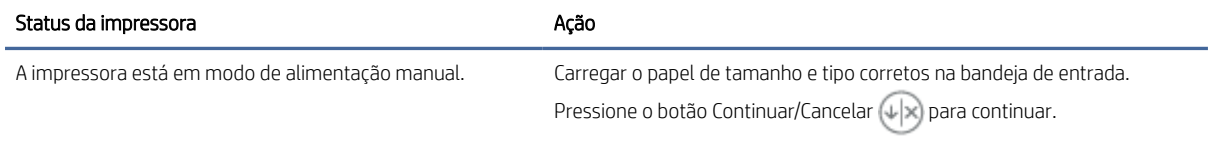

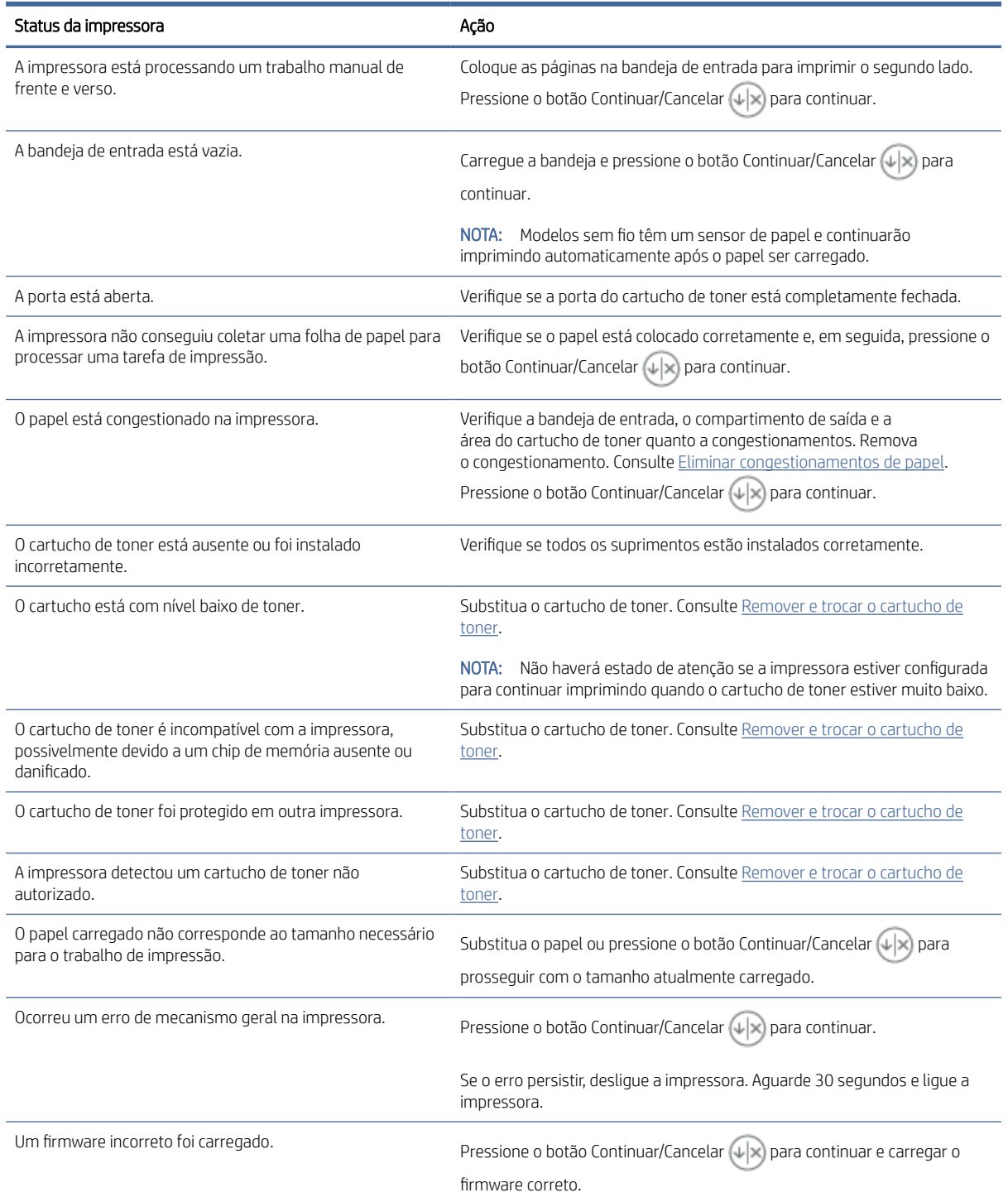

#### Tabela 7-3 Estados da impressora e ações recomendadas (continuação)

## Restaurar os padrões de fábrica

A restauração dos padrões de fábrica retorna todas as configurações de impressora e rede para os padrões de fábrica. Isso não redefinirá a contagem de página.

- $\triangle$  CUIDADO: A restauração dos padrões de fábrica retorna todas as configurações aos padrões de fábrica assim como exclui todas as páginas armazenadas na memória.
	- 1. Abra o HP Embedded Web Server. Consulte [Acesse o Embedded Web Server \(EWS\).](#page-28-0)
	- 2. Na guia System (Sistema), clique em Service (Manutenção).
	- 3. Na área de Restaurar Padrões, clique no botão Restaurar padrões.

A impressora será reiniciada automaticamente.

### Uma mensagem "Cartucho com nível baixo" ou "Cartucho com pouquíssima tinta" aparece

Entenda as mensagens relacionadas ao cartucho e quais ações executar.

Cartucho com nível baixo: A impressora indica quando o nível de um cartucho está baixo. A real vida útil restante do cartucho pode variar. É recomendável ter um cartucho de substituição disponível quando a qualidade de impressão não for mais aceitável. O cartucho não precisa ser substituído no momento.

Continue imprimindo com o cartucho atual até que a redistribuição do toner não produza mais uma qualidade de impressão aceitável. Para redistribuir o toner, remova o cartucho do toner da impressora e o agite levemente o cartucho para trás e para frente sobre seu eixo horizontal. Para uma representação gráfica, consulte as instruções de substituição do cartucho. Reinsira o cartucho do toner na impressora e feche a tampa.

Cartucho com pouquíssima tinta: A impressora indica quando o nível do cartucho está muito baixo. A real vida útil restante do cartucho pode variar. É recomendável ter um cartucho de substituição disponível quando a qualidade de impressão não for mais aceitável. Não é necessário substituir o cartucho de tinta nesse momento, a menos que a qualidade de impressão não seja mais aceitável.

Quando um cartucho de toner HP atinge um nível Muito baixo, a Garantia Premium Protection da HP para o cartucho de toner é encerrada.

Você pode alterar a maneira como a impressora reage guando os suprimentos alcancam um estado Muito baixo. Não é necessário restabelecer essas configurações ao instalar um novo cartucho de toner.

#### Altere as configurações de "Muito baixo"

Você pode configurar como a impressora notificará você sobre níveis muito baixos do cartucho.

- 1. Abra o HP Embedded Web Server. Consulte [Acesse o Embedded Web Server \(EWS\).](#page-28-0)
- 2. Selecione a guia Sistema e selecione Configurações de Suprimento.
- 3. Selecione uma das seguintes opções do menu suspenso Configuração de nível muito baixo de tinta (cartucho preto):
	- Selecione a opção Parar para configurar a impressora para não imprimir até a substituição do cartucho.
	- Selecione a opção **Continuar** para que a impressora envie um alerta quando o cartucho estiver chegando ao fim, sem interromper a impressão.

### <span id="page-43-0"></span>A impressora não puxa o papel ou falha de alimentação

As seguintes soluções podem ajudar a resolver problemas se a impressora não estiver puxando papel da bandeja ou se estiver puxando várias folhas de uma vez. Qualquer uma dessas situações pode resultar em congestionamento de papel.

#### O produto não puxa o papel

Se o produto não coletar papel da bandeja, experimente as soluções a seguir.

- 1. Abra o produto e remova as folhas de papel congestionadas.
- 2. Coloque a bandeja com o tamanho de papel correto para seu trabalho.
- 3. Verifique se o tamanho do papel e o tipo estão definidos corretamente no painel de controle do produto.
- 4. Verifique se as guias de papel na bandeja estão ajustadas corretamente de acordo com o tamanho do papel. Ajuste as guias ao recuo apropriado na bandeja.
- 5. Os cilindros acima da bandeja podem estar contaminados. Limpe os roletes com um pano sem fiapos levemente umedecido com água morna.

#### O produto puxa várias folhas de papel

Se o produto coletar várias folhas de papel da bandeja, experimente as soluções a seguir.

- 1. Remova a pilha de papel da bandeja, dobre-a, gire-a 180 graus e vire-a ao contrário. *Não folheie os papéis.*  Recoloque a pilha de papel na bandeja.
- 2. Use apenas papel que atenda às especificações da HP para esse produto.
- 3. Use um papel que não esteja enrugado, dobrado ou danificado. Se necessário, use papel de um pacote diferente.
- 4. Verifique se a bandeja não está cheia demais. Se estiver, remova toda a pilha de papel da bandeja, endireite a pilha e recoloque um pouco de papel na bandeja.
- 5. Verifique se as guias de papel na bandeja estão ajustadas corretamente de acordo com o tamanho do papel. Ajuste as guias ao recuo apropriado na bandeja.
- 6. Verifique se o ambiente de impressão está das especificações recomendadas.

### Eliminar congestionamentos de papel

Esse tópico o ajuda a solucionar congestionamentos e problemas de alimentação de papel.

#### Locais dos congestionamentos

Os congestionamentos podem ocorrer nas seguintes localizações de um produto.

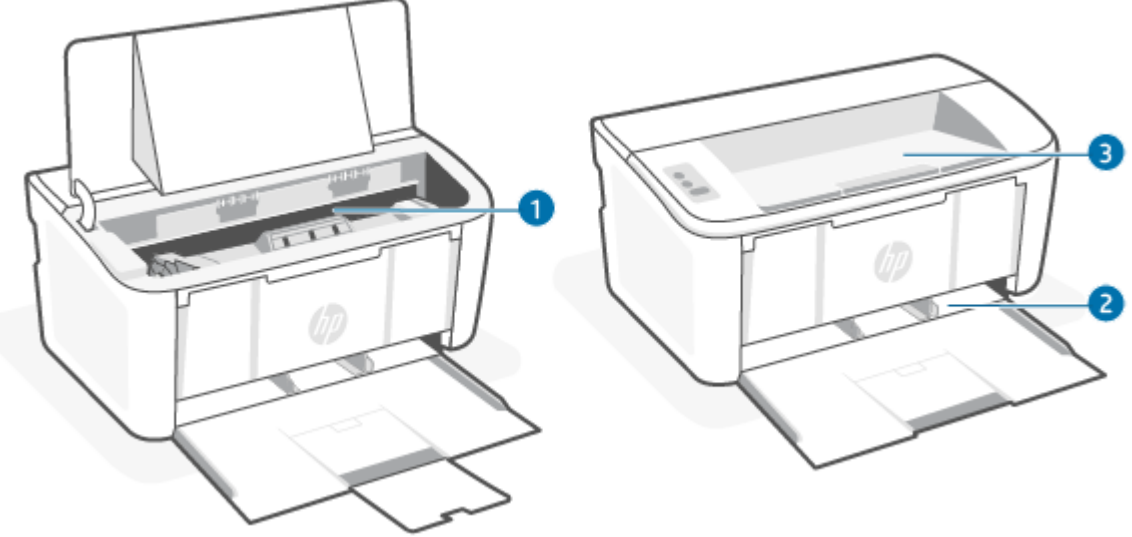

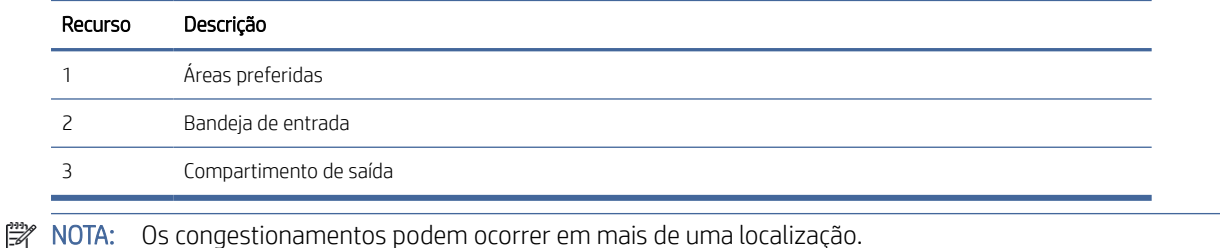

#### Enfrentando congestionamentos de papel frequentes ou recorrentes?

Siga estas etapas para resolver problemas com congestionamentos de papel frequentes. Se a primeira etapa não resolver o problema, continue com a próxima etapa até o problema ser resolvido.

- 1. Se o papel tiver congestionado na impressora, remova o congestionamento e imprima uma página de configuração para testar a impressora.
- 2. Verifique se a bandeja está configurada para o tamanho e o tipo de papel corretos. Ajuste as configurações do papel, se necessário.
	- a. Abra o HP Embedded Web Server. Consulte [Acesse o Embedded Web Server \(EWS\).](#page-28-0)
	- b. Clique na quia System (Sistema) e depois clique na página Paper Setup (Configurações do papel).
	- c. Selecione o tipo de papel que está na bandeja.
	- d. Selecione o tamanho do papel que está na bandeja.
- 3. Desligue a impressora, espere 30 segundos e ligue-a novamente.
- 4. Imprima uma página de limpeza para remover o excesso de toner do interior da impressora. Consulte [Imprimir uma página de limpeza.](#page-52-0)
- 5. Imprima uma página de configuração para testar a impressora.
	- a. Se a impressora estiver no modo de Suspensão (a luz de Pronto está acesa, mas fraca), pressione o botão Continuar/Cancelar (+>>) para acordar a impressora.

b. Mantenha o botão Continuar/Cancelar  $(\downarrow \times)$ , no painel de controle, até que a luz de Pronto  $(\cdot)$  comece a piscar, depois, solte o botão.

Se nenhuma dessas etapas resolver o problema, a impressora poderá precisar do serviço de assistência. Entre em contato com o Suporte ao cliente HP.

#### Remover um congestionamento na bandeja de entrada

Use o procedimento a seguir para eliminar congestionamentos de papel na bandeja de entrada.

 $\triangle$  CUIDADO: Não use objetos pontiagudos, como pinças ou alicates de bico fino, para remover o congestionamento. Danos causados por objetos pontiagudos não são cobertos pela garantia.

Ao remover a mídia congestionada, puxe-a diretamente para fora do dispositivo. Puxar a mídia para fora em ângulo pode danificar o dispositivo.

**学 NOTA:** Dependendo de onde o congestionamento estiver, podem ser necessárias estas ações.

1. Abra a porta do cartucho de impressão e remova-o.

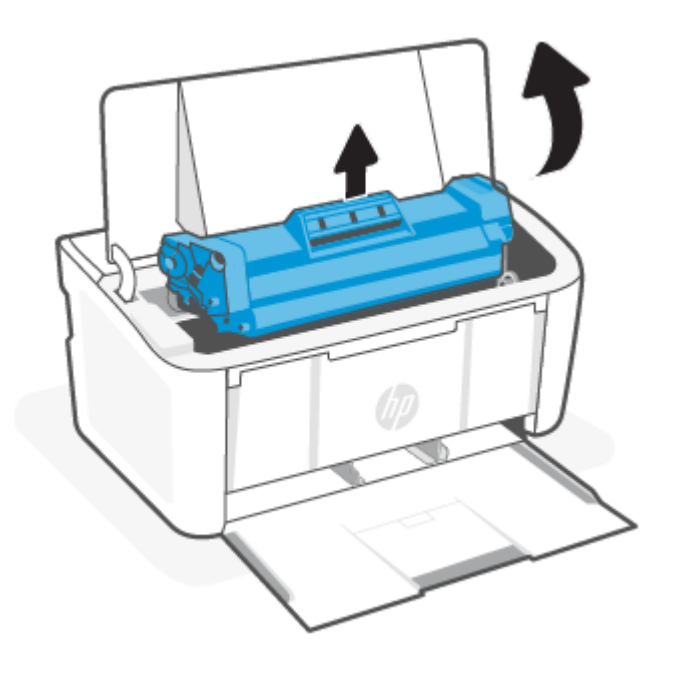

2. Remova o material da bandeja de entrada.

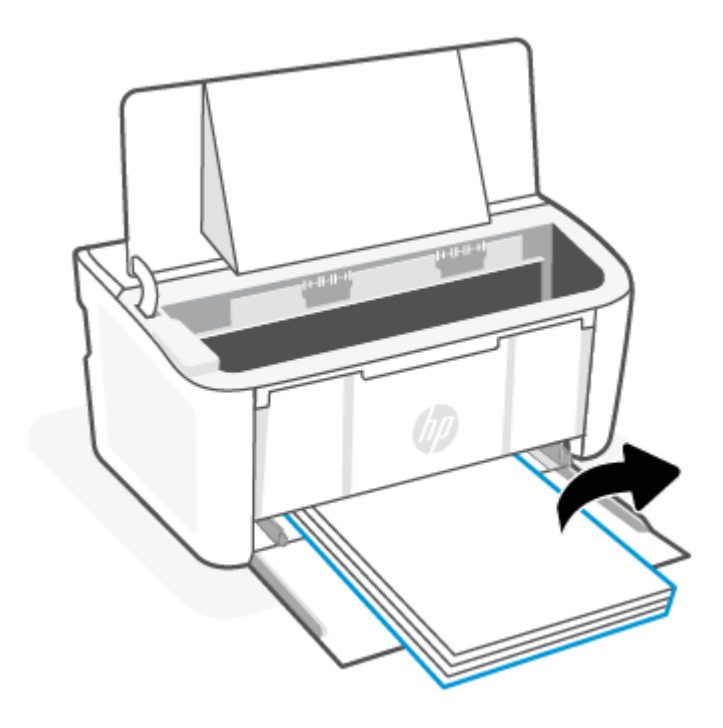

3. Com as duas mãos, segure o lado da mídia congestionada mais visível (isso inclui o meio) e puxe-a cuidadosamente para fora do dispositivo.

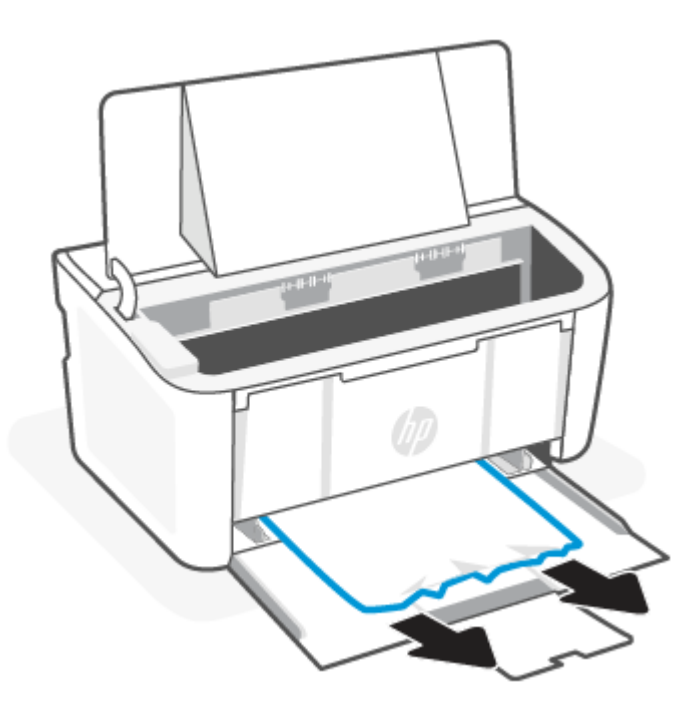

4. Reinstale o cartucho de impressão e feche a porta.

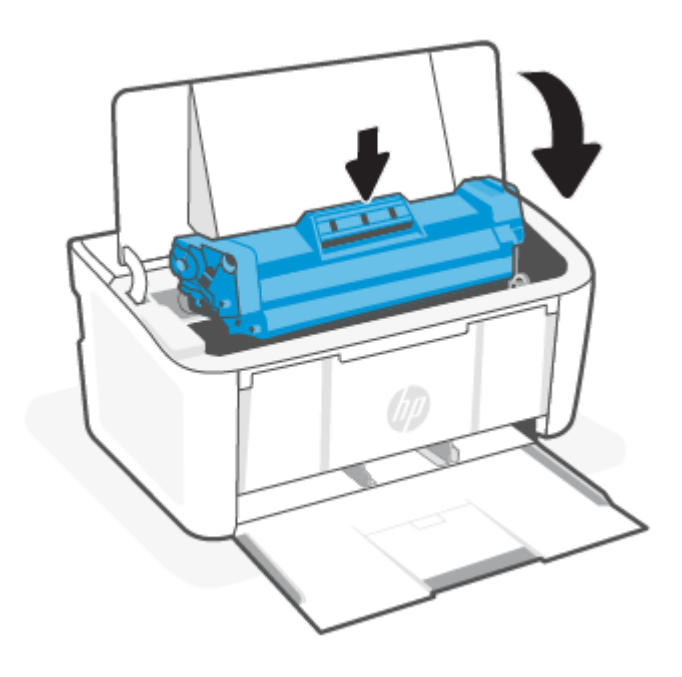

### Remover o congestionamento de papel de dentro do produto

Siga o procedimento a seguir para verificar se há congestionamentos dentro do produto.

1. Abra a porta do cartucho de impressão e remova-o.

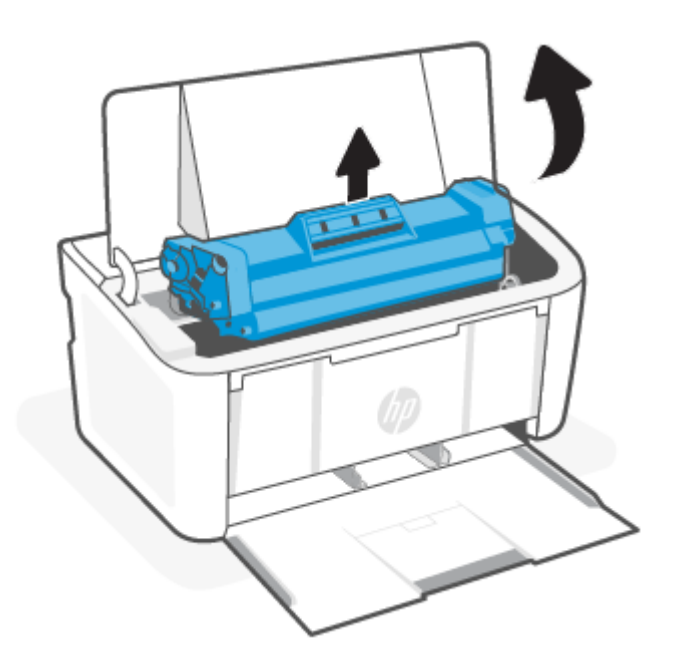

CUIDADO: Para evitar danos, não exponha o cartucho de impressão à luz. Cubra-o com um pedaço de papel.

2. Se conseguir ver o papel congestionado, segure cuidadosamente o papel e puxe-o lentamente para fora do produto.

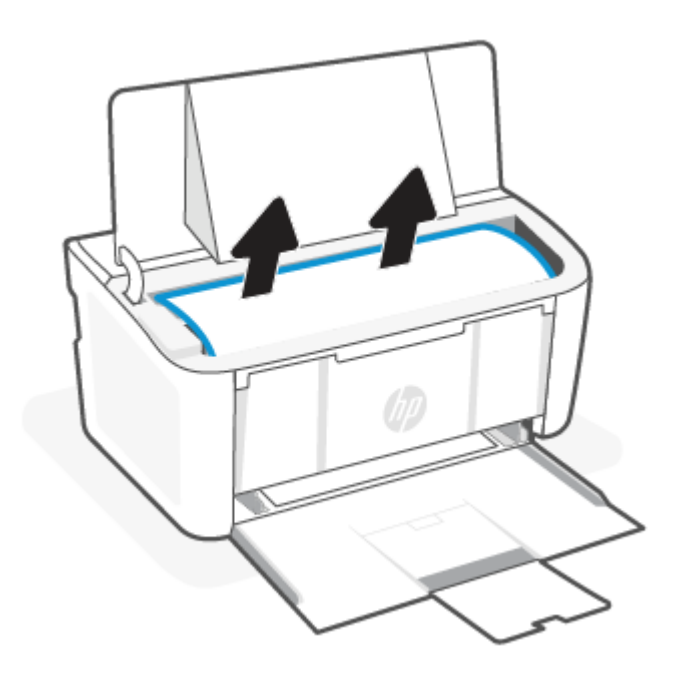

3. Reinstale o cartucho de impressão e feche a porta.

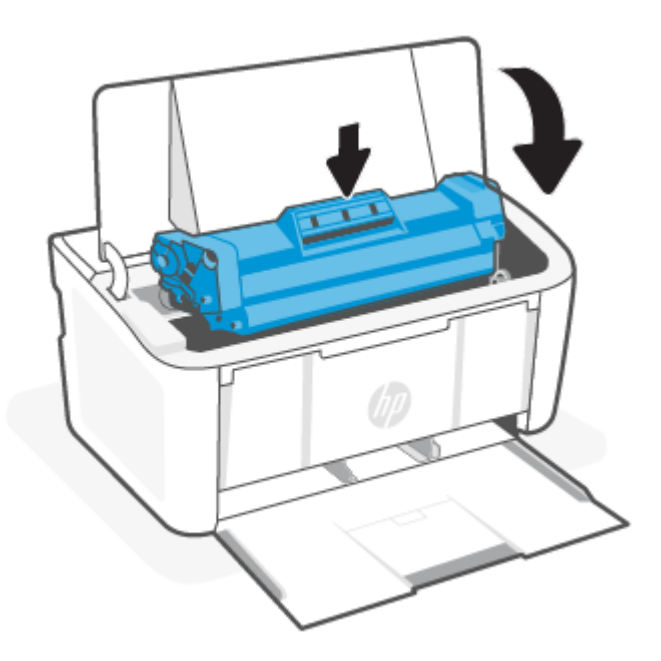

#### Remover congestionamentos pelas áreas de saída

Use o procedimento a seguir para verificar se há papel em todos os locais de congestionamento possíveis nas áreas de saída.

CUIDADO: Não use objetos pontiagudos, como pinças ou alicates de bico fino, para remover o congestionamento. Danos causados por objetos pontiagudos não são cobertos pela garantia.

1. Abra a porta do cartucho de impressão e remova-o.

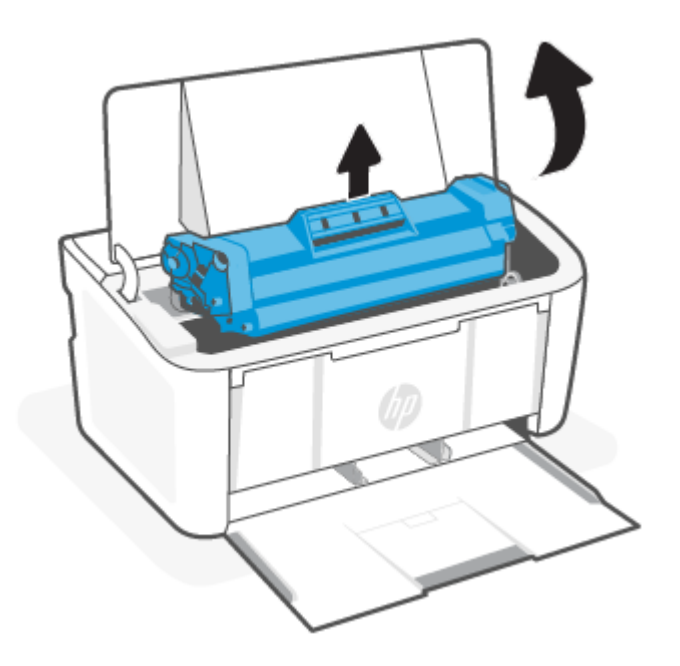

2. Mantenha a porta do cartucho de impressão aberta e, com as duas mãos, segure as laterais da mídia congestionada que estiver mais visível (inclusive na parte central) e puxe-a cuidadosamente para fora do produto.

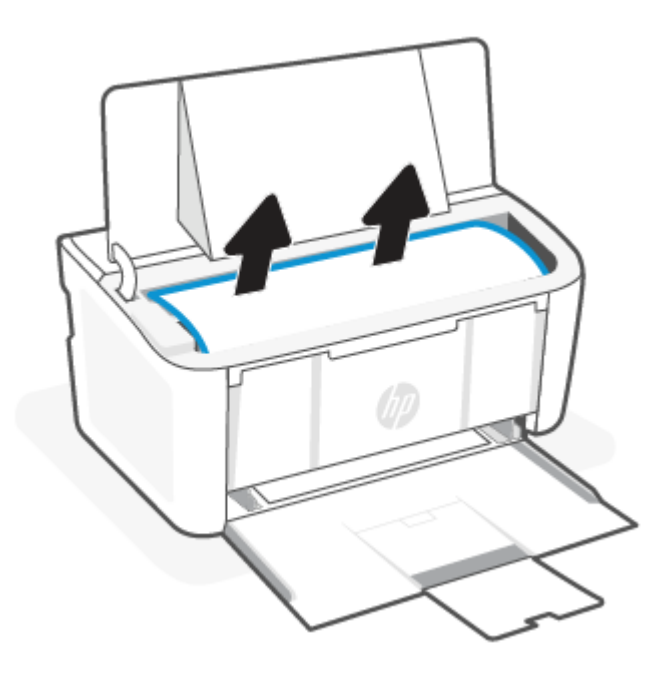

3. Reinstale o cartucho de impressão e feche a porta.

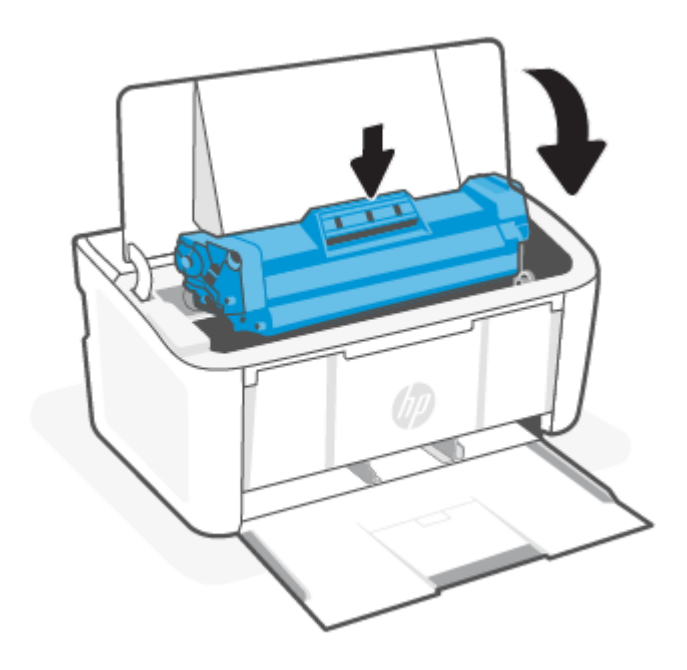

### Aprimorar a qualidade de impressão

As informações a seguir mostram as etapas de solução de problemas para resolver problemas de qualidade de impressão, inclusive os seguintes problemas:

- **Manchas**
- Impressão difusa
- Impressão escura
- Impressão clara
- **Listras**
- Ausência de toner
- Pontos esparsos de toner
- Toner disperso
- Imagens desalinhadas

Para resolver esses ou outros problemas de qualidade de impressão, tente as soluções a seguir na ordem apresentada.

Para informações sobre a resolução de defeitos específicos de imagem, consulte Solucionar problemas de qualidade de impressão.

#### Atualizar o firmware da impressora

Tente atualizar a versão do firmware da impressora.

Para obter mais informações, consulte [Atualizar o firmware.](#page-34-0)

#### Imprimir a partir de um software diferente

Tente imprimir usando outro software. Se a página for impressa corretamente, o problema está no software do qual você estava imprimindo.

#### Verificar a configuração do tipo de papel para o trabalho de impressão

Verifique a configuração do tipo de papel quando estiver imprimindo a partir de um software e se as páginas impressas têm manchas, impressão difusa ou escura, papel enrolado, pontos esparsos de toner, toner disperso ou ausência de toner em pequenas áreas.

#### Verificar a configuração do tipo de papel na impressora

Verifique o tipo de papel colocando na bandeja de entrada e altere a configuração conforme necessário.

- 1. Verifique se a bandeja de entrada está carregada com o tipo de papel correto.
- 2. Verifique se o papel está colocado corretamente. Consulte [Colocar mídia.](#page-17-0)

#### Verifique as definições do tipo de papel (Windows)

Verifique a configuração do tipo de papel para Windows, e altere a configuração conforme necessário.

- 1. No software, clique no botão Print (Imprimir).
- 2. Selecione a impressora e clique no botão Properties (Propriedades) ou Preferences (Preferências).
- 3. Clique na guia Papel/Qualidade.
- 4. Na lista suspensa Tipo de papel, selecione a opção para o tipo de papel que está sendo usado e clique no botão OK.
- 5. Clique no botão OK para fechar a caixa de diálogo Document Properties (Propriedades do documento). Na caixa de diálogo Print (Imprimir), clique no botão OK para imprimir o trabalho.

#### Verificar a configuração do tipo de papel (macOS)

Verifique a configuração do tipo de papel para macOS, e altere a configuração conforme necessário.

- 1. Clique no menu File (Arquivo) e em seguida na opção Print (Imprimir).
- 2. No menu Printer (Impressora), selecione a Impressora.
- 3. Por padrão, o driver de impressão exibe o menu Cópias e páginas. Abra a lista suspensa de menus e clique no menu Acabamento.
- 4. Selecione um tipo na lista suspensa Tipo de mídia.
- 5. Clique no botão Print (Imprimir).

#### Verificar o status do cartucho de toner

Siga estas etapas para verificar a quantidade estimada remanescente de vida útil dos cartuchos de toner e, se aplicável, o status de outras peças de manutenção substituíveis.

#### Etapa 1: Localizar informações sobre suprimentos na página de configuração

As informações de suprimentos são encontradas na página de configuração.

- <span id="page-52-0"></span>1. Se a impressora estiver no modo de Suspensão (a luz de Pronto está acesa, mas fraca), pressione o botão Continuar/Cancelar  $(\cdot | x)$  para acordar a impressora.
- 2. Mantenha o botão Continuar/Cancelar  $(\downarrow \downarrow \rangle$ , no painel de controle, até que a luz de Pronto  $\binom{1}{2}$  comece a piscar, depois, solte o botão.

#### Etapa 2: Verificar o status dos suprimentos

A página de configuração contém informações sobre os cartuchos e outras peças de manutenção substituíveis.

1. Examine a página de configuração para verificar o status dos cartuchos de toner e, se aplicável, o status de outras peças de manutenção substituíveis.

Podem ocorrer problemas de qualidade de impressão ao usar um cartucho de toner que está próximo do fim previsto. A página de configuração indica quando o nível de um suprimento está muito baixo.

Quando um cartucho de toner HP atinge um nível muito baixo, a Garantia Premium Protection da HP para o cartucho de toner é encerrada.

Não é necessário substituir o cartucho de toner nesse momento, a menos que a qualidade de impressão não seja mais aceitável. É recomendável ter um cartucho de substituição disponível quando a qualidade de impressão não for mais aceitável.

Se você perceber que precisa substituir um cartucho de toner ou outras peças de manutenção substituíveis, a página de configuração lista o número de peças originais HP.

2. Verifique se você está utilizando um cartucho original HP.

Um cartucho de toner HP genuíno tem "HP" gravado ou possui o logotipo da HP. Para mais informações sobre como identificar cartuchos HP, acesse [www.hp.com/go/learnaboutsupplies.](https://www.hp.com/go/learnaboutsupplies)

#### Limpeza de cartucho

Durante o processo de impressão, cartuchos podem estar contaminados pela poeira do papel e causar problemas de qualidade de impressão, como problemas de plano de fundo, faixas escuras verticais ou faixas horizontais repetitivas.

Para resolver os supracitados problemas de qualidade de impressão, inicie o modo de Limpeza de cartucho, para começar o processo de limpeza. Consulte Imprimir uma página de limpeza.

#### Imprimir uma página de limpeza

Durante o processo de impressão, partículas de papel, toner e poeira podem se acumular dentro da impressora e causar problemas de qualidade de impressão, como manchas ou respingos de toner, manchas de tinta, linhas ou marcas repetidas.

Use o procedimento a seguir para imprimir uma página de limpeza.

- 1. Abra o HP Embedded Web Server. Consulte [Acesse o Embedded Web Server \(EWS\).](#page-28-0)
- 2. Clique na guia Sistema, e depois em Serviço.
- 3. Na área Modo de limpeza do cartucho, clique em Iniciar para dar início ao processo de limpeza.

#### Inspecionar visualmente o cartucho de toner

Siga estes passos para inspecionar cada cartucho de toner.

- 1. Remova os cartuchos de toner da impressora e verifique se a fita de proteção foi retirada.
- 2. Verifique se o chip de memória está danificado.
- 3. Examine a superfície do cilindro de imagem verde.
- CUIDADO: Não toque no cilindro de imagem. Impressões digitais no cilindro de imagem podem causar problemas na qualidade de impressão.
- 4. Se houver algum arranhão, impressão digital ou outro dano no tambor de imagem, substitua o cartucho de toner.
- 5. Reinstale o cartucho de toner e imprima algumas páginas para ver se o problema foi resolvido.

#### Verifique o ambiente de impressão e o papel

Usar papel que não atenda às especificações da HP pode causar alguns problemas de qualidade de impressão. O ambiente pode afetar diretamente a qualidade de impressão. Siga estas instruções para verificar o papel e o ambiente de impressão.

#### Etapa 1: Use papel que atenda as especificações da HP

Alguns problemas de qualidade de impressão surgem com o uso de papel que não atende às especificações da HP.

- Sempre use um tipo e uma gramatura de papel aceitos pela impressora.
- Use papel de boa qualidade e livre de cortes, fissuras, rasgos, manchas, partículas soltas, poeira, rugas, lacunas, grampos e bordas enroladas ou curvas.
- Use papel que ainda não foi impresso anteriormente.
- Use papel que não contenha materiais metálicos, como glitter.
- Use papel desenvolvido para impressoras a laser. Não use papel desenvolvido para apenas para impressoras a jato de tinta.
- Use papel que não seja excessivamente áspero. Usar papel mais suave geralmente resulta em melhor qualidade de impressão.

#### Etapa 2: Verificar o ambiente

O ambiente pode afetar diretamente a qualidade de impressão e essa é uma causa comum de problemas de qualidade de impressão ou de alimentação de papel. Tente estas soluções:

- Posicione a impressora longe de locais com correntes de ar, como janelas e portas abertas ou saídas de ar condicionado.
- Certifique-se de que a impressora não esteja exposta a temperaturas ou níveis de umidade fora das especificações da impressora.
- Não coloque a impressora em um espaço confinado, como um armário.
- Coloque a impressora em uma superfície firme e nivelada.
- Remova qualquer coisa que estiver bloqueando as aberturas de ar da impressora. A impressora requer um bom fluxo de ar em todos os lados, inclusive o topo.

Proteja a impressora de fragmentos suspensos no ar, poeira, vapor, graxa ou de qualquer outro elemento que possa deixar resíduos no seu interior.

#### <span id="page-54-0"></span>Ajustar a densidade de impressão

Ajuste a densidade de impressão quando os resultados da impressão forem muito densos ou tiverem cores muito claras.

Siga estas etapas para ajustar a densidade de impressão.

- 1. Abra o HP Embedded Web Server. Consulte [Acesse o Embedded Web Server \(EWS\).](#page-28-0)
- 2. Clique na guia System (Sistema) e selecione System Setup (Configurações de sistema) no painel de navegação à esquerda.
- 3. Selecione as definições de densidade corretas.
- 4. Clique em Apply (Aplicar) para salvar as alterações.

### Solucionar problemas de qualidade de impressão

As informações a seguir contêm instruções de solução de problemas comuns para defeitos na imagem, além de exemplos e instruções para resolver tais defeitos.

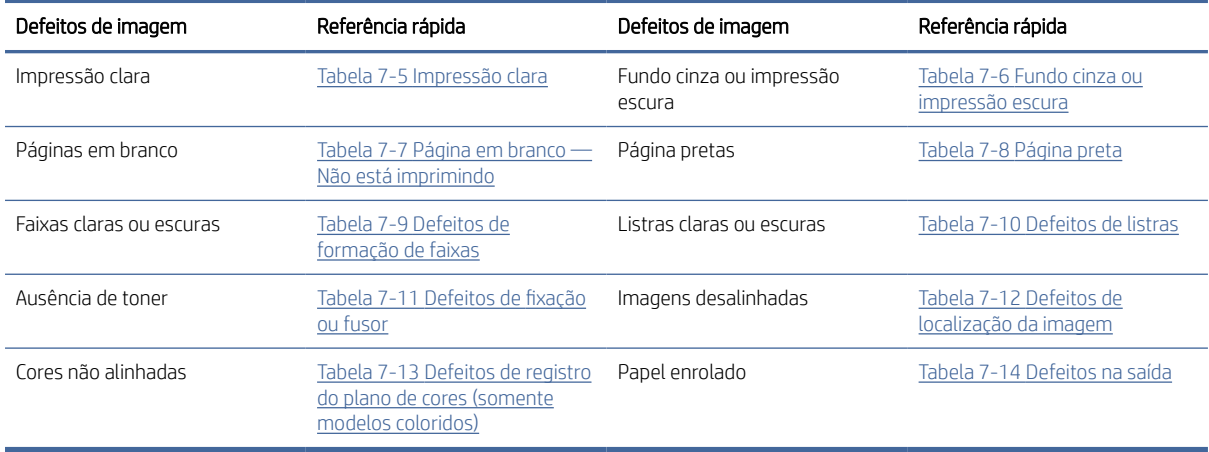

#### Tabela 7-4 Defeitos de imagem e referência rápida para soluções

Os defeitos de imagem, não importa a causa, geralmente podem ser resolvidos usando as mesmas etapas. Use as etapas a seguir como ponto de partida para solucionar problemas de defeitos de imagem.

- 1. Imprima o documento novamente. Os defeitos na qualidade de impressão podem ser de natureza intermitente ou podem desaparecer completamente no decorrer dos trabalhos de impressão.
- 2. Verifique a condição do cartucho. Se um cartucho estiver em estado Muito Baixo (ultrapassado a vida útil nominal), substitua o cartucho.
- 3. Verifique se as configurações do driver e do modo de impressão da bandeja são compatíveis com a mídia carregada na bandeja. Tente usar um conjunto de mídia diferente ou uma bandeja diferente. Tente usar uma porta USB diferente.
- 4. Certifique-se de que a impressora está dentro da faixa de temperatura e umidade operacional compatíveis.

<span id="page-55-0"></span>5. Certifique-se de que o tipo, tamanho e gramatura do são compatíveis com a impressora. Consulte a página de suporte da impressora em [www.hp.com/support](https://www.hp.com/support) para obter uma lista dos tamanhos e tipos de papel compatíveis com a impressora.

<sup>2</sup> NOTA: O termo "fusing" (de fusão) refere-se à parte do processo de impressão em que o toner é afixado ao papel.

Os próximos exemplos descrevem o papel tamanho carta que passou pela borda estreita da impressora primeiro.

#### Tabela 7-5 Impressão clara

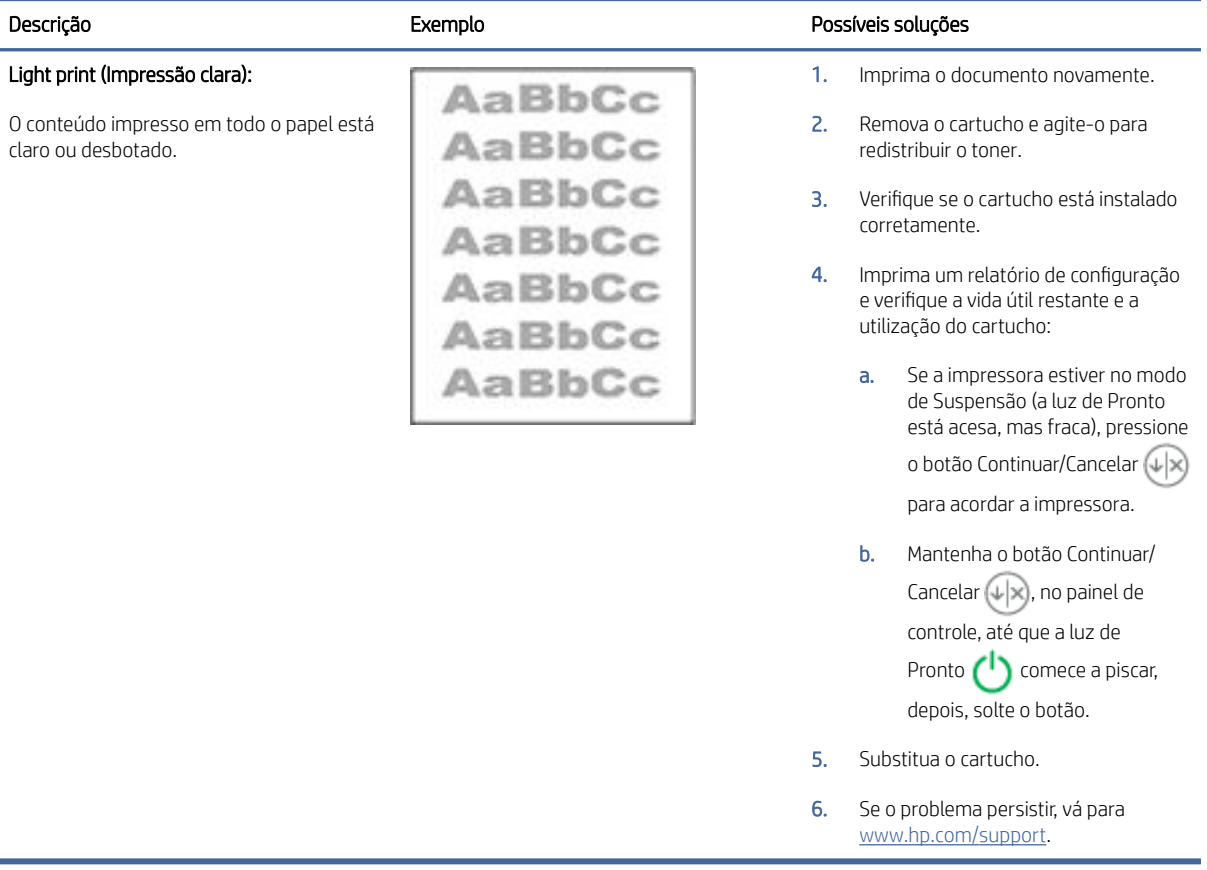

#### <span id="page-56-0"></span>Tabela 7-6 Fundo cinza ou impressão escura

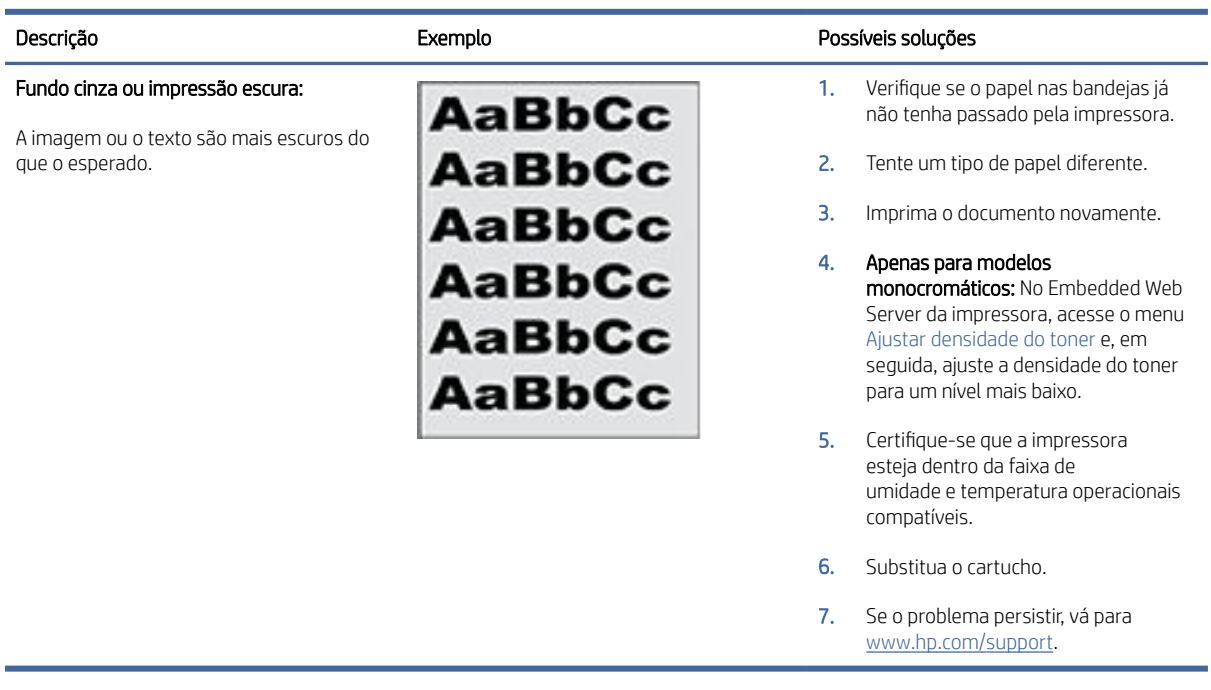

#### Tabela 7-7 Página em branco — Não está imprimindo

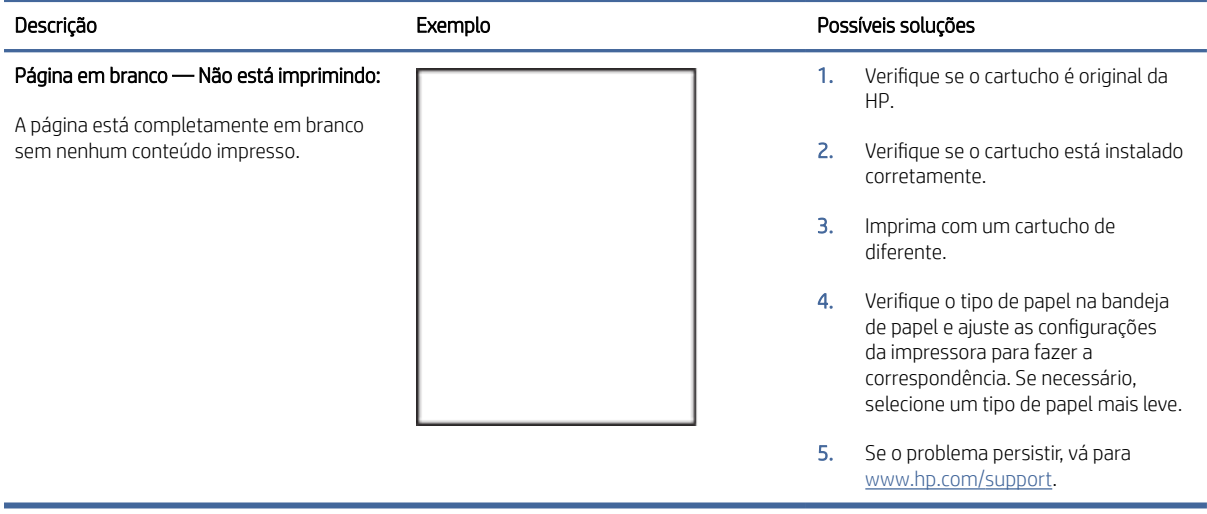

#### <span id="page-57-0"></span>Tabela 7-8 Página preta

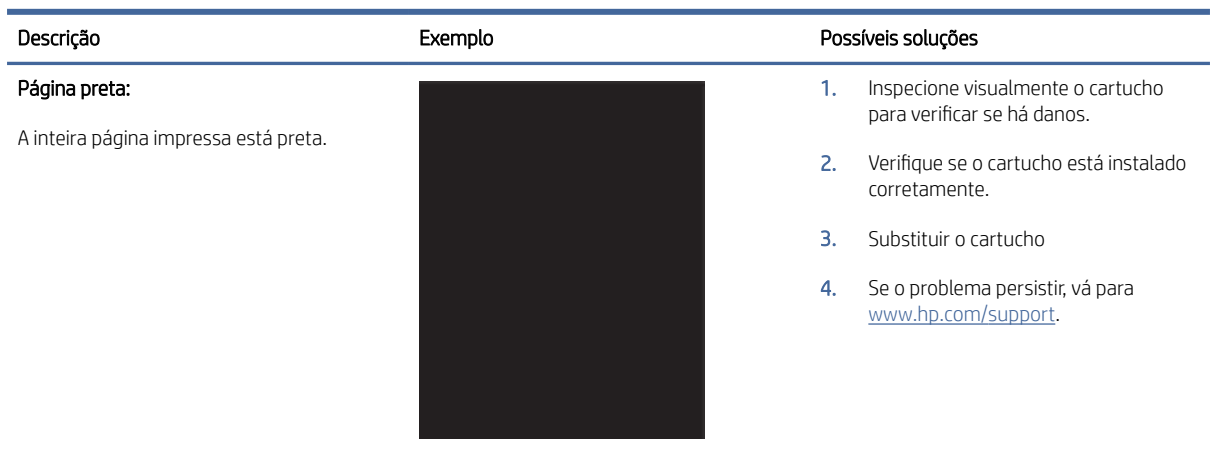

#### Tabela 7-9 Defeitos de formação de faixas

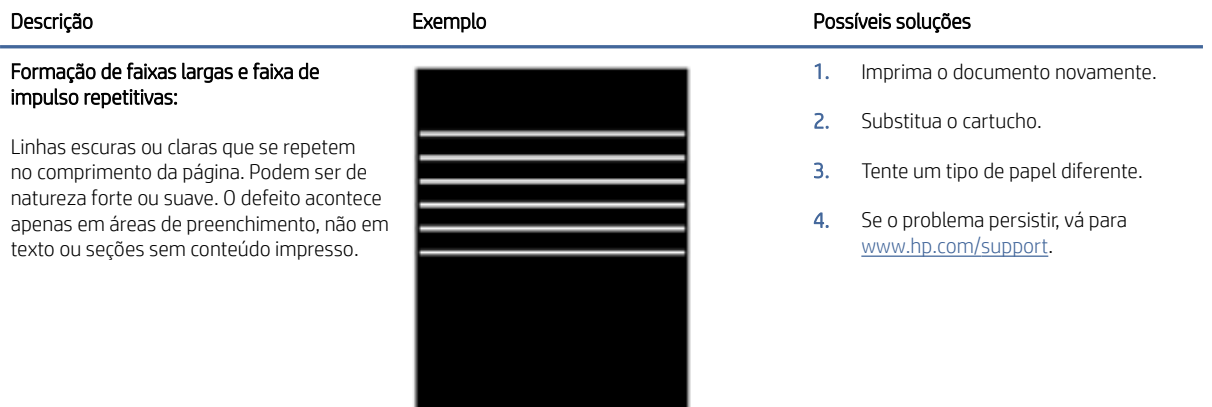

#### Tabela 7-10 Defeitos de listras

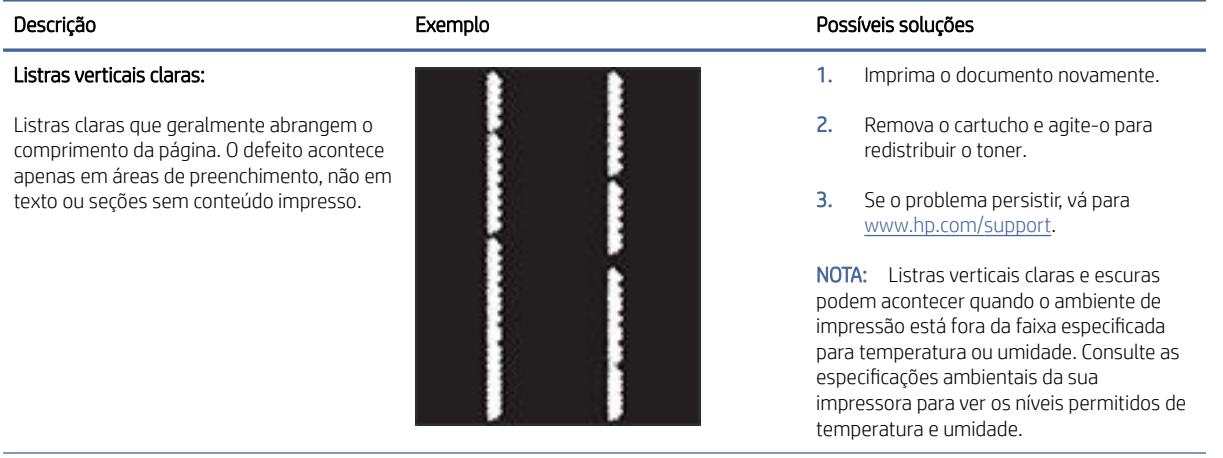

#### <span id="page-58-0"></span>Tabela 7-10 Defeitos de listras (continuação)

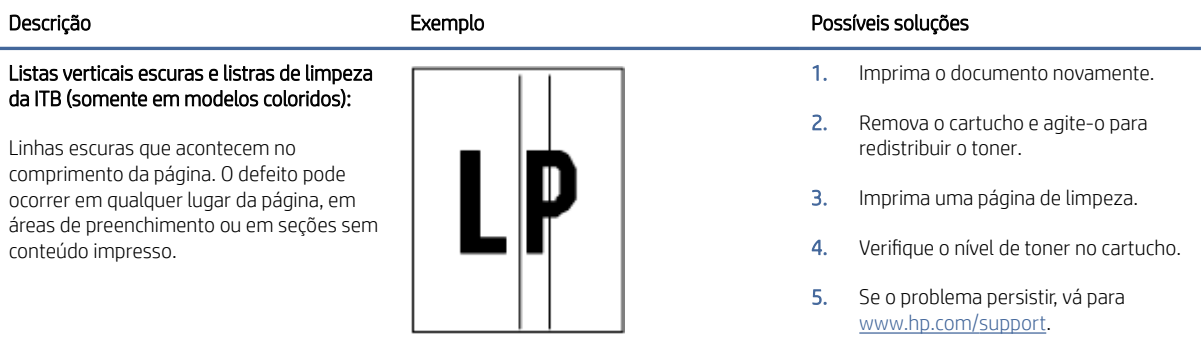

#### Tabela 7-11 Defeitos de fixação ou fusor

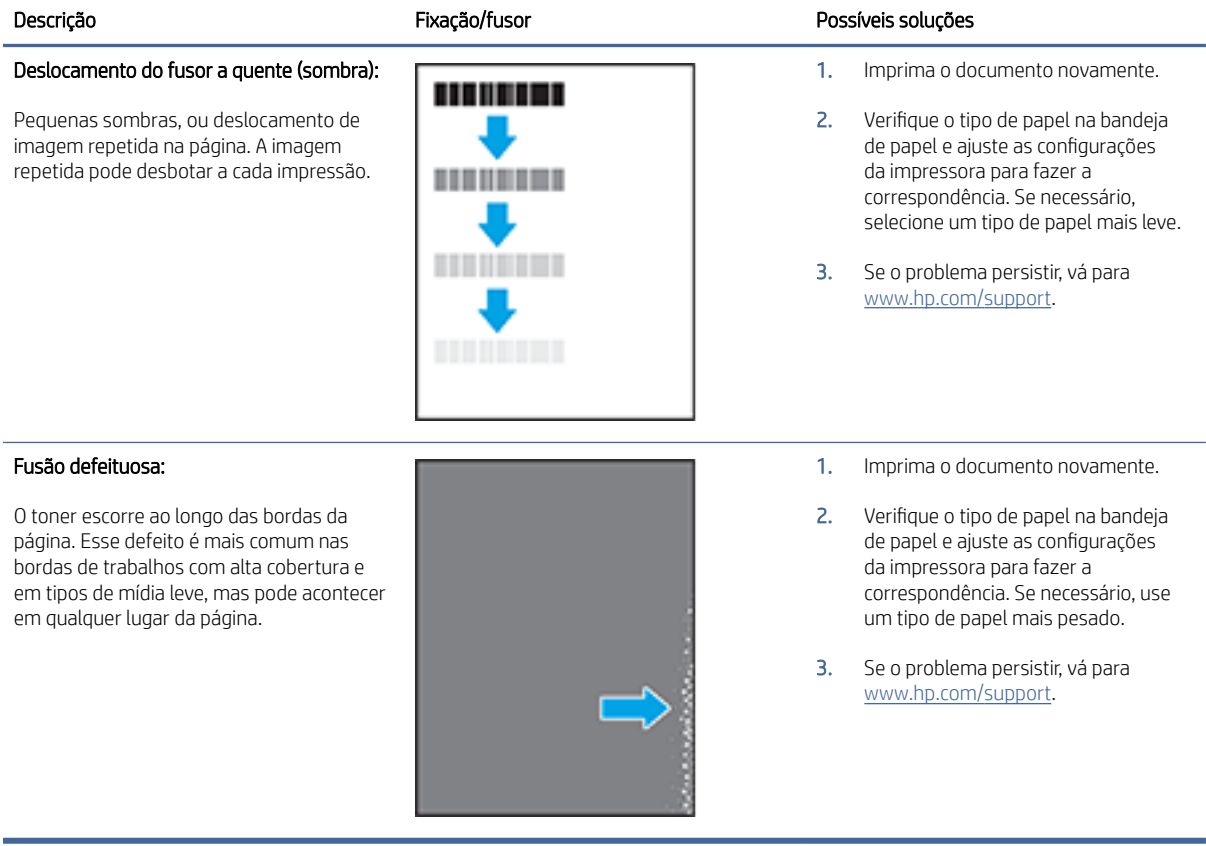

#### <span id="page-59-0"></span>Tabela 7-12 Defeitos de localização da imagem

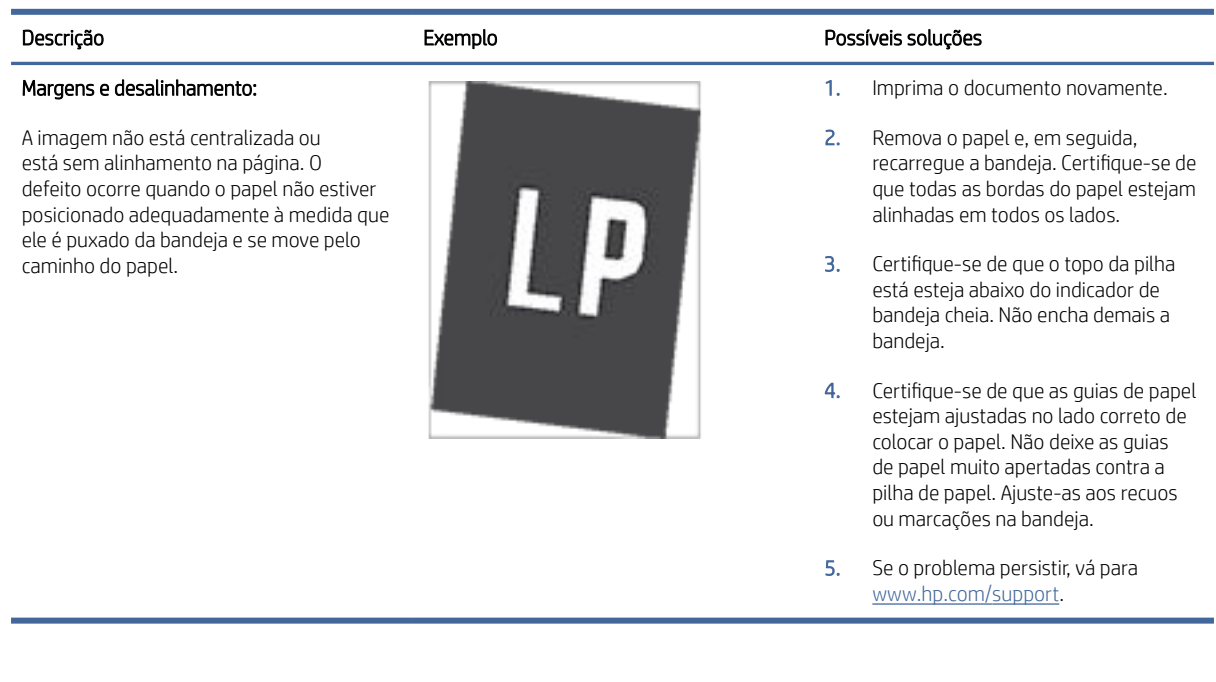

#### Tabela 7-13 Defeitos de registro do plano de cores (somente modelos coloridos)

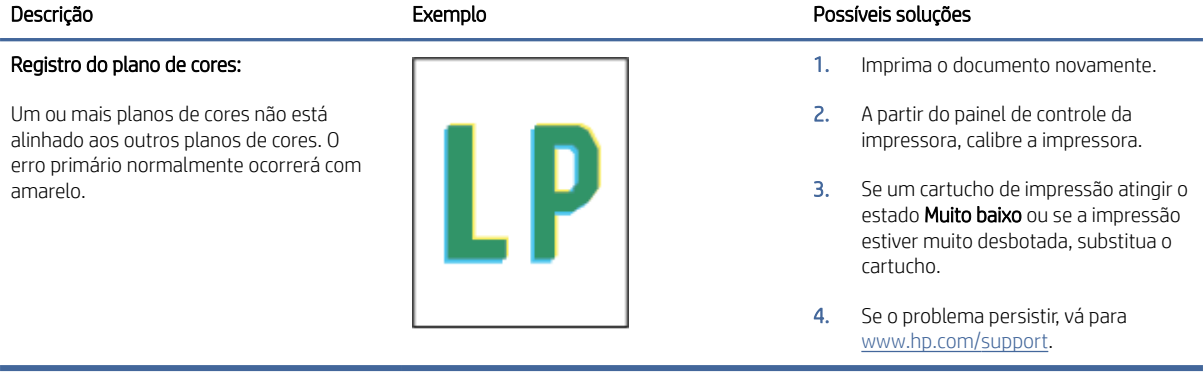

#### <span id="page-60-0"></span>Tabela 7-14 Defeitos na saída

#### Enrolamento na saída:

O papel impresso está com as bordas enroladas. As bordas enroladas podem acontecer tanto no lado curto quando longo do papel. Podem acontecer dois tipos de enrolamento:

- Enrolamento positivo: O papel enrola em direção ao lado impresso. O defeito ocorre em ambientes secos ou na impressão de páginas de alta cobertura.
- Enrolamento negativo: O papel enrola na direção contrária ao lado impresso. O defeito ocorre em ambientes com umidade alta ou quando na impressão de página com baixa cobertura.

#### Empilhamento na saída:

O papel não fica bem empilhado na bandeja de saída. A pilha de papel pode ser irregular, desalinhada ou as páginas podem ser empurradas da bandeja para o chão. Qualquer uma das seguintes situações pode causar esse defeito:

- Papel extremamente enrolado
- O papel na bandeja está enrugado ou deformado
- O papel não é de tipo padrão, como os envelopes
- A bandeja de saída está muito cheia

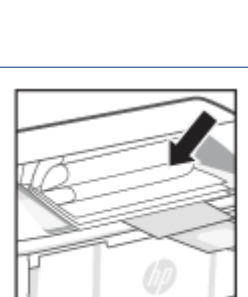

#### Descrição Exemplo Possíveis soluções

- 1. Imprima o documento novamente.
- 2. **Enrolamento positivo:** No Embedded Web Server da impressora, selecione um tipo de papel mais pesado. O papel mais pesado cria uma temperatura de impressão mais alta.

Enrolamento negativo: No Embedded Web Server da impressora, selecione um tipo de papel mais leve. O papel mais leve cria uma temperatura de impressão mais baixa. Tente conservar o papel em um ambiente seco antes de usá-lo ou use um papel aberto há pouco tempo.

- 3. Imprimir no modo frente e verso.
- 4. Se o problema persistir, vá para [www.hp.com/support.](https://www.hp.com/support)
- 1. Imprima o documento novamente.
- 2. Puxe a extensão do compartimento de saída.
- 3. Se o defeito for causado por papel muito enrolado, execute as etapas de solução de problemas para enrolamento na saída.
- 4. Tente um tipo de papel diferente.
- 5. Use papel aberto recentemente.
- 6. Remova o papel da bandeja de saída antes que a bandeja fique muito cheia.
- 7. Se o problema persistir, vá para [www.hp.com/support.](https://www.hp.com/support)

### Solução de problemas de rede sem fio

Esse tópico descreve como solucionar problemas de rede sem fio.

#### Lista de verificação da conectividade sem fio

Consulte a lista a seguir para resolver problemas comuns da conectividade sem fio.

- Verifique se a impressora e o roteador sem fio estão ligados e se têm energia. Verifique também se a funcionalidade sem fio da impressora está ativada.
- Verifique se o identificador de conjunto de serviços (SSID) está correto. Imprima uma página de configuração para determinar o SSID:
	- 1. Se a impressora estiver no modo de Suspensão (a luz de Pronto está acesa, mas fraca), pressione o botão Continuar/Cancelar  $(\downarrow|\times)$  para acordar a impressora.

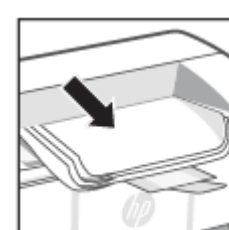

2. Mantenha o botão Continuar/Cancelar  $(1)$ , no painel de controle, até que a luz de Pronto  $\Box$  comece a piscar, depois, solte o botão.

Se não souber ao certo se o SSID está correto, realize a configuração sem fio novamente.

- Nas redes protegidas, verifique se as informações de segurança estão corretas. Se estiverem incorretas, realize a configuração sem fio novamente.
- Se a rede sem fio estiver funcionando corretamente, tente acessar outros computadores na rede sem fio. Se a rede tiver acesso à Internet, tente conectar a Internet através de uma conexão sem fio.
- Verifique se método de criptografia (AES ou TKIP) é o mesmo para a impressora e para o ponto de acesso sem fio (em redes que usam segurança WPA).
- Verifique se a impressora está dentro do alcance da rede sem fio. Na maioria das redes, a impressora deve estar a 30 m () do ponto de acesso sem fio (roteador sem fio).
- Certifique-se de que não haja obstáculos bloqueando o sinal da conexão sem fio. Remova qualquer objeto de metal grande que esteja entre o ponto de acesso e a impressora. Verifique se postes, paredes ou colunas de suporte que contêm metal ou concreto estão separando a impressora do ponto de acesso da conexão sem fio.
- Verifique se a impressora está longe de dispositivos eletrônicos que poderiam interferir no sinal da conexão sem fio. Muitos dispositivos podem interferir no sinal sem fio, incluindo motores, telefones sem fio, câmeras de segurança, outras redes sem fio e alguns dispositivos Bluetooth.
- Verifique se o driver da impressora está instalado no computador.
- Verifique se a porta correta da impressora foi selecionada.
- Verifique se o computador e a impressora estão conectados à mesma rede sem fio.
- Para macOS, verifique se o roteador de conexão sem fio suporta Bonjour.

#### A impressora não imprime depois que a configuração sem fio foi concluída

Se a impressora não imprimir depois da conclusão da configuração sem fio, tente estas soluções.

- 1. Certifique-se de que a impressora esteja ligada e com status de Pronto.
- 2. Desligue os firewalls de terceiros do computador.
- 3. Certifique-se de que a rede sem fio esteja funcionando corretamente.
- 4. Certifique-se de que o computador esteja funcionando corretamente. Se necessário, reinicie o computador.
- 5. Verifique se é possível abrir o HP Embedded Web Server da impressora a partir de um computador conectado à rede.
- 6. Se o problema persistir, consulte [A impressora não consegue imprimir.](#page-39-0)

#### A impressora não imprime e o computador tem um firewall de terceiros instalado

Se a impressora não imprimir e o computador tiver um firewall de terceiros instalado, tente estas soluções.

- 1. Atualize o firewall com a atualização mais recente disponível do fabricante.
- 2. Se os programas solicitarem acesso ao firewall quando você instalar a impressora ou tentar imprimir, permita a execução dos programas.

3. Desative o firewall temporariamente e instale a impressora sem fio no computador. Ative o firewall quando você tiver terminado a instalação sem fio.

#### A conexão sem fio não funciona após mover o roteador sem fio ou a impressora

Se a conexão sem fio não funcionar depois que o roteador sem fio ou a impressora foi movido, tente estas soluções.

- 1. Verifique se o roteador ou impressora se conecta à mesma rede sem fio a que o computador está conectado.
- 2. Imprima uma página de configuração.
	- a. Se a impressora estiver no modo de Suspensão (a luz de Pronto está acesa, mas fraca), pressione o botão Continuar/Cancelar  $(4)$  para acordar a impressora.
	- b. Mantenha o botão Continuar/Cancelar  $(\downarrow \searrow)$ , no painel de controle, até que a luz de Pronto  $(\cdot)$  comece a piscar, depois, solte o botão.
- 3. Compare o identificador de conjunto de serviços (SSID) na página de configuração com o SSID na configuração da impressora do computador.
- 4. Se os números não forem iguais, os dispositivos não estão conectados na mesma rede. Reconfigure a configuração sem fio para a impressora.

#### Não é possível conectar mais computadores à impressora sem fio

Se não for possível conectar computadores adicionais à impressora sem fio, tente estas soluções.

- 1. Verifique se outros computadores estão no intervalo sem fio e se algum obstáculo está bloqueando o sinal. Para a maioria das redes, o intervalo sem fio está a do ponto de acesso sem fio.
- 2. Verifique se a impressora está ligada e no estado Pronto.
- 3. Verifique se não há mais de 5 usuários Wi-Fi Direct simultâneos.
- 4. Desligue os firewalls de terceiros do computador.
- 5. Verifique se a rede sem fio está funcionando corretamente.
- 6. Verifique se o computador está funcionando corretamente. Se necessário, reinicie o computador.

#### A impressora sem fio perde comunicação quando conectada a uma VPN

Normalmente, não é possível conectar-se a uma VPN e a outras redes ao mesmo tempo.

Desconecte-se da VPN e reconecte sua impressora e seu dispositivo à mesma rede sem fio.

#### A rede não aparece na lista de redes sem fio

Se a rede não aparecer na lista de redes sem fio, tente estas soluções.

- Verifique se o roteador sem fio está ligado e se tem energia.
- Talvez a rede esteja oculta. No entanto, você ainda pode se conectar a uma rede oculta.

#### A rede sem fio não está funcionando

Se a rede sem fio não estiver funcionando, tente estas soluções.

- 1. Para verificar se a rede perdeu comunicação, tente conectar outros dispositivos à rede.
- 2. Teste a comunicação de rede executando o ping da impressora.
	- a. Abra um prompt de linha de comando no seu computador.
		- Para o Windows, clique em Start (Start), clique em Run (Executar), digite cmd e clique em Enter.
		- Para o macOS, acesse Aplicativos, Utilitários e abra Terminal.
	- b. Digite ping seguido pelo endereço IP do roteador.
	- c. Se a janela exibir tempos de trajeto ida e volta, significa que a rede está funcionando.
- 3. Verifique se o roteador ou produto se conecta à mesma rede sem fio a que o computador está conectado.
	- a. Imprima uma página de configuração.

Se a impressora estiver no modo de Suspensão (a luz de Pronto está acesa, mas fraca), pressione o botão Continuar/Cancelar  $(\downarrow|\times)$  para acordar a impressora. Mantenha o botão Continuar/Cancelar  $(\downarrow|\times)$ ,

no painel de controle, até que a luz de Pronto  $\binom{1}{k}$  comece a piscar, depois, solte o botão.

- b. Compare o identificador de conjunto de serviços (SSID) na página de configuração com o SSID na configuração da impressora do computador.
- c. Se os números não forem iguais, os dispositivos não estão conectados na mesma rede. Reconfigure a configuração sem fio para a impressora.

#### Fazer um teste de diagnóstico de rede sem fio

Um teste de diagnóstico pode ser feito usando o painel de controle da impressora ou o Embedded Web Server (EWS). O teste de diagnóstico de rede sem fio fornece informações sobre as configurações da rede sem fio.

#### Método 1: Execute um teste de diagnóstico de rede sem fio usando o Embedded Web Server

No HP Embedded Web Server, você pode executar um teste de diagnóstico que fornece informações sobre as configurações de rede sem fio.

- 1. Abra o HP Embedded Web Server. Consulte [Acesse o Embedded Web Server \(EWS\).](#page-28-0)
- 2. Selecione a guia **Networking** (Rede).
- 3. Na página Configuração sem fio, verifique se a opção Ativado está selecionada.
- 4. Clique no botão Print Test Report (Imprimir relatório de teste) para imprimir uma página de teste que mostra o resultado do teste.

#### Método 2: Fazer o teste de diagnóstico da rede sem fio usando o painel de controle da impressora

No painel de controle da impressora, você pode executar um teste diagnóstico que fornece informações sobre as configurações da rede sem fio.

1. Se a impressora estiver no modo de Suspensão (a luz de Pronto está acesa, mas fraca), pressione o botão Continuar/Cancelar  $(\downarrow|\times)$  para acordar a impressora.

- 2. Mantenha pressionado o botão Sem fio solo por mais de 10 segundos (mas menos de 20 segundos).
- 3. Quando a luz de Pronto  $\binom{1}{2}$  começar a piscar, solte o botão.

#### Reduzir a interferência em uma rede sem fio

As seguintes dicas podem reduzir a interferência em uma rede sem fio:

- Mantenha os dispositivos sem fio distantes de grandes objetos de metal, como arquivos e outros dispositivos magnéticos, como micro-ondas e telefones sem fio. Esses objetos podem interromper sinais de rádio.
- Mantenha os dispositivos sem fio distantes de estruturas de alvenaria e de outras estruturas de construção. Esses objetos podem absorver ondas de rádio e intensidade mais baixa de sinal.
- Posicione o roteador sem fio em um local central na linha de visão com as impressoras sem fio na rede.

### Suporte HP

Para ver as mais recentes atualizações do produto e informações de suporte, acesse o site de suporte do produto em:

#### [hp.com/support.](https://support.hp.com)

O suporte online HP oferece uma variedade de opções para ajudar você com a sua impressora:

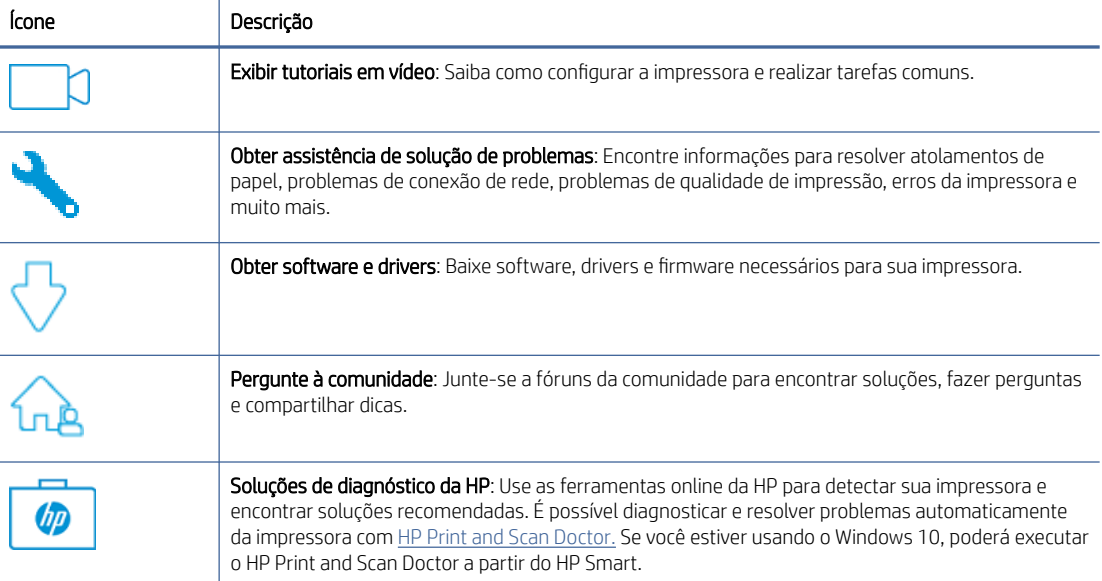

#### Tabela 7-15 Suporte HP

#### Fale com a HP

Se você precisar de ajuda de um representante do suporte técnico HP para resolver um problema, acesse o site do Suporte HP na Web.

Vá para [www.hp.com/support.](https://www.hp.com/support) As seguintes opções de contato estão disponíveis sem custo, para clientes na garantia (suporte assistido por agente HP para clientes fora da garantia pode ser cobrado):

#### Tabela 7-16 Fale com a HP

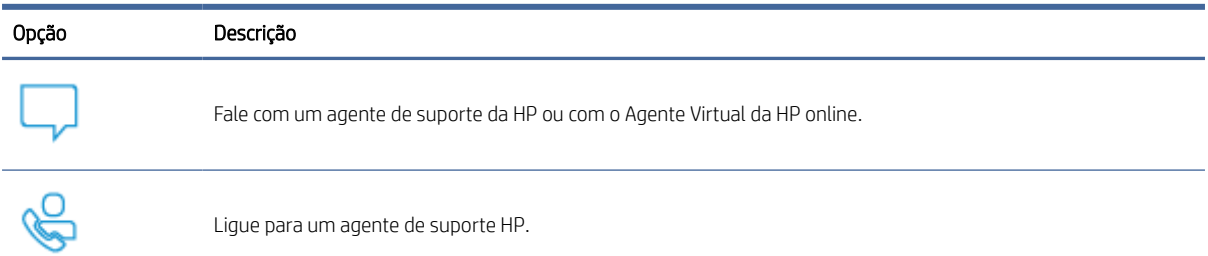

Ao entrar em contato com o suporte HP, esteja preparado para fornecer as seguintes informações:

- Nome do produto (localizado na impressora)
- Número do produto (localizado em uma etiqueta dentro da impressora)
- Número de série (localizado em uma etiqueta dentro da impressora)

#### Registrar impressora

Com apenas alguns minutos para fazer o registro, você pode desfrutar de um serviço mais rápido, um suporte mais eficiente e alertas de suporte do produto.

Caso não tenha registrado a impressora durante a instalação do software, você poderá registrá-la agora em [register.hp.com.](https://www.register.hp.com)

#### Opções de garantia adicional

Os planos de manutenção estendida estão disponíveis para a impressora a custos adicionais.

Vá até [hp.com/support,](https://hp.com/support) selecione seu país/região e idioma, em seguida, explore as opções do plano de serviço disponíveis para sua impressora.

#### Informações adicionais sobre suprimentos e toner

Para mais informações sobre suprimentos e toner e políticas de garantia, visite o seguinte site da HP na Web.

Acesse [www.hp.com/go/learnaboutsupplies.](https://www.hp.com/go/learnaboutsupplies)

# A Especificações da impressora

Este tópico descreve as especificações da impressora.

Revise os requisitos listados em [Antes de começar.](#page-22-0)

IMPORTANTE: As especificações a seguir estão corretas no momento da publicação, mas estão sujeitas a alterações. Para informações atuais, consulte [www.hp.com/support/ljM109e.](https://www.hp.com/support/ljM109e)

### Especificações técnicas

Para conhecer os principais recursos técnicos da impressora, veja as especificações técnicas dela.

Para mais informações, acesse [www.hp.com/support.](https://www.hp.com/support) Selecione seu país ou região. Clique em Suporte ao produto e solução de problemas. Insira o nome exibido na parte frontal da impressora e clique em Pesquisar. Clique em Informações do produto e em Especificações do produto.

### Requisitos do sistema

Assegure-se de que os dispositivos que você usa com a impressora atendam aos requisitos do sistema.

Para informações sobre software e requisitos do sistema ou futuros lançamentos de sistema operacional e suporte, visite o site do suporte on-line HP em [www.hp.com/support/ljM109e.](https://www.hp.com/support/ljM109e)

### Dimensões da impressora

Verifique se que o ambiente da impressora é suficientemente grande para acomodar a impressora.

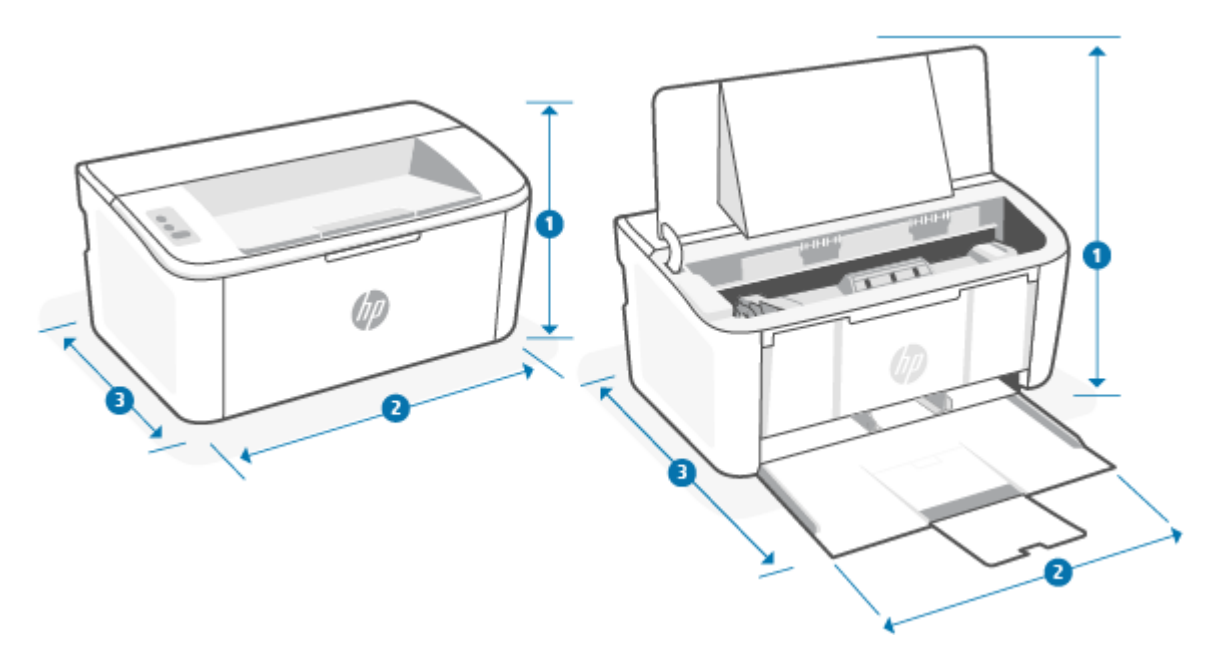

Tabela A-1 Dimensões para a impressora

| Dimensão             | Impressora completamente fechada | Impressora completamente aberta |
|----------------------|----------------------------------|---------------------------------|
| 1. Altura            | 159 mm                           | 280,1 mm                        |
| 2. Largura           | 346 mm                           | 346 mm                          |
| 3. Profundidade      | 189 mm                           | 329,6 mm                        |
| Peso (com cartuchos) | 3,7 kg                           | 3,7 kg                          |

### Consumo de energia, especificações elétricas e emissões sonoras

Para funcionar corretamente, a impressora deve estar em um ambiente que atenda a determinadas especificações de energia.

Consulte [www.hp.com/support/ljM109e](https://www.hp.com/support/ljM109e) para maiores informações.

 $\triangle$  CUIDADO: Os requisitos de energia são baseados no país/região onde a impressora é vendida. Não converta as tensões de operação. Isso danificará e invalidará a garantia da impressora.

### Variação do ambiente operacional

Revise as especificações do ambiente operacional recomendadas para sua impressora.

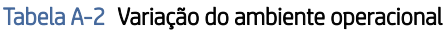

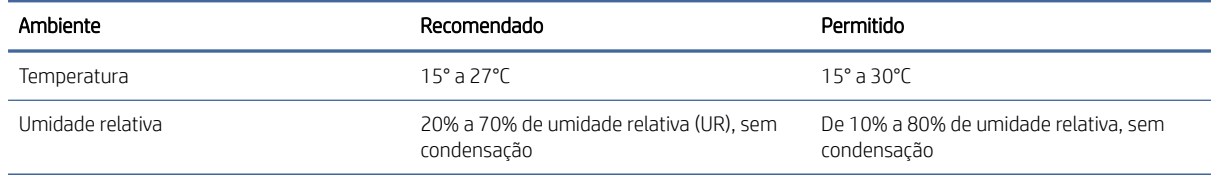

### Ícones de aviso

●

●

Definição dos ícones de aviso: Os seguintes ícones de aviso podem aparecer nos produtos HP. Tenha a cautela apropriada quando aplicável.

●

Cuidado: choque elétrico

```
Cuidado: Superfície quente
```
Cuidado: mantenha as partes do corpo longe de peças em movimento.

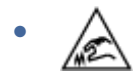

Cuidado: borda afiada nas proximidades.

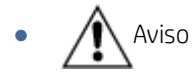

### Advertência de laser

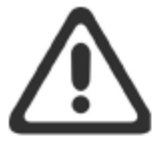

**CAUTION** - CLASS 3B INVISIBLE LASER RADIATION WHEN OPEN. AVOID EXPOSURE TO THE BEAM.

ATTENTION - RAYONNEMENT LASER INVISIBLE DE ÇLASSE 3B EN CAS D'OUVERTURE. ÉVITEZ L'EXPOSITION AU FAISCEAU.

VORSICHT - UNSICHTBARE LASERSTRAHLUNG KLASSE 3B, WENN ABDECKUNG GEÖFFNET. NICHT DEM STRAHL AUSSETZEN.

PRECAUCIÓN - RADIACIÓN LÁSER INVISIBLE DE CLASE 3B PRESENTE AL ABRIR. EVITE LA EXPOSICIÓN AL HAZ.

VARNING - OSYNLIG LASERSTRÅLNING KLASS 3B VID ÖPPEN LUCKA UNDVIK EXPONERING FÖR LASERSTRÅLNINGEN.

VAROITUS - LUOKAN 3B NÄKYMÄTTÖMÄLLE LASER-SÄTEILYÄ AVATTUNA. VÄLTÄ ALTISTUMISTA SÄTEELLE.

注意-打开时, 存在不可见的 3B 类激光辐射, 请避免接触该激光 束。

주 의- 열리연 등급 3B 비가시레이저방사선이방출됩니나 . 광선에 노출을 피하십시오.

注意 - ここを開くとクラス 3B 不可視レーザ放射が出ます。ビームに身をさらさな いこと。

# B Serviço e suporte

### Declaração de garantia limitada HP

#### Tabela B-1 Declaração de garantia limitada HP

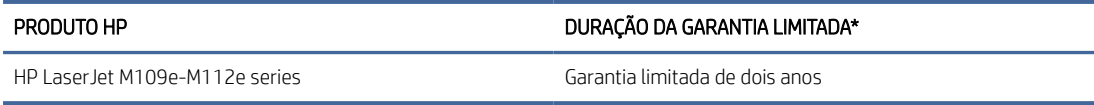

NOTA: \*As opções de garantia e suporte variam de acordo com o produto, o país e os requisitos legais. Acesse [www.hp.com/support](https://www.hp.com/support) para conhecer as opções de suporte e serviços premiados da HP na sua região. Para [detalhes sobre a política de garantia limitada da HP para suprimentos, acesse www.hp.com/go/](https://www.hp.com/go/learnaboutsupplies) learnaboutsupplies.

A HP garante a você, cliente final, que esta Garantia Limitada da HP se aplica apenas a produtos da marca HP vendidos ou alugados a) da HP Inc., suas subsidiárias, afiliadas, revendedores autorizados, distribuidores autorizados ou distribuidores nacionais; e, b) com esta Garantia Limitada da HP, que hardware e acessórios da HP estarão livres de defeitos em materiais e mão de obra após a data de compra, pelo período especificado anteriormente. Caso a HP seja notificada de quaisquer defeitos no período de garantia, a HP responsabiliza-se por reparar ou substituir, de acordo com sua própria opção, os produtos comprovadamente avariados. Os produtos para substituição podem ser novos ou com desempenho equivalente aos novos. Os produtos HP apresentados para reparo podem ser substituídos por produtos recondicionados do mesmo tipo, em vez de serem reparados. Peças recondicionadas podem ser usadas para reparo de bens. O reparo dos produtos pode resultar em perda de dados gerados pelo usuário.

A HP garante que o software HP não falhará ao executar instruções de programação após a data da compra, pelo período especificado acima, devido a defeitos de material e de fabricação, quando instalado e usado de maneira adequada. Se receber uma notificação de defeitos durante o período de garantia, a HP substituirá o software que não executar as instruções de programação relacionadas a esses defeitos.

A HP não garante que a operação dos produtos HP será ininterrupta ou sem erros. Se a HP não puder consertar ou substituir, em um período razoável, qualquer produto conforme a condição especificada na garantia, o cliente terá direito ao reembolso do preço de compra assim que o produto for devolvido.

Os produtos HP podem conter peças recondicionadas com desempenho equivalente ao de peças novas ou que tenham sido eventualmente usadas.

A garantia não cobre defeitos resultantes de (a) manutenção ou calibragem impróprias ou inadequadas, (b) software, interfaces, peças ou materiais que não sejam fornecidos pela HP, (c) modificação não autorizada ou má utilização, (d) funcionamento fora das especificações ambientais publicadas para o produto ou (e) manutenção ou preparação inadequadas do local de instalação.

NA MEDIDA PERMITIDA PELA LEI LOCAL, AS GARANTIAS ACIMA SÃO EXCLUSIVAS, E NÃO SE EXPRESSA NEM SE SUGERE NENHUMA OUTRA GARANTIA OU CONDIÇÃO, QUER POR ESCRITO OU ORALMENTE, E A HP ESPECIFICAMENTE ISENTA-SE DE QUAISQUER RESPONSABILIDADES POR GARANTIAS IMPLÍCITAS, OU CONDIÇÕES DE COMERCIABILIDADE, QUALIDADE SATISFATÓRIA, E ADEQUAÇÃO PARA UM DETERMINADO FIM. Alguns países/ regiões, estados ou províncias não permitem limitações na duração de uma garantia implícita, portanto a limitação ou exclusão acima poderá não se aplicar a você. Esta garantia concede direitos legais específicos, e você também pode ter outros direitos que variem conforme o país, a região, o estado ou a província. Consulte as Declarações específicas do país no final deste documento.

A garantia limitada da HP é válida em todos os países/regiões ou locais nos quais a HP ofereça suporte para este produto e nos quais ele tenha sido comercializado. O nível do serviço de garantia que você recebe pode variar de acordo com as normas locais. A HP não alterará a forma, o tamanho ou a função do produto para que ele opere em um país/região onde nunca foi destinado a operar por motivos legais ou regulamentares.

NA MEDIDA PERMITIDA PELA LEI LOCAL, AS SOLUÇÕES FORNECIDAS NESTA DECLARAÇÃO DE GARANTIA SÃO AS ÚNICAS E EXCLUSIVAS SOLUÇÕES POSSÍVEIS AO CLIENTE. EXCETO CONFORME APRESENTADO ACIMA, EM NENHUM CASO A HP NEM SEUS FORNECEDORES SERÃO RESPONSÁVEIS PELA PERDA DE DADOS OU POR DANOS DIRETOS, ESPECIAIS, INCIDENTAIS, CONSEQUENCIAIS (INCLUSIVE PERDA DE LUCROS OU DE DADOS) OU OUTROS DANOS, SEJA COM BASE EM CONTRATO, AÇÃO EXTRACONTRATUAL OU QUALQUER OUTRA FORMA. Alguns países/regiões, estados ou municípios não permitem a exclusão ou limitação de danos incidentais ou consequentes, portanto a limitação ou exclusão acima pode não se aplicar a você.

OS TERMOS DE GARANTIA CONTIDOS NESTA DECLARAÇÃO, EXCETO NA MEDIDA PERMITIDA PELA LEI, NÃO EXCLUEM, NEM RESTRINGEM, NEM MODIFICAM, E SÃO UMA ADIÇÃO AOS DIREITOS REGULAMENTARES OBRIGATÓRIOS APLICÁVEIS À VENDA DESTE PRODUTO A VOCÊ. CONSULTE AS DECLARAÇÕES ESPECÍFICAS DOS PAÍSES NO FINAL DESTE DOCUMENTO (SE APLICÁVEL) PARA MAIS INFORMAÇÕES SOBRE SEUS DIREITOS DE CONSUMIDOR.

#### Termos específicos do país

Em algumas jurisdições, você pode ter outros direitos previstos em lei. Veja abaixo.

#### Austrália

Seus diretos como consumidor australiano são diferentes dos mencionados no documento acima.

You should disregard any limitations or exclusions in the above document and refer to the information below.

- 1. When you buy a good from HP as a consumer, the goods come with guarantees that cannot be excluded under the Australian Consumer Law. You are entitled to a replacement or refund for a major failure and for compensation for any other reasonably foreseeable loss or damage. You are also entitled to have the goods repaired or replaced if the goods fail to be of acceptable quality and the failure does not amount to a major failure.
- 2. This means that there is no defined warranty period for HP goods supplied to Australian consumers.
- 3. Instead, the goods should, for example, be fit for the purposes for which they are commonly supplied for such a period as a reasonable consumer fully acquainted with the state and condition of the goods would expect. This period may vary depending on the product.
- 4. You should contact HP if you are concerned that one of HP's products fails to satisfy any of the guarantees listed below. HP will discuss with you the specific nature and circumstances of that good and whether the particular fault/issue falls within the scope of the statutory guarantees.

Nothing in HP's Limited Warranty excludes, restricts, or modifies any condition, warranty, guarantee, right or remedy you may have at law (including a consumer guarantee under the Australian Consumer Law) which cannot be lawfully excluded or limited.

The relevant guarantees are as follows:

- 1. Quality goods supplied by HP must be of acceptable quality. The test for acceptable quality is whether a reasonable consumer, fully aware of the state and condition of the goods, would find them:
	- safe, durable, and free from defects;
	- acceptable in appearance and finish; and

● fit for all the purposes for which goods of that kind are commonly supplied.

This must take into account the nature and price of the goods, and any statements on packaging or labeling.

- 2. Disclosed Purpose goods or services supplied by HP that HP represents are reasonably fit for a purpose expressly disclosed by a consumer must be reasonably fit for that purpose.
- 3. Description goods supplied by HP must match the description provided by HP.
- 4. Sample goods supplied by HP must match any sample shown to you by HP.
- 5. Title a consumer who purchases a good from HP must receive clear title to the good.
- 6. Due care and skill services provided to you by HP must be provided with due care and skill.
- 7. Express warranties HP will be legally required to comply with the express warranty that is set out in its terms and conditions.
- 8. Reasonable time repair services provided by HP must be provided within a reasonable time.

If you think that you are entitled to any of the above remedies or any remedy under the HP Worldwide Limited Warranty and Technical Support Document, please contact HP:

HP PPS Australia Pty Ltd

Rhodes Corporate Park, Building F, Level 5

1 Homebush Bay Drive

Rhodes, NSW 2138

Australia

To initiate a support request, please use the numbers below or visit [www.hp.com.au](https://www8.hp.com/au/en/home.html) and select the "Customer Service" option for the most current list of phone support numbers.

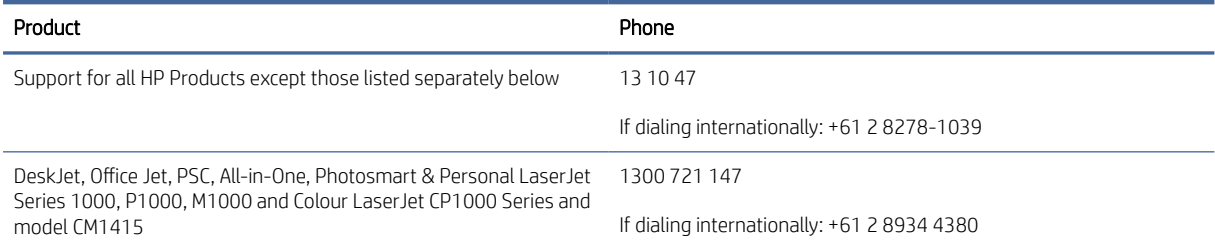

[For further information on consumer rights, visit](https://www.accc.gov.au/consumers/consumer-rights-guarantees) [www.consumerlaw.gov.au](https://consumerlaw.gov.au) [and www.accc.gov.au/](https://www.accc.gov.au/consumers/consumer-rights-guarantees) consumerguarantees.

#### Nova Zelândia

In New Zealand, the hardware and software come with guarantees that cannot be excluded under the New Zealand consumer law. In New Zealand, Consumer Transaction means a transaction involving a person who is purchasing goods for personal, domestic, or household use or consumption and not for the purpose of a business. New Zealand consumers who are purchasing goods for personal, domestic or household use or consumption and not for the purpose of a business ("New Zealand Consumers") are entitled to repair, replacement or refund for a failure and compensation for other reasonably foreseeable loss or damage. A New Zealand Consumer (as defined above) may recover the costs of returning the product to the place of purchase if there is a breach of the New Zealand consumer law; furthermore, if it will be of significant cost to the New Zealand Consumer to return the goods to HP then HP will collect such goods at its own cost.
#### Tabela B-2 Support phone numbers

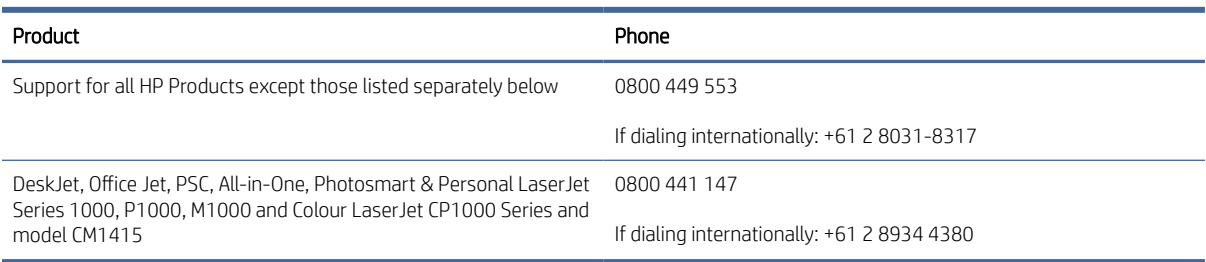

#### Reino Unido, Irlanda e Malta

The HP Limited Warranty is a commercial guarantee voluntarily provided by HP. The name and address of the HP entity responsible for the performance of the HP Limited Warranty in your country/region is as follows:

UK: HP Inc UK Limited, Cain Road, Amen Corner, Bracknell, Berkshire, RG12 1HN

Ireland: Hewlett-Packard Ireland Limited, Liffey Park Technology Campus, Barnhall Road, Leixlip, Co.Kildare

Malta: Hewlett-Packard Europe B.V., Amsterdam, Meyrin Branch, Route du Nant-d'Avril 150, 1217 Meyrin, Switzerland

United Kingdom: The HP Limited Warranty benefits apply in addition to any legal rights to a quarantee from seller of nonconformity of goods with the contract of sale. These rights expire six years from delivery of goods for products purchased in England or Wales and five years from delivery of goods for products purchased in Scotland. However various factors may impact your eligibility to receive these rights. For further information, please consult the following link: Consumer Legal Guarantee [\(www.hp.com/go/eu-legal\)](http://www.hp.com/go/eu-legal) or you may visit the European Consumer Centers website (http://ec.europa.eu/consumers/solving\_consumer\_disputes/ [non-judicial\\_redress/ecc-net/index\\_en.htm\). Consumers have the right to choose whether to claim service under](https://ec.europa.eu/info/live-work-travel-eu/consumers/resolve-your-consumer-complaint/european-consumer-centres-network_en) the HP Limited Warranty or against the seller under the legal guarantee.

Ireland: The HP Limited Warranty benefits apply in addition to any statutory rights from seller in relation to nonconformity of goods with the contract of sale. However various factors may impact your eligibility to receive these rights. Consumer statutory rights are not limited or affected in any manner by HP Care Pack. For further information, please consult the following link: Consumer Legal Guarantee [\(www.hp.com/go/eu-legal\)](http://www.hp.com/go/eu-legal) or you may visit the European Consumer Centers website (http://ec.europa.eu/consumers/solving\_consumer\_disputes/ [non-judicial\\_redress/ecc-net/index\\_en.htm\). Consumers have the right to choose whether to claim service under](https://ec.europa.eu/info/live-work-travel-eu/consumers/resolve-your-consumer-complaint/european-consumer-centres-network_en) the HP Limited Warranty or against the seller under the legal guarantee.

Malta: The HP Limited Warranty benefits apply in addition to any legal rights to a two-year guarantee from seller of nonconformity of goods with the contract of sale; however various factors may impact your eligibility to receive these rights. Consumer statutory rights are not limited or affected in any manner by the HP Limited Warranty. For further information, please consult the following link: Consumer Legal Guarantee [\(www.hp.com/go/eu-legal\)](http://www.hp.com/go/eu-legal) or you may visit the European Consumer Centers website (http://ec.europa.eu/ [consumers/solving\\_consumer\\_disputes/non-judicial\\_redress/ecc-net/index\\_en.htm\). Consumers have the](https://ec.europa.eu/info/live-work-travel-eu/consumers/resolve-your-consumer-complaint/european-consumer-centres-network_en) right to choose whether to claim service under the HP Limited Warranty or against the seller under two-year legal guarantee.

### Áustria, Bélgica, Alemanha e Luxemburgo

Die beschränkte HP Herstellergarantie ist eine von HP auf freiwilliger Basis angebotene kommerzielle Garantie. Der Name und die Adresse der HP Gesellschaft, die in Ihrem Land für die Gewährung der beschränkten HP Herstellergarantie verantwortlich ist, sind wie folgt:

Deutschland: HP Deutschland GmbH, Schickardstr. 32, D-71034 Böblingen

Österreich: HP Austria GmbH., Technologiestrasse 5, A-1120 Wien

Luxemburg: Hewlett-Packard Luxembourg S.C.A., 75, Parc d'Activités Capellen, Rue Pafebruc, L-8308 Capellen

Belgien: HP Belgium BVBA, Hermeslaan 1A, B-1831 Diegem

Die Rechte aus der beschränkten HP Herstellergarantie gelten zusätzlich zu den gesetzlichen Ansprüchen wegen Sachmängeln auf eine zweijährige Gewährleistung ab dem Lieferdatum. Ob Sie Anspruch auf diese Rechte haben, hängt von zahlreichen Faktoren ab. Die Rechte des Kunden sind in keiner Weise durch die beschränkte HP Herstellergarantie eingeschränkt bzw. betroffen. Weitere Hinweise finden Sie auf der folgenden Website: Gewährleistungsansprüche für Verbraucher [\(www.hp.com/go/eu-legal\)](http://www.hp.com/go/eu-legal) oder Sie können die [Website des Europäischen Verbraucherzentrums \(http://ec.europa.eu/consumers/solving\\_consumer\\_disputes/](https://ec.europa.eu/info/live-work-travel-eu/consumers/resolve-your-consumer-complaint/european-consumer-centres-network_en) non-judicial\_redress/ecc-net/index\_en.htm) besuchen. Verbraucher haben das Recht zu wählen, ob sie eine Leistung von HP gemäß der beschränkten HP Herstellergarantie in Anspruch nehmen oder ob sie sich gemäß der gesetzlichen zweijährigen Haftung für Sachmängel (Gewährleistung) sich an den jeweiligen Verkäufer wenden.

### Bélgica, França e Luxemburgo

La garantie limitée HP est une garantie commerciale fournie volontairement par HP. Voici les coordonnées de l'entité HP responsable de l'exécution de la garantie limitée HP dans votre pays:

France: HP France SAS, société par actions simplifiée identifiée sous le numéro 448 694 133 RCS Evry, 1 Avenue du Canada, 91947, Les Ulis

G.D. Luxembourg: Hewlett-Packard Luxembourg S.C.A., 75, Parc d'Activités Capellen, Rue Pafebruc, L-8308 Capellen

Belgique: HP Belgium BVBA, Hermeslaan 1A, B-1831 Diegem

France: Les avantages de la garantie limitée HP s'appliquent en complément des droits dont vous disposez au titre des garanties légales applicables dont le bénéfice est soumis à des conditions spécifiques. Vos droits en tant que consommateur au titre de la garantie légale de conformité mentionnée aux articles L. 211-4 à L. 211-13 du Code de la Consommation et de celle relatives aux défauts de la chose vendue, dans les conditions prévues aux articles 1641 à 1648 et 2232 du Code de Commerce ne sont en aucune façon limités ou affectés par la garantie limitée HP. Pour de plus amples informations, veuillez consulter le lien suivant : Garanties légales accordées au consommateur [\(www.hp.com/go/eu-legal\)](http://www.hp.com/go/eu-legal). Vous pouvez également consulter le site Web des Centres européens des consommateurs (http://ec.europa.eu/consumers/solving\_consumer\_disputes/non-judicial\_redress/ecc-net/ [index\\_en.htm\). Les consommateurs ont le droit de choisir d'exercer leurs droits au titre de la garantie limitée HP,](https://ec.europa.eu/info/live-work-travel-eu/consumers/resolve-your-consumer-complaint/european-consumer-centres-network_en)  ou auprès du vendeur au titre des garanties légales applicables mentionnées ci-dessus.

#### POUR RAPPEL:

Garantie Légale de Conformité:

*« Le vendeur est tenu de livrer un bien conforme au contrat et répond des défauts de conformité existant lors de la délivrance.*

*Il répond également des défauts de conformité résultant de l'emballage, des instructions de montage ou de l'installation lorsque celle-ci a été mise à sa charge par le contrat ou a été réalisée sous sa responsabilité ».*

Article L211-5 du Code de la Consommation:

*« Pour être conforme au contrat, le bien doit:*

*1° Etre propre à l'usage habituellement attendu d'un bien semblable et, le cas échéant:*

*- correspondre à la description donnée par le vendeur et posséder les qualités que celui-ci a présentées à l'acheteur sous forme d'échantillon ou de modèle;*

*- présenter les qualités qu'un acheteur peut légitimement attendre eu égard aux déclarations publiques faites par le vendeur, par le producteur ou par son représentant, notamment dans la publicité ou l'étiquetage;*

*2° Ou présenter les caractéristiques définies d'un commun accord par les parties ou être propre à tout usage spécial recherché par l'acheteur, porté à la connaissance du vendeur et que ce dernier a accepté ».*

Article L211-12 du Code de la Consommation:

*« L'action résultant du défaut de conformité se prescrit par deux ans à compter de la délivrance du bien ».*

Garantie des vices cachés

Article 1641 du Code Civil : *« Le vendeur est tenu de la garantie à raison des défauts cachés de la chose vendue qui*  la rendent impropre à l'usage auquel on la destine, ou qui diminuent tellement cet usage que l'acheteur ne l'aurait *pas acquise, ou n'en aurait donné qu'un moindre prix, s'il les avait connus. »*

Article 1648 alinéa 1 du Code Civil:

*« L'action résultant des vices rédhibitoires doit être intentée par l'acquéreur dans un délai de deux ans à compter de la découverte du vice. »*

G.D. Luxembourg et Belgique: Les avantages de la garantie limitée HP s'appliquent en complément des droits dont vous disposez au titre de la garantie de non-conformité des biens avec le contrat de vente. Cependant, de nombreux facteurs peuvent avoir un impact sur le bénéfice de ces droits. Vos droits en tant que consommateur au titre de ces garanties ne sont en aucune façon limités ou affectés par la garantie limitée HP. Pour de plus amples informations, veuillez consulter le lien suivant: Garanties légales accordées au consommateur [\(www.hp.com/go/eu-legal\)](http://www.hp.com/go/eu-legal) ou vous pouvez également consulter le site Web des Centres européens des consommateurs (http://ec.europa.eu/consumers/solving\_consumer\_disputes/non[judicial\\_redress/ecc-net/index\\_en.htm\). Les consommateurs ont le droit de choisir de réclamer un service sous l](https://ec.europa.eu/info/live-work-travel-eu/consumers/resolve-your-consumer-complaint/european-consumer-centres-network_en)a garantie limitée HP ou auprès du vendeur au cours d'une garantie légale de deux ans.

#### Itália

La Garanzia limitata HP è una garanzia commerciale fornita volontariamente da HP. Di seguito sono indicati nome e indirizzo della società HP responsabile della fornitura dei servizi coperti dalla Garanzia limitata HP nel vostro Paese/regione:

Italia: HP Italy S.r.l., Via Carlo Donat Cattin, 5 20063 Cernusco S/Naviglio

I vantaggi della Garanzia limitata HP vengono concessi ai consumatori in aggiunta ai diritti derivanti dalla garanzia di due anni fornita dal venditore in caso di non conformità dei beni rispetto al contratto di vendita. Tuttavia, diversi fattori possono avere un impatto sulla possibilita' di beneficiare di tali diritti. I diritti spettanti ai consumatori in forza della garanzia legale non sono in alcun modo limitati, né modificati dalla Garanzia limitata HP. Per ulteriori informazioni, si prega di consultare il seguente link: Garanzia legale per i clienti [\(](https://ec.europa.eu/info/live-work-travel-eu/consumers/resolve-your-consumer-complaint/european-consumer-centres-network_en)[www.hp.com/go/eu-legal](http://www.hp.com/go/eu-legal)[\), oppure visitare il sito Web dei Centri europei per i consumatori \(http://ec.europa.eu/](https://ec.europa.eu/info/live-work-travel-eu/consumers/resolve-your-consumer-complaint/european-consumer-centres-network_en) consumers/solving\_consumer\_disputes/non-judicial\_redress/ecc-net/index\_en.htm). I consumatori hanno il diritto di scegliere se richiedere un servizio usufruendo della Garanzia limitata HP oppure rivolgendosi al venditore per far valere la garanzia legale di due anni.

#### Espanha

Su Garantía limitada de HP es una garantía comercial voluntariamente proporcionada por HP. El nombre y dirección de las entidades HP que proporcionan la Garantía limitada de HP (garantía comercial adicional del fabricante) en su país/región es:

España: Hewlett-Packard Española S.L. Calle Vicente Aleixandre, 1 Parque Empresarial Madrid - Las Rozas, E-28232 Madrid

Los beneficios de la Garantía limitada de HP son adicionales a la garantía legal de 2 años a la que los consumidores tienen derecho a recibir del vendedor en virtud del contrato de compraventa; sin embargo, varios factores pueden afectar su derecho a recibir los beneficios bajo dicha garantía legal. A este respecto, la Garantía limitada de HP no limita o afecta en modo alguno los derechos legales del consumidor (www.hp.com/go/eu[legal\). Para más información, consulte el siguiente enlace: Garantía legal del consumidor o puede visitar el sit](http://www.hp.com/go/eu-legal)io [web de los Centros europeos de los consumidores \(http://ec.europa.eu/consumers/solving\\_consumer\\_disputes/](https://ec.europa.eu/info/live-work-travel-eu/consumers/resolve-your-consumer-complaint/european-consumer-centres-network_en) non-judicial\_redress/ecc-net/index\_en.htm). Los clientes tienen derecho a elegir si reclaman un servicio acogiéndose a la Garantía limitada de HP o al vendedor de conformidad con la garantía legal de dos años.

#### Dinamarca

Den begrænsede HP-garanti er en garanti, der ydes frivilligt af HP. Navn og adresse på det HP-selskab, der er ansvarligt for HP's begrænsede garanti i dit land, er som følger:

Danmark: HP Inc Danmark ApS, Engholm Parkvej 8, 3450, Allerød

Den begrænsede HP-garanti gælder i tillæg til eventuelle juridiske rettigheder, for en toårig garanti fra sælgeren af varer, der ikke er i overensstemmelse med salgsaftalen, men forskellige faktorer kan dog påvirke din ret til at opnå disse rettigheder. Forbrugerens lovbestemte rettigheder begrænses eller påvirkes ikke på nogen måde af den begrænsede HP-garanti. Se nedenstående link for at få yderligere oplysninger: Forbrugerens juridiske garanti [\(www.hp.com/go/eu-legal\)](http://www.hp.com/go/eu-legal) eller du kan besøge De Europæiske Forbrugercentres websted (http://ec.europa.eu/consumers/solving\_consumer\_disputes/non[judicial\\_redress/ecc-net/index\\_en.htm\). Forbrugere har ret til at vælge, om de vil gøre krav på service i henhol](https://ec.europa.eu/info/live-work-travel-eu/consumers/resolve-your-consumer-complaint/european-consumer-centres-network_en)d til HP's begrænsede garanti eller hos sælger i henhold til en toårig juridisk garanti.

#### Noruega

HPs garanti er en begrenset og kommersiell garanti som HP selv har valgt å tilby. Følgende lokale selskap innestår for garantien:

Norge: HP Norge AS, Rolfbuktveien 4b, 1364 Fornebu

HPs garanti kommer i tillegg til det mangelsansvar HP har i henhold til norsk forbrukerkjøpslovgivning, hvor reklamasjonsperioden kan være to eller fem år, avhengig av hvor lenge salgsgjenstanden var ment å vare. Ulike faktorer kan imidlertid ha betydning for om du kvalifiserer til å kreve avhjelp iht slikt mangelsansvar. Forbrukerens lovmessige rettigheter begrenses ikke av HPs garanti. Hvis du vil ha mer informasjon, kan du klikke på følgende kobling: Juridisk garanti for forbruker [\(www.hp.com/go/eu-legal\)](http://www.hp.com/go/eu-legal) eller du kan besøke nettstedet til de europeiske forbrukersentrene (http://ec.europa.eu/consumers/solving\_consumer\_disputes/ [non-judicial\\_redress/ecc-net/index\\_en.htm\). Forbrukere har retten til å velge å kreve service under HPs garan](https://ec.europa.eu/info/live-work-travel-eu/consumers/resolve-your-consumer-complaint/european-consumer-centres-network_en)ti eller iht selgerens lovpålagte mangelsansvar.

#### Suécia

HP:s begränsade garanti är en kommersiell garanti som tillhandahålls frivilligt av HP. Namn och adress till det HP-företag som ansvarar för HP:s begränsade garanti i ditt land är som följer:

Sverige: HP PPS Sverige AB, SE-169 73 Stockholm

Fördelarna som ingår i HP:s begränsade garanti gäller utöver de lagstadgade rättigheterna till tre års garanti från säljaren angående varans bristande överensstämmelse gentemot köpeavtalet, men olika faktorer kan påverka din rätt att utnyttja dessa rättigheter. Konsumentens lagstadgade rättigheter varken begränsas eller påverkas på något sätt av HP:s begränsade garanti. Mer information får du om du följer denna länk: Lagstadgad garanti för konsumenter [\(www.hp.com/go/eu-legal\)](http://www.hp.com/go/eu-legal) eller så kan du gå till European [Consumer Centers webbplats \(http://ec.europa.eu/consumers/solving\\_consumer\\_disputes/non-judicial\\_redress/](https://ec.europa.eu/info/live-work-travel-eu/consumers/resolve-your-consumer-complaint/european-consumer-centres-network_en) ecc-net/index\_en.htm). Konsumenter har rätt att välja om de vill ställa krav enligt HP:s begränsade garanti eller på säljaren enligt den lagstadgade treåriga garantin.

### Portugal

A Garantia Limitada HP é uma garantia comercial fornecida voluntariamente pela HP. O nome e a morada da entidade HP responsável pela prestação da Garantia Limitada HP no seu país são os seguintes:

Portugal: HPCP – Computing and Printing Portugal, Unipessoal, Lda., Edificio D. Sancho I, Quinta da Fonte, Porto Salvo, Lisboa, Oeiras, 2740 244

As vantagens da Garantia Limitada HP aplicam-se cumulativamente com quaisquer direitos decorrentes da legislação aplicável à garantia de dois anos do vendedor, relativa a defeitos do produto e constante do contrato de venda. Existem, contudo, vários fatores que poderão afetar a sua elegibilidade para beneficiar de tais direitos. Os direitos legalmente atribuídos aos consumidores não são limitados ou afetados de forma alguma pela Garantia Limitada HP. Para mais informações, consulte a ligação seguinte: Garantia legal do consumidor [\(www.hp.com/go/eu-legal\)](http://www.hp.com/go/eu-legal) ou visite o Web site da Rede dos Centros [Europeus do Consumidor \(http://ec.europa.eu/consumers/solving\\_consumer\\_disputes/non-judicial\\_redress/ecc](https://ec.europa.eu/info/live-work-travel-eu/consumers/resolve-your-consumer-complaint/european-consumer-centres-network_en)net/index\_en.htm). Os consumidores têm o direito de escolher se pretendem reclamar assistência ao abrigo da Garantia Limitada HP ou contra o vendedor ao abrigo de uma garantia jurídica de dois anos.

### Grécia e Chipre

Η Περιορισμένη εγγύηση HP είναι μια εμπορική εγγύηση η οποία παρέχεται εθελοντικά από την HP. Η επωνυμία και η διεύθυνση του νομικού προσώπου ΗΡ που παρέχει την Περιορισμένη εγγύηση ΗΡ στη χώρα σας είναι η εξής:

Ελλάδα /Κύπρoς: HP Printing and Personal Systems Hellas EPE, Tzavella 1-3, 15232 Chalandri, Attiki

Ελλάδα /Κύπρoς: HP Συστήματα Εκτύπωσης και Προσωπικών Υπολογιστών Ελλάς Εταιρεία Περιορισμένης Ευθύνης, Tzavella 1-3, 15232 Chalandri, Attiki

Τα προνόμια της Περιορισμένης εγγύησης HP ισχύουν επιπλέον των νόμιμων δικαιωμάτων για διετή εγγύηση έναντι του Πωλητή για τη μη συμμόρφωση των προϊόντων με τις συνομολογημένες συμβατικά ιδιότητες, ωστόσο η άσκηση των δικαιωμάτων σας αυτών μπορεί να εξαρτάται από διάφορους παράγοντες. Τα νόμιμα δικαιώματα των καταναλωτών δεν περιορίζονται ούτε επηρεάζονται καθ' οιονδήποτε τρόπο από την Περιορισμένη εγγύηση HP. Για περισσότερες πληροφορίες, συμβουλευτείτε την ακόλουθη τοποθεσία web: Νόμιμη εγγύηση καταναλωτή [\(www.hp.com/go/eu-legal\)](http://www.hp.com/go/eu-legal) ή μπορείτε να επισκεφτείτε την τοποθεσία [web των Ευρωπαϊκών Κέντρων Καταναλωτή \(http://ec.europa.eu/consumers/solving\\_consumer\\_disputes/non](https://ec.europa.eu/info/live-work-travel-eu/consumers/resolve-your-consumer-complaint/european-consumer-centres-network_en)judicial\_redress/ecc-net/index\_en.htm). Οι καταναλωτές έχουν το δικαίωμα να επιλέξουν αν θα αξιώσουν την υπηρεσία στα πλαίσια της Περιορισμένης εγγύησης ΗΡ ή από τον πωλητή στα πλαίσια της νόμιμης εγγύησης δύο ετών.

### **Hungria**

A HP korlátozott jótállás egy olyan kereskedelmi jótállás, amelyet a HP a saját elhatározásából biztosít. Az egyes országokban a HP mint gyártó által vállalt korlátozott jótállást biztosító HP vállalatok neve és címe:

Magyarország: HP Inc Magyarország Kft., H-1117 Budapest, Alíz utca 1.

A HP korlátozott jótállásban biztosított jogok azokon a jogokon felül illetik meg Önt, amelyek a termékeknek az adásvételi szerződés szerinti minőségére vonatkozó kétéves, jogszabályban foglalt eladói szavatosságból, továbbá ha az Ön által vásárolt termékre alkalmazandó, a jogszabályban foglalt kötelező eladói jótállásból erednek, azonban számos körülmény hatással lehet arra, hogy ezek a jogok Önt megilletik-e. További információért kérjük, keresse fel a következő webhelyet: Jogi Tájékoztató Fogyasztóknak (www.hp.com/go/ [eu-legal\) vagy látogassa meg az Európai Fogyasztói Központok webhelyét \(http://ec.europa.eu/consumers/](http://www.hp.com/go/eu-legal) [solving\\_consumer\\_disputes/non-judicial\\_redress/ecc-net/index\\_en.htm\). A fogyasztóknak jogában áll, hogy](https://ec.europa.eu/info/live-work-travel-eu/consumers/resolve-your-consumer-complaint/european-consumer-centres-network_en)  megválasszák, hogy a jótállással kapcsolatos igényüket a HP korlátozott jótállás alapján vagy a kétéves, jogszabályban foglalt eladói szavatosság, illetve, ha alkalmazandó, a jogszabályban foglalt kötelező eladói jótállás alapján érvényesítik.

### República Tcheca

Omezená záruka HP je obchodní zárukou dobrovolně poskytovanou společností HP. Názvy a adresy společností skupiny HP, které odpovídají za plnění omezené záruky HP ve vaší zemi, jsou následující:

Česká republika: HP Inc Czech Republic s. r. o., Za Brumlovkou 5/1559, 140 00 Praha 4

Výhody, poskytované omezenou zárukou HP, se uplatňuji jako doplňek k jakýmkoli právním nárokům na dvouletou záruku poskytnutou prodejcem v případě nesouladu zboží s kupní smlouvou. Váš nárok na uznání těchto práv však může záviset na mnohých faktorech. Omezená záruka HP žádným způsobem neomezuje ani neovlivňuje zákonná práva zákazníka. Další informace získáte kliknutím na následující odkaz: Zákonná záruka spotřebitele [\(www.hp.com/go/eu-legal\)](http://www.hp.com/go/eu-legal) případně můžete navštívit webové stránky Evropského spotřebitelského centra (http://ec.europa.eu/consumers/solving\_consumer\_disputes/non-judicial\_redress/ecc[net/index\\_en.htm\). Spotřebitelé mají právo se rozhodnout, zda chtějí službu reklamovat v rámci omezené záruk](https://ec.europa.eu/info/live-work-travel-eu/consumers/resolve-your-consumer-complaint/european-consumer-centres-network_en)y HP nebo v rámci zákonem stanovené dvouleté záruky u prodejce.

### **Eslováquia**

Obmedzená záruka HP je obchodná záruka, ktorú spoločnosť HP poskytuje dobrovoľne. Meno a adresa subjektu HP, ktorý zabezpečuje plnenie vyplývajúce z Obmedzenej záruky HP vo vašej krajine:

Slovenská republika: HP Inc Slovakia, s.r.o., Galvaniho 7, 821 04 Bratislava

Výhody Obmedzenej záruky HP sa uplatnia vedľa prípadných zákazníkových zákonných nárokov voči predávajúcemu z vád, ktoré spočívajú v nesúlade vlastností tovaru s jeho popisom podľa predmetnej zmluvy. Možnosť uplatnenia takých prípadných nárokov však môže závisieť od rôznych faktorov. Služby Obmedzenej záruky HP žiadnym spôsobom neobmedzujú ani neovplyvňujú zákonné práva zákazníka, ktorý je spotrebiteľom. Ďalšie informácie nájdete na nasledujúcom prepojení: Zákonná záruka spotrebiteľa [\(www.hp.com/go/eu-legal\)](http://www.hp.com/go/eu-legal), [prípadne môžete navštíviť webovú lokalitu európskych zákazníckych stredísk \(http://ec.europa.eu/consumers/](https://ec.europa.eu/info/live-work-travel-eu/consumers/resolve-your-consumer-complaint/european-consumer-centres-network_en) solving\_consumer\_disputes/non-judicial\_redress/ecc-net/index\_en.htm). Spotrebitelia majú právo zvoliť si, či chcú uplatniť servis v rámci Obmedzenej záruky HP alebo počas zákonnej dvojročnej záručnej lehoty u predajcu.

### Polônia

Ograniczona gwarancja HP to komercyjna gwarancja udzielona dobrowolnie przez HP. Nazwa i adres podmiotu HP odpowiedzialnego za realizację Ograniczonej gwarancji HP w Polsce:

Polska: HP Inc Polska sp. z o.o., Szturmowa 2a, 02-678 Warszawa, wpisana do rejestru przedsiębiorców prowadzonego przez Sąd Rejonowy dla m.st. Warszawy w Warszawie, XIII Wydział Gospodarczy Krajowego Rejestru Sądowego, pod numerem KRS 0000546115, NIP 5213690563, REGON 360916326, GIOŚ E0020757WZBW, kapitał zakładowy 480.000 PLN.

Świadczenia wynikające z Ograniczonej gwarancji HP stanowią dodatek do praw przysługujących nabywcy w związku z dwuletnią odpowiedzialnością sprzedawcy z tytułu niezgodności towaru z umową (rękojmia). Niemniej, na możliwość korzystania z tych praw mają wpływ różne czynniki. Ograniczona gwarancja HP w żaden sposób nie ogranicza praw konsumenta ani na nie nie wpływa. Więcej informacji można znaleźć pod następującym łączem: Gwarancja prawna konsumenta [\(www.hp.com/go/eu-legal\)](http://www.hp.com/go/eu-legal), można także odwiedzić stronę internetową Europejskiego Centrum Konsumenckiego (http://ec.europa.eu/consumers/ [solving\\_consumer\\_disputes/non-judicial\\_redress/ecc-net/index\\_en.htm\). Konsumenci mają prawo wyboru co d](https://ec.europa.eu/info/live-work-travel-eu/consumers/resolve-your-consumer-complaint/european-consumer-centres-network_en)o możliwosci skorzystania albo z usług gwarancyjnych przysługujących w ramach Ograniczonej gwarancji HP albo z uprawnień wynikających z dwuletniej rękojmi w stosunku do sprzedawcy.

### Bulgária

Ограничената гаранция на HP представлява търговска гаранция, доброволно предоставяна от HP. Името и адресът на дружеството на HP за вашата страна, отговорно за предоставянето на гаранционната поддръжка в рамките на Ограничената гаранция на HP, са както следва:

HP Inc Bulgaria EOOD (Ейч Пи Инк България ЕООД), гр. София 1766, район р-н Младост, бул. Околовръстен Път No 258, Бизнес Център Камбаните

Предимствата на Ограничената гаранция на HP се прилагат в допълнение към всички законови права за двугодишна гаранция от продавача при несъответствие на стоката с договора за продажба. Въпреки това, различни фактори могат да окажат влияние върху условията за получаване на тези права. Законовите права на потребителите не са ограничени или засегнати по никакъв начин от Ограничената гаранция [на HP. За допълнителна информация, моля вижте Правната гаранция на потребителя \(www.hp.com/go/eu](http://www.hp.com/go/eu-legal)legal) или посетете уебсайта на Европейския потребителски център (http://ec.europa.eu/consumers/ [solving\\_consumer\\_disputes/non-judicial\\_redress/ecc-net/index\\_en.htm\). Потребителите имат правото](https://ec.europa.eu/info/live-work-travel-eu/consumers/resolve-your-consumer-complaint/european-consumer-centres-network_en) да избират дали да претендират за извършване на услуга в рамките на Ограничената гаранция на HP или да потърсят такава от търговеца в рамките на двугодишната правна гаранция.

#### Romênia

Garanția limitată HP este o garanție comercială furnizată în mod voluntar de către HP. Numele și adresa entității HP răspunzătoare de punerea în aplicare a Garanției limitate HP în țara dumneavoastră sunt următoarele:

Romănia: HP Inc Romania SRL, 5 Fabrica de Glucoza Str., Building F, Ground Floor and Floor 8, 2nd District, Bucureşti

Beneficiile Garanției limitate HP se aplică suplimentar față de orice drepturi privind garanția de doi ani oferită de vânzător pentru neconformitatea bunurilor cu contractul de vânzare; cu toate acestea, diverşi factori pot avea impact asupra eligibilităţii dvs. de a beneficia de aceste drepturi. Drepturile legale ale consumatorului nu sunt limitate sau afectate în vreun fel de Garanția limitată HP. Pentru informaţii suplimentare consultaţi următorul link: garanția acordată consumatorului prin lege [\(www.hp.com/go/eu-legal\)](http://www.hp.com/go/eu-legal) sau puteți accesa site-ul Centrul [European al Consumatorilor \(http://ec.europa.eu/consumers/solving\\_consumer\\_disputes/non-judicial\\_redress/](https://ec.europa.eu/info/live-work-travel-eu/consumers/resolve-your-consumer-complaint/european-consumer-centres-network_en) ecc-net/index\_en.htm). Consumatorii au dreptul să aleagă dacă să pretindă despăgubiri în cadrul Garanței limitate HP sau de la vânzător, în cadrul garanției legale de doi ani.

### Bélgica e Holanda

De Beperkte Garantie van HP is een commerciële garantie vrijwillig verstrekt door HP. De naam en het adres van de HP-entiteit die verantwoordelijk is voor het uitvoeren van de Beperkte Garantie van HP in uw land is als volgt:

Nederland: HP Nederland B.V., Startbaan 16, 1187 XR Amstelveen

België: HP Belgium BVBA, Hermeslaan 1A, B-1831 Diegem

De voordelen van de Beperkte Garantie van HP vormen een aanvulling op de wettelijke garantie voor consumenten gedurende twee jaren na de levering te verlenen door de verkoper bij een gebrek aan conformiteit van de goederen met de relevante verkoopsovereenkomst. Niettemin kunnen diverse factoren een impact hebben op uw eventuele aanspraak op deze wettelijke rechten. De wettelijke rechten van de consument worden op geen enkele wijze beperkt of beïnvloed door de Beperkte Garantie van HP. Raadpleeg voor meer informatie de volgende webpagina: Wettelijke garantie van de consument [\(www.hp.com/go/eu-legal\)](http://www.hp.com/go/eu-legal) of u kan de website van het Europees Consumenten Centrum bezoeken (http://ec.europa.eu/consumers/solving\_consumer\_disputes/ [non-judicial\\_redress/ecc-net/index\\_en.htm\). Consumenten hebben het recht om te kiezen tussen enerzijds de](https://ec.europa.eu/info/live-work-travel-eu/consumers/resolve-your-consumer-complaint/european-consumer-centres-network_en) Beperkte Garantie van HP of anderzijds het aanspreken van de verkoper in toepassing van de wettelijke garantie.

### Finlândia

HP:n rajoitettu takuu on HP:n vapaaehtoisesti antama kaupallinen takuu. HP:n myöntämästä takuusta maassanne vastaavan HP:n edustajan yhteystiedot ovat:

Suomi: HP Finland Oy, Piispankalliontie, FIN - 02200 Espoo

HP:n takuun edut ovat voimassa mahdollisten kuluttajansuojalakiin perustuvien oikeuksien lisäksi sen varalta, että tuote ei vastaa myyntisopimusta. Saat lisätietoja seuraavasta linkistä: Kuluttajansuoja [\(www.hp.com/go/eu-legal\)](http://www.hp.com/go/eu-legal) tai voit käydä Euroopan kuluttajakeskuksen sivustolla (http://ec.europa.eu/ [consumers/solving\\_consumer\\_disputes/non-judicial\\_redress/ecc-net/index\\_en.htm\). Kuluttajilla on oik](https://ec.europa.eu/info/live-work-travel-eu/consumers/resolve-your-consumer-complaint/european-consumer-centres-network_en)eus vaatia virheen korjausta HP:n takuun ja kuluttajansuojan perusteella HP:lta tai myyjältä.

### Eslovênia

Omejena garancija HP je prostovoljna trgovska garancija, ki jo zagotavlja podjetje HP. Ime in naslov poslovne enote HP, ki je odgovorna za omejeno garancijo HP v vaši državi/regiji, sta naslednja:

Slovenija: Hewlett-Packard Europe B.V., Amsterdam, Meyrin Branch, Route du Nant-d'Avril 150, 1217 Meyrin, Switzerland

Ugodnosti omejene garancije HP veljajo poleg zakonskih pravic, ki ob sklenitvi kupoprodajne pogodbe izhajajo iz dveletne garancije prodajalca v primeru neskladnosti blaga, vendar lahko na izpolnjevanje pogojev za uveljavitev pravic vplivajo različni dejavniki. Omejena garancija HP nikakor ne omejuje strankinih z zakonom predpisanih pravic in ne vpliva nanje. Za dodatne informacije glejte naslednjo povezavo: Strankino pravno jamstvo [\(www.hp.com/go/eu-legal\)](http://www.hp.com/go/eu-legal); ali pa obiščite spletno mesto evropskih središč za potrošnike (http://ec.europa.eu/ [consumers/solving\\_consumer\\_disputes/non-judicial\\_redress/ecc-net/index\\_en.htm\). Potrošniki imajo pravico](https://ec.europa.eu/info/live-work-travel-eu/consumers/resolve-your-consumer-complaint/european-consumer-centres-network_en)  izbrati, ali bodo uveljavljali pravice do storitev v skladu z omejeno garancijo HP ali proti prodajalcu v skladu z dvoletno zakonsko garancijo.

### Croácia

HP ograničeno jamstvo komercijalno je dobrovoljno jamstvo koje pruža HP. Ime i adresa HP subjekta odgovornog za HP ograničeno jamstvo u vašoj državi/regiji:

Hrvatska: HP Computing and Printing d.o.o. za računalne i srodne aktivnosti, Radnička cesta 41, 10000 Zagreb

Pogodnosti HP ograničenog jamstva vrijede zajedno uz sva zakonska prava na dvogodišnje jamstvo kod bilo kojeg prodavača s obzirom na nepodudaranje robe s ugovorom o kupnji. Međutim, razni faktori mogu utjecati na vašu mogućnost ostvarivanja tih prava. HP ograničeno jamstvo ni na koji način ne utječe niti ne ograničava zakonska prava potrošača. Dodatne informacije potražite na ovoj adresi: Zakonsko jamstvo za potrošače [\(www.hp.com/go/eu-legal\)](http://www.hp.com/go/eu-legal) ili možete posjetiti web-mjesto Europskih [potrošačkih centara \(http://ec.europa.eu/consumers/solving\\_consumer\\_disputes/non-judicial\\_redress/ecc-net/](https://ec.europa.eu/info/live-work-travel-eu/consumers/resolve-your-consumer-complaint/european-consumer-centres-network_en) index\_en.htm). Potrošači imaju pravo odabrati žele li ostvariti svoja potraživanja u sklopu HP ograničenog jamstva ili pravnog jamstva prodavača u trajanju ispod dvije godine.

### Letônia

HP ierobežotā garantija ir komercgarantija, kuru brīvprātīgi nodrošina HP. HP uzņēmums, kas sniedz HP ierobežotās garantijas servisa nodrošinājumu jūsu valstī:

Latvija: HP Finland Oy, PO Box 515, 02201 Espoo, Finland

HP ierobežotās garantijas priekšrocības tiek piedāvātas papildus jebkurām likumīgajām tiesībām uz pārdevēja un/vai rażotāju nodrošinātu divu gadu garantiju gadījumā, ja preces neatbilst pirkuma līgumam, tomēr šo tiesību saņemšanu var ietekmēt vairāki faktori. HP ierobežotā garantija nekādā veidā neierobežo un neietekmē patērētāju likumīgās tiesības. Lai iegūtu plašāku informāciju, izmantojiet šo saiti: Patērētāju likumīgā garantija [\(www.hp.com/go/eu-legal\)](http://www.hp.com/go/eu-legal) vai arī Eiropas Patērētāju tiesību aizsardzības centra tīmekļa vietni [\(http://ec.europa.eu/consumers/solving\\_consumer\\_disputes/non-judicial\\_redress/ecc-net/index\\_en.htm\)](https://ec.europa.eu/info/live-work-travel-eu/consumers/resolve-your-consumer-complaint/european-consumer-centres-network_en). Patērētājiem ir tiesības izvēlēties, vai pieprasīt servisa nodrošinājumu saskaņā ar HP ierobežoto garantiju, vai arī pārdevēja sniegto divu gadu garantiju.

### <span id="page-80-0"></span>Lituânia

HP ribotoji garantija yra HP savanoriškai teikiama komercinė garantija. Toliau pateikiami HP bendrovių, teikiančių HP garantiją (gamintojo garantiją) jūsų šalyje, pavadinimai ir adresai:

Lietuva: HP Finland Oy, PO Box 515, 02201 Espoo, Finland

HP ribotoji garantija papildomai taikoma kartu su bet kokiomis kitomis įstatymais nustatytomis teisėmis į pardavėjo suteikiamą dviejų metų laikotarpio garantiją dėl prekių atitikties pardavimo sutarčiai, tačiau tai, ar jums ši teisė bus suteikiama, gali priklausyti nuo įvairių aplinkybių. HP ribotoji garantija niekaip neapriboja ir neįtakoja įstatymais nustatytų vartotojo teisių. Daugiau informacijos rasite paspaudę šią nuorodą: Teisinė vartotojo garantija [\(www.hp.com/go/eu-legal\)](http://www.hp.com/go/eu-legal) arba apsilankę Europos vartotojų centro [internetinėje svetainėje \(http://ec.europa.eu/consumers/solving\\_consumer\\_disputes/non-judicial\\_redress/ecc](https://ec.europa.eu/info/live-work-travel-eu/consumers/resolve-your-consumer-complaint/european-consumer-centres-network_en)net/index\_en.htm). Vartotojai turi teisę prašyti atlikti techninį aptarnavimą pagal HP ribotąją garantiją arba pardavėjo teikiamą dviejų metų įstatymais nustatytą garantiją.

### Estônia

HP piiratud garantii on HP poolt vabatahtlikult pakutav kaubanduslik garantii. HP piiratud garantii eest vastutab HP üksus aadressil:

Eesti: HP Finland Oy, PO Box 515, 02201 Espoo, Finland

HP piiratud garantii rakendub lisaks seaduses ettenähtud müüjapoolsele kaheaastasele garantiile, juhul kui toode ei vasta müügilepingu tingimustele. Siiski võib esineda asjaolusid, mille puhul teie jaoks need õigused ei pruugi kehtida. HP piiratud garantii ei piira ega mõjuta mingil moel tarbija seadusjärgseid õigusi. Lisateavet leiate järgmiselt lingilt: tarbija õiguslik garantii [\(www.hp.com/go/eu-legal\)](http://www.hp.com/go/eu-legal) või võite külastada Euroopa [tarbijakeskuste veebisaiti \(http://ec.europa.eu/consumers/solving\\_consumer\\_disputes/non-judicial\\_redress/ecc](https://ec.europa.eu/info/live-work-travel-eu/consumers/resolve-your-consumer-complaint/european-consumer-centres-network_en)net/index\_en.htm). Tarbijal on õigus valida, kas ta soovib kasutada HP piiratud garantiid või seadusega ette nähtud müüjapoolset kaheaastast garantiid.

### Rússia

#### Срок службы принтера для России

Срок службы данного принтера HP составляет пять лет в нормальных условиях эксплуатации. Срок службы отсчитывается с момента ввода принтера в эксплуатацию. В конце срока службы HP рекомендует посетить веб-сайт нашей службы поддержки по адресу http://www.hp.com/support и/или связаться с авторизованным поставщиком услуг HP для получения рекомендаций в отношении дальнейшего безопасного использования принтера.

## Garantia de Proteção Premium da HP: Declaração de garantia limitada para cartuchos de toner LaserJet

Este produto HP está garantido como livre de defeitos na matéria-prima ou de fabricação.

Esta garantia não se aplica a produtos que (a) foram reabastecidos, remodelados, recondicionados ou violados de alguma forma, que (b) experienciem problemas devido ao mal uso, armazenamento inadequado ou operação fora das especificações ambientais publicadas para o produto da impressora ou (c) exibem desgaste pelo uso comum.

Para obter serviços de garantia, devolva o produto ao local onde o adquiriu (com uma descrição por escrito do problema e amostras de impressão) ou entre em contato com o suporte ao cliente HP. A HP, a seu critério, substituirá os produtos cujo defeito for comprovado ou reembolsará o preço de compra.

<span id="page-81-0"></span>NA MEDIDA EM QUE PERMITIDO PELA LEGISLAÇÃO LOCAL, A GARANTIA ACIMA É EXCLUSIVA E NENHUMA OUTRA GARANTIA OU CONDIÇÃO, SEJA ESCRITA OU VERBAL, ESTÁ EXPRESSA OU IMPLÍCITA. A HP ISENTA-SE ESPECIFICAMENTE DE QUAISQUER GARANTIAS OU CONDIÇÕES IMPLÍCITAS DE COMERCIALIZAÇÃO, QUALIDADE SATISFATÓRIA E ADEQUAÇÃO A UMA FINALIDADE ESPECÍFICA.

ATÉ ONDE PERMITIDO PELA LEI LOCAL, EM HIPÓTESE ALGUMA A HP OU SEUS FORNECEDORES SERÃO RESPONSABILIZADOS POR DANOS DIRETOS, ESPECIAIS, CONSEQÜENCIAIS, INCIDENTAIS (INCLUINDO A PERDA DE LUCROS OU DADOS) OU OUTROS, SEJA POR CONTRATO, ATO ILÍCITO OU OUTRA FORMA.

OS TERMOS DE GARANTIA CONTIDOS NESTA DECLARAÇÃO, EXCETO NA EXTENSÃO MÁXIMA PERMITIDA PELA LEGISLAÇÃO, NÃO EXCLUEM, RESTRINGEM NEM MODIFICAM OS DIREITOS LEGAIS OBRIGATÓRIOS APLICÁVEIS À VENDA DESTE PRODUTO A VOCÊ. OS TERMOS DA GARANTIA COMPLEMENTAM OS DIREITOS LEGAIS OBRIGATÓRIOS.

## Lembrete sobre o uso de suprimentos HP não originais

A impressora não funcionará como esperado quando forem detectados suprimentos não originais HP ou suprimentos HP que foram recarregados, recondicionados, remanufaturados ou adulterados de alguma forma.

## Website antifalsificações HP

Acesse [www.hp.com/go/anticounterfeit](http://www.hp.com/go/anticounterfeit) ao instalar um cartucho HP e o painel de controle exibirá uma mensagem indicando se o cartucho não é fabricado pela HP. A HP determinará se o cartucho é original ou não e tomará as medidas adequadas para resolver o problema.

Seu cartucho pode não ser um HP original se você perceber o seguinte:

- A página de status dos suprimentos indica que um suprimento de um fabricante que não a HP foi instalado.
- Ocorrerem muitos problemas com o cartucho.
- O cartucho não apresenta a aparência normal (por exemplo, a embalagem é diferente das embalagens HP).

## Dados armazenados no cartucho de toner

Os cartuchos de impressão da HP usados com esse produto contêm um chip de memória que ajuda na operação do produto.

Além disso, este chip de memória coleta um conjunto limitado de informações sobre o uso do produto, que pode incluir o seguinte: a data em que o cartucho de toner foi instalado pela primeira vez, a data em que o cartucho de toner foi usado pela última vez, o número de páginas impressas usando o cartucho de toner, a cobertura de página, os modos de impressão usados, quaisquer erros de impressão que possam ter ocorrido e o modelo do produto. Essas informações ajudam a HP a projetar produtos futuros que atendam às necessidades de impressão dos clientes.

Os dados coletados do chip de memória do cartucho de toner não contêm informações que possam ser usadas para identificar um cliente ou usuário do cartucho ou do produto.

A HP coleta uma amostra dos chips de memória de cartuchos de toner devolvidos ao programa gratuito de devolução e reciclagem da HP (HP Planet Partners: [www.hp.com/hprecycle\)](http://www.hp.com/hprecycle). Os chips de memória dessa amostra são lidos e analisados para melhorar os produtos futuros da HP. Os parceiros da HP que auxiliam na reciclagem desse cartucho de toner também poderão ter acesso a esses dados.

Qualquer empresa de terceiros que possua o cartucho de toner poderá ter acesso às informações anônimas no chip de memória.

## <span id="page-82-0"></span>Acordo de licença do usuário final

LEIA CUIDADOSAMENTE ANTES DE USAR ESTE EQUIPAMENTO DE SOFTWARE: Este Contrato de Licença do Usuário Final ("EULA" - End-User License Agreement) é um contrato entre (a) você (seja pessoa física ou jurídica) e (b) a HP Inc. ("HP") que rege o uso do software, instalado em ou disponibilizado pela HP para uso com seu produto HP ("Produto HP"), que não esteja de outra forma sujeito a um contrato de licença separado entre você e a HP ou seus fornecedores. Outros softwares podem conter um EULA em sua documentação online. O termo "Produto de Software" significa software de computador e pode incluir as mídias relacionadas, materiais impressos e documentação eletrônica ou "online".

Este Produto HP pode ser acompanhado por uma emenda ou adendo a este EULA.

OS DIREITOS SOBRE ESTE PRODUTO DE SOFTWARE SÃO OFERECIDOS DESDE QUE VOCÊ ACEITE TODOS OS TERMOS E CONDIÇÕES DESTE EULA. AO INSTALAR, COPIAR, FAZER O DOWNLOAD OU UTILIZAR DE OUTRA FORMA O PRODUTO DE SOFTWARE, VOCÊ CONCORDA EM CUMPRIR OS TERMOS DESTE EULA. SE VOCÊ NÃO ACEITAR ESTES TERMOS DE LICENÇA, SEU ÚNICO RECURSO É DEVOLVER TODO O PRODUTO NÃO UTILIZADO (HARDWARE E SOFTWARE) DENTRO DE 14 DIAS PARA REEMBOLSO SUJEITO À POLÍTICA DE REEMBOLSO DO LOCAL DE COMPRA.

ESTE EULA É UM CONTRATO GLOBAL E NÃO É ESPECÍFICO PARA QUALQUER PAÍS EM PARTICULAR, ESTADO OU TERRITÓRIO. SE VOCÊ TIVER ADQUIRIDO O SOFTWARE COMO UM CONSUMIDOR, DENTRO DA RESPECTIVA DEFINIÇÃO LEGAL DE CONSUMIDOR EM SEU PAÍS, ESTADO OU TERRITÓRIO, ENTÃO, NÃO OBSTANTE ALGO EM CONTRÁRIO NESTE EULA, NADA NESTE EULA AFETA QUAISQUER DIREITOS OU RECURSOS LEGAIS NÃO EXCLUÍVEIS QUE VOCÊ POSSA TER EM TAL LEGISLAÇÃO DO CONSUMIDOR, E ESTE EULA ESTÁ SUJEITO A ESSES DIREITOS E RECURSOS. CONSULTE A SEÇÃO 16 PARA OBTER MAIS INFORMAÇÕES SOBRE SEUS DIREITOS DE CONSUMIDOR.

- 1. CONCESSÃO DE LICENÇA. A HP garante a você os seguintes direitos desde que você esteja de acordo com todos os termos e condições deste EULA:
	- a. Uso. Você pode usar o Produto de Software em um único computador ("Seu Computador"). Se o Produto de Software for fornecido a você pela Internet e tiver sido originalmente licenciado para uso em mais de um computador, você poderá instalar e usar o Produto de Software somente nesses computadores. Você não pode separar os componentes que fazem parte do Produto de Software para uso em mais de um computador. Você não tem o direito de distribuir o Software, nem tem o direito de modificar o Software do produto ou desativar qualquer licenciamento ou recurso de controle do Software. Você pode carregar o Produto de Software na memória temporária (RAM) do seu Computador para fins de uso do Produto de Software.
	- b. Armazenamento. Você pode copiar o Produto de Software na memória local ou no dispositivo de armazenamento do Produto HP.
	- c. Cópia. Você pode arquivar ou fazer o back-up de cópias do Produto de Software, contanto que cada cópia contenha todos os avisos proprietários do Produto de Software e seja usada somente para fins de backup.
	- d. Reserva de direitos. A HP e seus fornecedores reservam todos os direitos não concedidos a você expressamente neste EULA.
	- e. Freeware. Não obstante os termos e condições deste EULA, todo ou qualquer parte do Produto de Software que constitua software não patenteado pela HP ou software fornecido segundo uma licença pública por terceiros ("Freeware"), está licenciado para você de acordo com os termos e condições do contrato de licença que acompanha tal Freeware, seja na forma de um contrato separado, uma licença shrink-wrap ou termos de licença eletrônica aceitos no momento do download. O uso do Freeware por você será totalmente regido pelos termos e condições de tal licença.
- f. Solução de recuperação. Qualquer solução de recuperação de software fornecida com ou para seu Produto HP, seja na forma de uma solução baseada na unidade de disco rígido, uma solução de recuperação externa baseada em mídia (por exemplo, disquete, CD ou DVD) ou uma solução equivalente fornecida de qualquer outra forma, só pode ser usada para restaurar o disco rígido do Produto HP com ou para o qual a solução de recuperação foi originalmente adquirida. O uso de qualquer software de sistema operacional Microsoft contido em tal solução de recuperação deve ser regido pelo Contrato de Licença da Microsoft.
- 2. ATUALIZAÇÕES. Para usar um Produto de Software identificado como uma atualização, você deve primeiro obter a licença do Produto de Software original identificado pela HP como qualificado para a atualização. Após a atualização, você não poderá mais usar o Produto de Software original que serviu de base para sua qualificação para upgrade. Ao usar o Software, você também concorda que a HP poderá automaticamente acessar seu Produto HP quando conectado à Internet para verificar a versão ou o status de determinados Softwares e poderá automaticamente baixar e instalar upgrades ou atualizações para esses Softwares no seu Produto HP para fornecer novas versões ou atualizações necessárias à manutenção da funcionalidade, do desempenho ou da segurança do Software e de seu Produto HP e facilitar a provisão de suporte ou outros serviços fornecidos a você. Em certos casos, e dependendo do tipo de atualização ou nova versão, as notificações serão fornecidas a você (via pop-up ou outros meios), o que pode exigir que você inicie a atualização ou instalação da nova versão.
- 3. SOFTWARE ADICIONAL. Este EULA aplica-se a atualizações ou suplementos ao Produto de Software original fornecido pela HP, a não ser que a HP forneça outros termos juntamente com a atualização ou o suplemento. Em caso de conflito entre esses termos, os outros termos prevalecerão.

#### 4. TRANSFERÊNCIA.

- a. Terceiros. O usuário inicial do Produto de Software pode fazer uma transferência única do Produto de Software para outro usuário final. Qualquer transferência deve incluir todos as partes dos componentes, mídia, materiais impressos, este EULA e, se aplicável, o Certificado de Autenticidade. A transferência não pode ser indireta, como uma consignação. Antes da transferência, o usuário final que recebe o produto transferido deve concordar com todos os termos do EULA. Após a transferência do Produto de Software, sua licença é automaticamente cancelada.
- b. Restrições. Você não pode alugar, arrendar ou emprestar o Produto de Software ou usar o Produto de Software para compartilhamento comercial ou serviço externo informático. Você não pode sublicenciar, atribuir ou transferir a licença ou o Produto de Software, exceto conforme expressamente previsto neste EULA.
- 5. DIREITOS DE PROPRIEDADE. Todos os direitos de propriedade intelectual no Produto de Software e documentação do usuário são propriedade da HP ou de seus fornecedores e são protegidos por lei, incluindo, sem limitação, as leis de direito autoral, segredo comercial e marca comercial dos Estados Unidos, bem como outras leis e disposições de tratados internacionais aplicáveis. Você não deve remover quaisquer identificações de produtos, notificações de direitos autorais ou restrições proprietárias do Produto de Software.
- 6. LIMITAÇÃO EM ENGENHARIA REVERSA. Você não pode fazer engenharia reversa, descompilar ou desmontar o Produto de Software, exceto e somente na medida em que o direito de fazê-lo seja obrigatório sob a lei aplicável, não obstante essa limitação ou esteja expressamente previsto neste EULA.
- 7. TERMO. Este EULA tem efeito até que seja rejeitado ou encerrado. Este EULA também será encerrado mediante condições estabelecidas em outro lugar neste EUA ou se você falhar em cumprir qualquer termo ou condição deste EULA.

#### 8. AVISO DE COLETA DE DADOS.

#### CONSENTIMENTO DE COLETA/USO DE DADOS.

a. Você concorda que a HP e suas afiliadas podem coletar, combinar e usar o dispositivo e informações de usuário individual que fornece em relação a serviços de suporte relacionados ao Software do produto. A HP concorda em não utilizar essas informações para mercado sem o seu consentimento. Saiba mais sobre as práticas de coleta de dados em [www.hp.com/go/privacy](https://www.hp.com/go/privacy)

A HP usará cookies e outras ferramentas tecnológicas da Web para coletar anonimamente informações técnicas relativas ao Software HP e ao seu Produto HP. Esses dados serão usados para fornecer as atualizações e o suporte relacionado ou outros serviços descritos na Seção 2. A HP também coletará informações pessoais, incluindo o endereço IP ou outras informações de identificador exclusivo, associadas ao seu Produto HP e aos dados fornecidos por você no registro de seu Produto HP. Além de fornecer as atualizações e o suporte relacionado ou outros serviços, esses dados serão usados para lhe enviar comunicações de marketing (em todo caso, com seu consentimento expresso, quando exigido pela lei aplicável).

Na medida do permitido pela lei aplicável, ao aceitar estes termos e condições, você concorda com a coleta e o uso de dados anônimos e pessoais pela HP, suas subsidiárias e afiliadas, conforme descrito neste EULA e conforme descrito na política de privacidade da HP: [www.hp.com/go/privacy](https://www.hp.com/go/privacy)

- b. Coleta/uso por terceiros. Alguns programas software no seu Produto HP são fornecidos a você com outra licença por parte de terceiros ("Software de Terceiros"). Os Softwares de Terceiros podem ser instalados e executados no seu Produto HP mesmo se você escolher não ativar/comprar tal software. O Software de Terceiros pode coletar e transmitir informações técnicas sobre o seu sistema (ou seja, endereço IP, identificador único de dispositivo, versão de software instalado, etc.) e outros dados do sistema. Essas informações são usadas pelo terceiro para identificar os atributos técnicos do sistema e garantir que a versão mais atual do software tenha sido instalada em seu sistema. Se você não quiser que o Software de terceiros, colete essas informações técnicas ou envie automaticamente atualizações de versão, desinstale o software antes de se conectar à internet.
- 9. ISENÇÃO DE GARANTIAS. À EXTENSÃO MÁXIMA PERMITIDA PELA LEI APLICÁVEL, A HP E SEUS FORNECEDORES FORNECEM O PRODUTO DE SOFTWARE "COMO ESTÁ" E COM TODAS AS FALHAS, E PELO PRESENTE NEGA TODAS AS OUTRAS GARANTIAS, DEVERES E CONDIÇÕES, EXPRESSAS, GARANTIAS IMPLÍCITAS OU LEGAIS INCLUINDO, MAS NÃO LIMITADO A, GARANTIAS: (i) DE TITULARIDADE E NÃO INFRAÇÃO; (ii) DE COMERCIALIZAÇÃO; (iii) DE ADEQUAÇÃO A UMA FINALIDADE ESPECÍFICA; (iv) DE QUE O PRODUTO DE SOFTWARE FUNCIONARÁ COM PRODUTOS OU ACESSÓRIOS NÃO HP; E (v), DE AUSÊNCIA DE VÍRUS, TUDO COM RELAÇÃO AO PRODUTO DE SOFTWARE. Alguns estados/jurisdições não permitem a exclusão de garantias limitadas ou limitações sobre o período de duração das garantias implícitas; portanto, a isenção supramencionada talvez não se aplique totalmente ao seu caso.
- 10. LIMITAÇÃO DE RESPONSABILIDADE. Sujeito às leis da República Popular da China, não obstante quaisquer danos em que você possa incorrer, a inteira responsabilidade da HP e de qualquer um de seus fornecedores por qualquer disposição deste EULA e suas exclusivas soluções para todos os precedentes deve ser limitada ao maior montante realmente pago por você separadamente para o Produto Software ou US\$ 5,00. DENTRO DA EXTENSÃO MÁXIMA PERMITIDA PELAS LEIS APLICÁVEIS, EM NENHUMA SITUAÇÃO A HP OU SEUS FORNECEDORES SERÃO RESPONSÁVEIS POR QUAISQUER DANOS ESPECIAIS, INCIDENTAIS, INDIRETOS OU DECORRENTES, SEJAM QUAIS FOREM (INCLUINDO, MAS SEM LIMITAÇÕES, DANOS POR LUCROS CESSANTES, POR PERDA DE INFORMAÇÕES CONFIDENCIAIS OU DE OUTRAS INFORMAÇÕES), PELA INTERRUPÇÃO DOS NEGÓCIOS, POR ACIDENTES PESSOAIS OU PELA PERDA DE PRIVACIDADE QUE SEJA RESULTANTE OU QUE ESTEJA DE ALGUMA FORMA RELACIONADA À UTILIZAÇÃO OU À INCAPACIDADE DE UTILIZAR O SOFTWARE, OU DE QUALQUER OUTRA FORMA COM LIGAÇÃO A QUALQUER CLÁUSULA DESTE EULA, MESMO SE A HP OU QUALQUER DE SEUS FORNECEDORES TIVEREM SIDO AVISADOS DA POSSIBILIDADE DE TAIS DANOS OCORREREM E MESMO SE A SOLUÇÃO PROPOSTA FALHAR EM SEU PROPÓSITO ESSENCIAL. Alguns estados/ jurisdições não permitem a exclusão ou a limitação de danos incidentais ou consequenciais; portanto, a limitação ou a exclusão supramencionada talvez não se aplique ao seu caso.
- 11. CLIENTES DO GOVERNO DOS EUA. Em conformidade com as normas da FAR 12.211 e 12.212, software comercial de computador, documentação de software de computador e dados técnicos para itens comerciais, licenciados ao governo americano sob o acordo comercial padrão da HP.
- 12. CONFORMIDADE COM AS LEIS DE EXPORTAÇÃO. Você deverá cumprir todas as leis e regulamentos dos Estados Unidos e de outros países ("Leis de Exportação") para assegurar que o Produto de Software não seja (1) exportado, direta ou indiretamente, com violação das Leis de Exportação, ou (2) usado para qualquer finalidade proibida pelas Leis de Exportação, incluindo, sem limitação, a proliferação de armas nucleares, químicas ou biológicas.
- 13. COMPETÊNCIA E AUTORIDADE PARA CONTRATAR. Você declara que é maior de idade legal no seu país de residência e, se aplicável, está devidamente autorizado pelo seu empregador para celebrar este contrato.
- 14. LEI APLICÁVEL. Este EULA é regido pelas leis do país em que o equipamento foi comprado.
- 15. CONTRATO INTEGRAL. Este EULA (incluindo quaisquer emendas ou adendos ao EULA que está incluído com o Produto HP) é o contrato integral entre você e a HP com relação ao Produto de Software e substitui todas as comunicações, propostas e representações anteriores ou contemporâneas, orais ou escritas, com relação ao Produto de Software ou qualquer outra questão coberta neste EULA. No caso em que os termos de quaisquer políticas ou programas da HP para serviços de suporte entrarem em conflito com os termos deste EULA, os termos deste EULA prevalecerão.
- 16. Direitos de consumidor. Os consumidores em alguns países, estados ou territórios podem ter o benefício de determinados direitos e recursos legais sob a legislação do consumidor, em respeito dos quais a responsabilidade da HP não pode ser excluída ou limitada legalmente. Se você tiver adquirido o software como um cliente dentro da respectiva definição legal de consumidor em seu país, estado ou território, as provisões deste EULA (incluindo os avisos de garantia, limitações e exclusões de responsabilidade) devem ser lidas sujeitas à lei aplicável e aplicadas somente à extensão máxima permitida por essa lei aplicável.

Consumidores australianos: Se você adquiriu o software como um consumidor dentro da definição da "Lei do consumidor australiano" sob o Ato 2010 (Cth) de Competição e Consumidor Australiano, então apesar de qualquer outra provisão deste EULA:

- a. o software é fornecido com garantias que não podem ser excluídas sob a Lei do consumidor australiano, incluindo que produtos terão qualidade aceitável e serviços serão fornecidos com o cuidado e habilidade devidos. Você tem direito a uma reposição ou reembolso no caso de uma falha grave e compensação por outras perdas e danos razoavelmente previsíveis. Você também tem direito a ter o Software reparado ou substituído caso ele não seja de qualidade aceitável e caso a falha não chegue a ser grave.
- b. nada neste EULA exclui, restringe ou modifica qualquer direito ou recurso, qualquer garantia ou outro termo ou condição implicado ou imposto pela lei do consumidor australiano, que não possa ser excluído ou limitado legalmente; e
- c. as vantagens fornecidas a você pelas garantias expressas neste EULA estão em conjunto com outros direitos e recursos disponíveis a você sob a lei do consumidor australiano. Seus direitos sob a lei do consumidor australiano prevalecem à extensão de que eles sejam inconsistentes com quaisquer limitações contidas na garantia expressa.

O Software pode ser capaz de reter dados gerados pelo usuário. A HP, pelo presente, fornece aviso de que, se ela reparar o Software, esse reparo pode resultar em perda de dados. À extensão máxima permitida pela lei, as limitações e exclusões de responsabilidade da HP neste EULA aplicam-se em respeito a qualquer perda de dados.

Se você achar que deve receber qualquer garantia sob este acordo ou qualquer um dos recursos acima, entre em contato com a HP:

HP PPS Australia Pty Ltd

<span id="page-86-0"></span>Rhodes Corporate Park, Building F, Level 5

1 Homebush Bay Drive

Rhodes, NSW 2138

Australia

Para iniciar uma solicitação de suporte ou reivindicação de garantia, ligue para 13 10 47 (dentro da Austrália) [ou +61 2 8278 1039 \(se estiver ligando internacionalmente\) ou acesse www8.hp.com/au/en/contact-hp/](https://www8.hp.com/au/en/contact-hp/phone-assist.html) phone-assist.html para obter a lista mais atual de números de telefone de suporte.

Se você for um consumidor dentro da definição da Lei de Consumidor Australiano e estiver comprando o software ou garantia e serviços de suporte para o software, que não são ordinariamente adquiridos para uso ou consumo pessoal, doméstico ou do lar, então apesar de qualquer outra provisão deste EULA, a HP limita sua responsabilidade sobre falha para estar de acordo com uma garantia de consumidor conforme a seguir:

- a. provisionamento de garantia e serviços de suporte para o Software: para qualquer um ou para o que mais for aplicável, entre os seguintes: refornecimento dos serviços ou pagamento dos custos de refornecimento do serviço;
- b. provisionamento do Software: para qualquer um ou para o que mais for aplicável entre os seguintes: refornecimento do Software ou fornecimento de software equivalente; reparo do software; pagamento do custo da substituição do software ou da aquisição de software equivalente; ou pagamento do custo do reparo do software; e
- c. caso contrário, à extensão máxima permitida pela lei.

Consumidores neozelandeses: Na Nova Zelândia, o Software é fornecido com garantias que não podem ser excluídas sob Ato 1993 de Garantias do Consumidor. Na Nova Zelândia, a Transação do Consumidor significa uma transação envolvendo uma pessoa que comprou produtos para uso ou consumo pessoas, doméstico ou do lar e não para o fim empresarial. Os consumidores neozelandeses adquirindo itens para uso pessoal, doméstico, no lar ou para consumo e não para fins comerciais ("consumidores neozelandeses") têm direito a reparo, substituição ou reembolso em caso de falha e compensação por outras perdas ou danos razoavelmente previsíveis. O consumidor neozelandês (conforme definido anteriormente) pode recuperar o custo de devolução do produto para o local de compra em caso de violação da lei do consumidor do país; além disso, se o custo para devolver os produtos para a HP for significativo para o consumidor neozelandês, a HP coletará esses produtos às próprias custas. Onde qualquer suprimento de produtos ou serviços for para fins comerciais, você concorda que o Ato 1993 das Garantias do Consumidor não se aplica e que dada a natureza e valor da transação, isso é justo e razoável.

© Copyright 2021 HP Development Company, L.P.

As informações contidas aqui estão sujeitas a alterações sem aviso prévio. Todos os outros nomes de produtos aqui mencionados podem ser marcas registradas de suas respectivas empresas. Na medida permitida por lei aplicável, as únicas garantias de produtos e serviços HP estão definidas na declaração de garantia expressa que os acompanha. Nada aqui deve ser interpretado como constituição de garantia adicional. Na medida permitida por lei aplicável, a HP não se responsabiliza por omissões ou erros técnicos ou editoriais que possam estar aqui contidos.

## Serviço de garantia de auto-reparo do cliente

Os produtos HP são projetados com muitas peças de auto-reparo do cliente (Customer Self Repair, CSR) para minimizar o tempo de reparo e permitir maior flexibilidade na substituição de peças com defeito. Se durante o período de diagnóstico a HP identificar que o reparo pode ser feito com uma peça CSR, ela enviará essa peça diretamente a você para substituição. Existem duas categorias de peças CSR: 1) Peças cujo auto-reparo do cliente é obrigatório. Se você pedir que a HP troque essas peças, será cobrado pelos custos de deslocamento e <span id="page-87-0"></span>mão-de-obra relativos à execução desse serviço. 2) Peças cujo auto-reparo do cliente é opcional. Essas peças também são destinadas ao auto-reparo do cliente. Porém, se você pedir que a HP as substitua, isso poderá ser feito sem custo adicional, de acordo com o tipo de serviço de garantia designado ao seu produto.

Com base na disponibilidade e de acordo com a localização geográfica, as peças CSR serão enviadas com entrega prevista para o dia útil seguinte. É possível oferecer entregas para o mesmo dia ou num prazo de quatro horas, por um custo adicional e de acordo com a localização geográfica. Caso precise de ajuda, você pode ligar para o Centro de Suporte Técnico HP, que um técnico o ajudará por telefone. A HP especifica, nos materiais enviados com uma peça CSR de reposição, se a peça correspondente com defeito deverá ser devolvida à HP. Nos casos em que é preciso devolver a peça com defeito à HP, você deverá enviar essa peça defeituosa dentro de um prazo definido, em geral cinco (5) dias úteis. A peça com defeito deverá ser devolvida juntamente com a documentação associada constante no material de remessa fornecido. Caso você não devolva a peça com defeito, a HP poderá lhe cobrar pela reposição. No caso de um auto-reparo do cliente, a HP pagará todas as despesas de remessa e devolução de peças, e determinará o courier/transportadora a ser usado(a).

## Suporte ao cliente

Este tópico descreve as diferentes formas de obter suporte ao cliente.

#### Tabela B-3 Opções e referências do suporte ao cliente

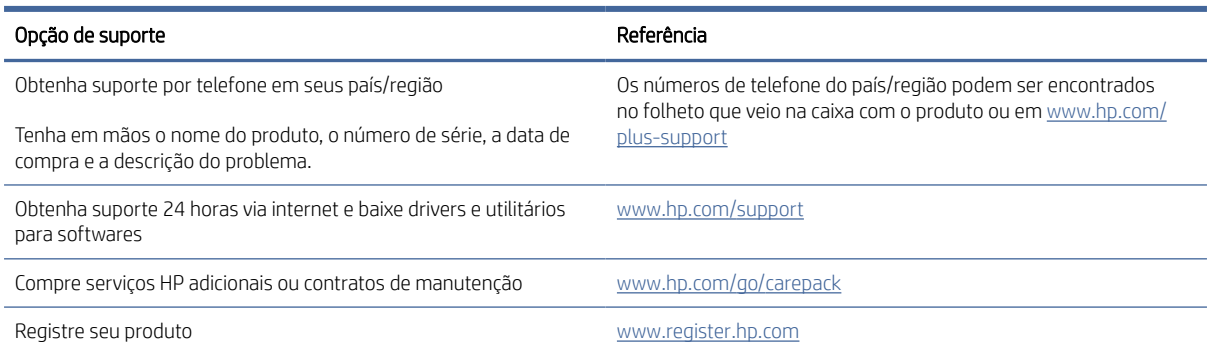

# <span id="page-88-0"></span>C Programa de proteção ambiental

## Proteção ambiental

A HP tem o compromisso de fornecer produtos de qualidade de uma maneira ambientalmente segura. Este produto foi projetado com vários atributos para minimizar impactos ambientais.

## Produção de ozônio

As emissões aéreas de ozônio para este produto foram medidas de acordo com um protocolo padronizado\* e quando esses dados de emissão são aplicados a um cenário de alto uso antecipado em um espaço de trabalho profissional\*\*, a HP determinou que não há um valor considerável de ozônio gerado durante a impressão e os níveis estão certos dentro dos padrões e diretrizes de qualidade de ar em ambiente interno atuais.

\* O método de teste para a determinação de emissões de dispositivos de cópia em relação à obtenção da etiqueta ambiental para dispositivos de escritório com função de impressão; DE-UZ 205 – BAM, janeiro de 2018

\*\* Com base na concentração de ozônio ao imprimir 2 horas por dia em uma sala de 30,6 metros cúbicos com uma taxa de ventilação de 0,68 trocas de ar por hora com suprimentos de impressão HP

## Consumo de energia

O consumo de energia elétrica cai significativamente no modo Pronta, Inatividade ou Desligado. Isso não só preserva os recursos naturais, como também economiza dinheiro, sem afetar o alto desempenho deste produto. Os equipamentos de impressão e imagem da HP marcados com o logotipo ENERGY STAR® estão de acordo com as especificações ENERGY STAR da U.S. Environmental Protection Agency para equipamentos de processamento de imagem. Esta marca aparece nos equipamentos de processamento de imagens com certificação ENERGY STAR:

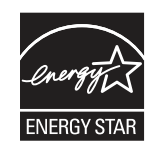

Mais informações sobre modelos de equipamentos de processamento de imagens com certificação ENERGY STAR estão listadas em:

[www.hp.com/go/energystar](http://www.hp.com/go/energystar)

## Consumo de toner

O EconoMode utiliza uma quantidade menor de toner, podendo assim aumentar a vida útil do cartucho de impressão. A HP não recomenda o uso contínuo do EconoMode. Se o EconoMode for usado continuamente, o suprimento de toner pode durar mais do que as partes mecânicas do cartucho de impressão. Se a qualidade da impressão começar a diminuir e não for mais satisfatória, avalie a possibilidade de substituir o cartucho de impressão.

## <span id="page-89-0"></span>Uso do papel

O recurso de duplexação (manual ou automático) e impressão N+ (várias páginas impressas em uma única página) deste produto pode reduzir o uso de papel e as demandas resultantes de recursos naturais.

## **Plástico**

As peças plásticas com mais de 25 gramas possuem marcas, de acordo com os padrões internacionais, para facilitar a identificação de plásticos para reciclagem no fim da vida útil do produto.

## Suprimentos para impressão da HP LaserJet

Os suprimentos originais da HP foram projetados com o meio ambiente em mente. A HP facilita a economia de recursos e papel ao imprimir. E, quando terminarem, a reciclagem é fácil e gratuita.<sup>1</sup>

Todos os cartuchos HP devolvidos ao programa HP Planet Partners passam por um processo de reciclagem de várias fases onde materiais são separados e refinados para uso como matéria-prima em novos cartuchos originais da HP e produtos diários. Cartuchos não originais da HP devolvidos por meio do programa HP Planet Partners são enviados para um aterro, e a HP nunca recarrega ou revende cartuchos originais da HP.

Para participar do programa HP Planet Partners de devolução e reciclagem, acesse [www.hp.com/hprecycle.](http://www.hp.com/hprecycle) Selecione seu país/região para obter informações sobre como devolver suprimentos de impressão HP. Informações e instruções sobre o programa em diferentes idiomas também são incluídas em todos os novos pacotes de cartuchos de impressão HP LaserJet.

<sup>1</sup> A disponibilidade do programa varia. Para obter mais informações, acesse [www.hp.com/hprecycle.](http://www.hp.com/hprecycle)

## Papel

Este produto pode usar papéis reciclados e leves (EcoFFICIENT™), desde que eles atendam às diretrizes descritas no *HP LaserJet Printer Family Print Media Guide* (Guia de mídia de impressão da família de impressoras HP LaserJet). Este produto é adequado para o uso de papéis reciclados e leves (EcoFFICIENT™), de acordo com a norma EN12281:2002.

## Restrições materiais

Este produto HP não contém mercúrio adicionado.

## Informações sobre bateria

Este produto pode conter uma bateria de:

- Lítio de policarbono monofluoreto (tipo BR) ou
- Lítio-dióxido de manganês (tipo CR)

que pode exigir tratamento especial no final da vida útil.

**第 NOTA:** (Somente para o tipo CR) Material de perclorato - manuseio especial pode ser aplicado. [www.dtsc.ca.gov/hazardouswaste/perchlorate/.](http://dtsc.ca.gov/hazardouswaste/perchlorate)

#### <span id="page-90-0"></span>Tabela C-1 Informações sobre bateria

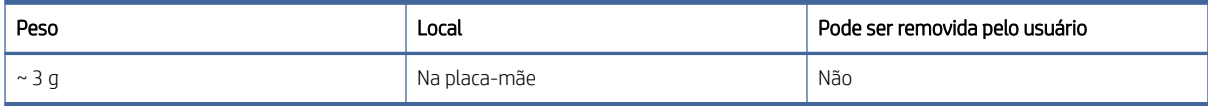

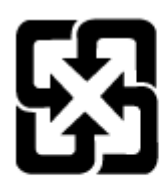

## 廢電池請回收

Para informações sobre reciclagem, você pode acessar [www.hp.com/recycle](http://www.hp.com/recycle) ou entrar em contato com as autoridades locais ou a Electronics Industries Alliance: [www.eiae.org.](http://www.eiae.org)

## Descarte de equipamentos não usados pelos usuários (União Europeia, Reino Unido e Índia)

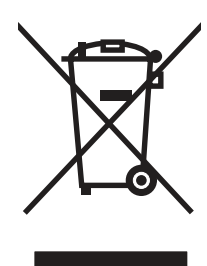

Este símbolo indica que você não deve descartar o produto com o lixo doméstico. Em vez disso, você deve proteger a saúde e o ambiente, devolvendo o equipamento que já não está mais em uso para um ponto de coleta designado para a reciclagem de equipamentos eletroeletrônicos. Para obter mais informações, entre em contato com o serviço de descarte de lixo doméstico ou visite: [www.hp.com/recycle.](http://www.hp.com/recycle)

## Reciclagem de hardware eletrônico

A HP incentiva seus clientes a reciclarem o hardware eletrônico usado. Para obter mais informações sobre programas de reciclagem, visite: [www.hp.com/recycle.](http://www.hp.com/recycle)

## Informações para reciclagem de hardware no Brasil

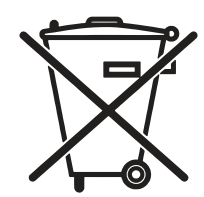

Este produto eletrônico e seus componentes não devem ser descartados no lixo comum, pois embora estejam em conformidade com padrões mundiais de restrição a substâncias nocivas, podem conter, ainda que em quantidades mínimas, substâncias impactantes ao meio ambiente. Ao final da vida útil deste produto, o usuário deverá entregá-lo à HP. A não observância dessa orientação sujeitará o infrator às sanções previstas em lei.

Após o uso, as pilhas e/ou baterias dos produtos HP deverão ser entregues ao estabelecimento comercial ou rede de assistência técnica autorizada pela HP.

Não descarte o produto eletrônico em lixo comum

[www.hp.com.br/reciclar](http://www.hp.com.br/reciclar)

## Substâncias químicas

A HP tem o compromisso de oferecer a seus clientes informações sobre as substâncias químicas em nossos dispositivos, conforme o necessário para cumprir os requisitos legais, como o REACH (Regulation EC No 1907/2006 of the European Parliament and the Council). Um relatório de informações químicas sobre este produto pode ser encontrado no site: [www.hp.com/go/reach.](http://www.hp.com/go/reach)

## Dados de alimentação elétrica conforme o Regulamento 1275/2008 da União Europeia e respectivos Regulamentos e Leis do Reino Unido

Para obter dados avançados de produto, incluindo o consumo de energia do produto em espera em rede caso todas as portas de rede com cabo estejam conectadas e todas as portas de rede sem fio estejam ativadas, [consulte a seção P14 'Informações adicionais' da Declaração ECO de TI do produto em www.hp.com/hpinfo/](http://www.hp.com/hpinfo/globalcitizenship/environment/productdata/itecodesktop-pc.html) globalcitizenship/environment/productdata/itecodesktop-pc.html.

## Informações do usuário sobre SEPA Ecolabel (China)

中国环境标识认证产品用户说明

噪声大于 63.0 dB(A)的办公设备不宜放置于办公室内,请在独立的隔离区域使用。

如需长时间使用本产品或打印大量文件,请确保在通风良好的房间内使用。

如您需要确认本产品处于零能耗状态,请按下电源关闭按钮,并将插头从电源插座断开。

您可以使用再生纸,以减少资源耗费。

## A etiqueta de regulamentação da implementação na energia da China para impressora, fax e copiadora

依据"复印机、打印机和传真机能源效率标识实施规则",本打印机具有中国能效标签。根据"复印机、打印 机和传真机能效限定值及 能效等级" ("GB21521") 决定并计算得出该标签上所示的能效等级和 TEC (典型 能耗) 值。

1. 能效等级

能效等级分为三个等级,等级 1 级能效最高。 根据产品类型和打印速度标准决定能效限定值。

2. 能效信息

2.1 LaserJet 打印机和高性能喷墨打印机

● 典型能耗

典型能耗是正常运行 GB21521 测试方法中指定的时间后的耗电量。 此数据表示为每周千瓦时 (kWh)。

标签上所示的能效数字按涵盖根据"复印机、打印机和传真机能源效率标识实施规则"选择的登记装置中 所有配置的代表性配置测定而 得。因此,本特定产品型号的实际能耗可能与标签上所示的数据不同。

有关规格的详细信息,请参阅 GB21521 标准的当前版本。

## <span id="page-92-0"></span>Declaração de restrição de substâncias perigosas (Índia)

This product, as well as its related consumables and spares, complies with the reduction in hazardous substances provisions of the "India E-waste Rule 2016." It does not contain lead, mercury, hexavalent chromium, polybrominated biphenyls or polybrominated diphenyl ethers in concentrations exceeding 0.1 weight % and 0.01 weight % for cadmium, except where allowed pursuant to the exemptions set in Schedule 2 of the Rule.

## WEEE (Turquia)

Türkiye Cumhuriyeti: AEEE Yönetmeliğine Uygundur

## Restrição na declaração de substâncias perigosas (Ucrânia)

Обладнання відповідає вимогам Технічного регламенту щодо обмеження використання деяких небезпечних речовин в електричному та електронному обладнанні, затвердженого постановою Кабінету Міністрів України від 3 грудня 2008 № 1057

## Folha de dados de segurança de materiais (MSDS)

É possível obter as folhas de dados de segurança de materiais (Material Safety Data Sheets, MSDS) para [suprimentos que contêm substâncias químicas \(por exemplo, toner\) no site da HP, no endereço www.hp.com/go/](http://www.hp.com/go/msds) msds.

## EPEAT

Vários produtos HP foram projetados para atenderem ao EPEAT. O EPEAT é uma classificação ambiental abrangente que ajuda a identificar equipamentos eletrônicos mais ecológicos. Para obter mais informações sobre o EPEAT, acesse [www.epeat.net.](http://www.epeat.net) Para obter informações sobre produtos HP registrados para o EPEAT, acesse [www.hp.com/hpinfo/globalcitizenship/environment/pdf/epeat\\_printers.pdf.](http://www.hp.com/hpinfo/globalcitizenship/environment/pdf/epeat_printers.pdf)

## Tabela de substâncias (Taiwan)

## 限用物質含有情況標示聲明書

Declaration of the Presence Condition of the Restricted Substances Marking

若要存取產品的最新使用指南或手冊,請前往 http://www.hp.com/support 。選取搜尋您的產品,然後依照畫

#### 面上的指示繼續執行。

To access the latest user guides or manuals for your product. Go to http://www.support.hp.com. Select Find your product, and then follow the on-screen instructions.

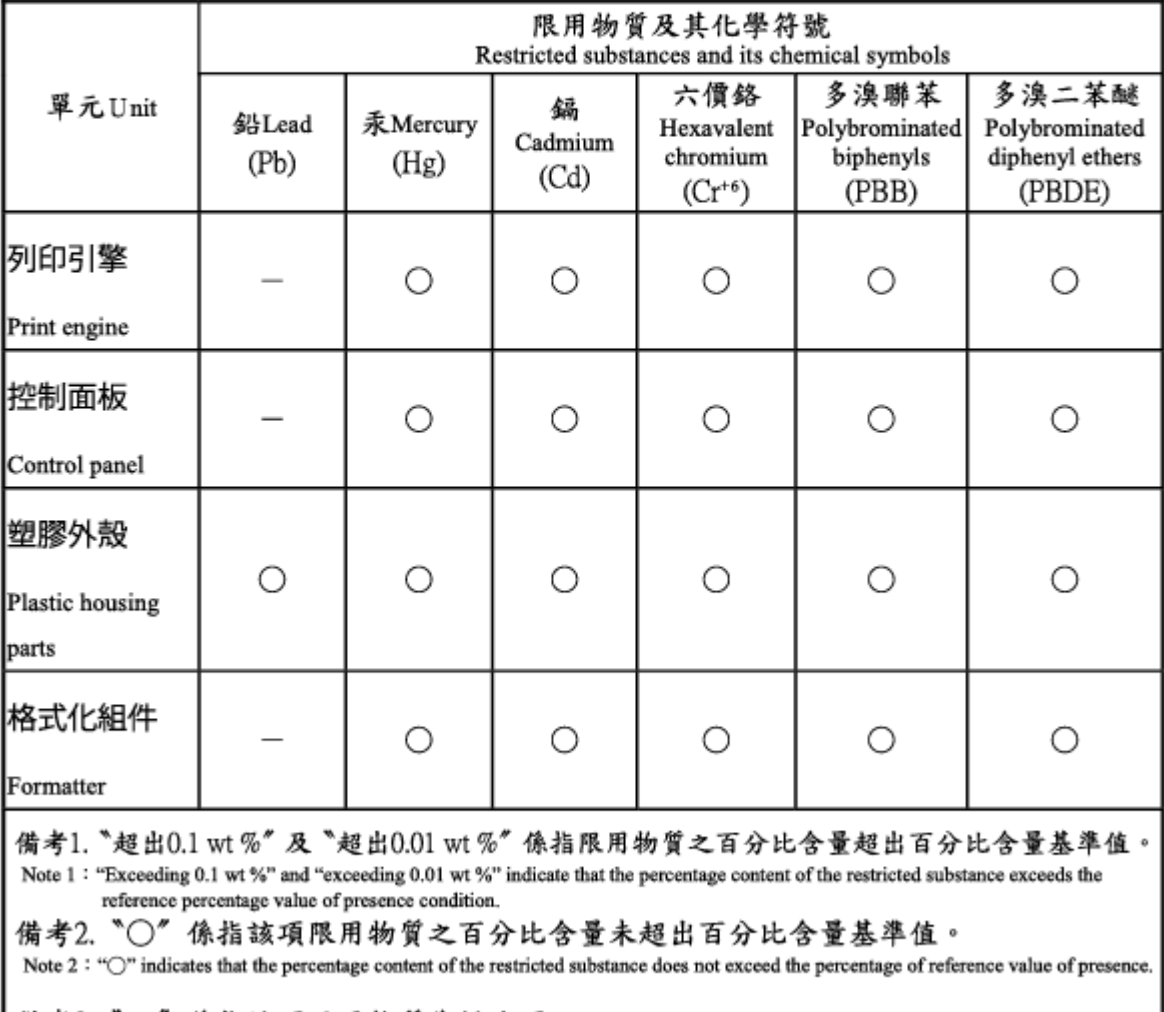

備考3. "一"係指該項限用物質為排除項目。 Note 3 : The "--" indicates that the restricted substance corresponds to the exemption.

## Tabela de conteúdo (China)

#### 产品中有害物质或元素的名称及含量

The Table of Hazardous Substances/Elements and their Content 根据中国《电器电子产品有害物质限制使用管理办法》

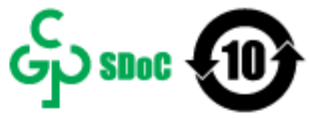

CHR-LI-PK-SF-02

As required by China's Management Methods for Restricted Use of Hazardous Substances in Electrical and Electronic Products

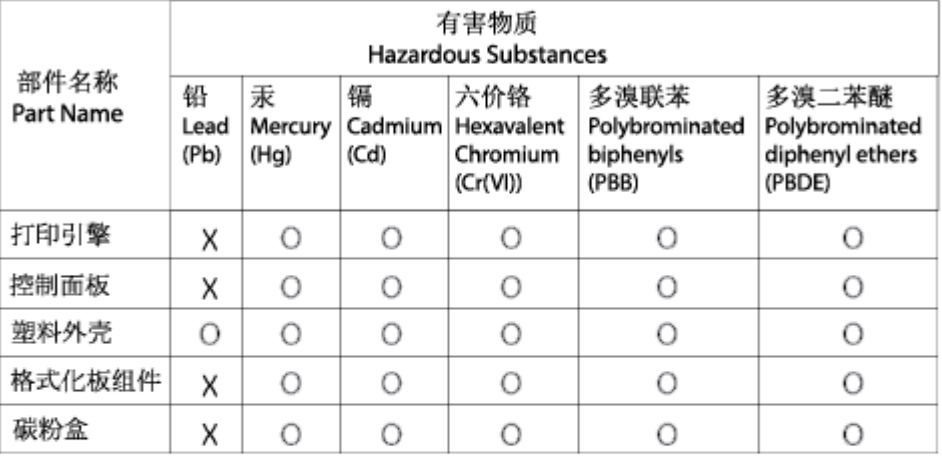

表格依据SJ/T 11364 的规定编制。

This form has been prepared in compliance with the provisions of SJ/T 11364.

o: 表示该有害物质在该部件所有均质材料中的含量均在GB/T 26572 规定的限量要求以下。 O: Indicates that the content of said hazardous substance in all of the homogenous materials in the component is within the limits required by GB/T 26572.

X: 表示该有害物质至少在该部件的某一均质材料中的含量超出GB/T 26572 规定的限量要求。<br>X:Indicates that the content of said hazardous substance exceeds the limits required by GB/T 26572 in at least one homogenous material in the component.

此表中所有名称中含 "X" 的部件均符合中国 RoHS达标管理目录限用物质应用例外清单的豁免。 All parts named in this table with an "X" are in compliance with the China RoHS "List of Exceptions to RoHS Compliance Management Catalog (or China RoHS Exemptions)".

此表中所有名称中含 "X" 的部件均符合欧盟 RoHS 立法。<br>All parts named in this table with an "X" are in compliance with the European Union's RoHS Legislation.

注: 环保使用期限的参考标识取决于产品正常工作的温度和湿度等条件

Note: The referenced Environmental Protection Use Period Marking was determined according to normal operating use conditions of the product such as temperature and humidity.

## Para obter mais informações

Para obter informações sobre esses tópicos ambientais:

- Folha do perfil ambiental do produto deste e de muitos outros produtos HP relacionados
- Compromisso da HP com o meio ambiente;
- sistema de gerenciamento ambiental HP;
- programa de devolução e reciclagem de produtos HP no fim da vida útil;
- Folha de dados de segurança de materiais

Acesse [www.hp.com/go/environment.](http://www.hp.com/go/environment)

Acesse também o site [www.hp.com/recycle.](http://www.hp.com/recycle)

# <span id="page-96-0"></span>D Informações de regulamentação

## Declarações regulamentares

### Números de identificação regulamentar do modelo

Com o objetivo de identificação regulamentada, é atribuído ao produto um número de modelo regulamentado. Os números de modelos regulamentares não devem ser confundidos com os nomes comerciais nem com os números do produto.

#### Tabela D-1 Números de identificação regulamentar do modelo

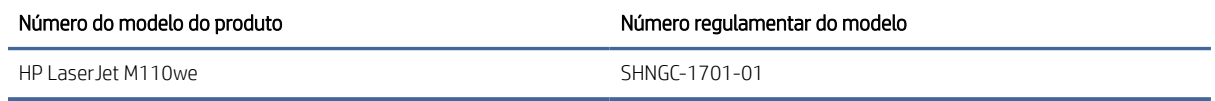

### Regulamentos da FCC

Esse equipamento foi testado e está em conformidade com os limites para dispositivo digital da Classe B, de acordo com a Parte 15 dos Regulamentos da FCC. Esses limites foram desenvolvidos para proporcionar proteção razoável contra interferência prejudicial em instalações residenciais. Este equipamento gera, usa e pode irradiar energia de radiofrequência. Se não for instalado e usado de acordo com as instruções, ele poderá causar interferência prejudicial às comunicações de rádio. Entretanto, não há garantia de que a interferência não ocorrerá em determinada instalação. Se esse equipamento provocar interferência danosa a um receptor de rádio ou televisão, o que pode ser determinado desligando e religando o equipamento, o usuário é estimulado a tentar corrigir a interferência tomando uma ou mais das seguintes medidas:

- Mudar a direção ou o local da antena de recepção.
- Aumentar a distância entre o equipamento e o receptor.
- Conectar o equipamento a uma tomada em um circuito diferente daquele em que o receptor está conectado.
- Consultar o revendedor ou um técnico experiente de rádio/TV para obter ajuda.

NOTA: Qualquer alteração ou modificação na impressora que não seja expressamente aprovada pela HP pode anular a autoridade do usuário de operar esse equipamento.

É obrigatória a utilização de um cabo de interface blindado, conforme os limites da Classe B da Parte 15 dos regulamentos da FCC.

### <span id="page-97-0"></span>Aviso regulamentar da União Europeia e Reino Unido

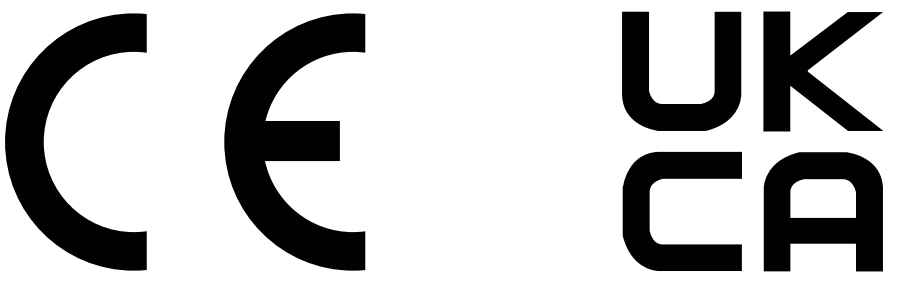

Produtos com a marca CE e UKCA atendem uma ou mais das seguintes Diretrizes da UE e/ou Instrumentos Legais do Reino Unido, conforme o caso: Diretiva de baixa tensão 2014/35/UE, Diretiva EMC 2014/30/UE, Diretiva de Design Eco 2009/125/EC, RED 2014/53/UE, Diretiva RoHS 2011/65/UE.

A compatibilidade com essas diretivas é avaliada usando os Padrões de harmonia europeus. A declaração de conformidade completa da UE e do Reino Unido pode ser encontrada no seguinte site: www.hp.com/go/ certificates (pesquise pelo nome do modelo do produto ou pelo número de modelo regulamentar, ou RMN (Regulatory Model Number), que pode ser encontrado na etiqueta regulamentar)

O ponto de contato para questões regulamentares é: E-mail [techregshelp@hp.com](mailto:http://techregshelp@hp.com)

O ponto de contato na Europa para questões regulamentares é:

HP Deutschland GmbH, HP HQ-TRE, 71025 Boeblingen, Germany

O ponto de contato no Reino Unido para questões regulamentares é:

HP Inc UK Ltd, Regulatory Enquiries, Earley West, 300 Thames Valley Park Drive, Reading, RG6 1PT

### Canadá - Declaração de Conformidade ICES-003 Canadense do Setor

CAN ICES-3(B)/NMB-3(B)

### Declaração VCCI (Japão)

VCCI 32-1 規定適合の場合

この装置は、クラスB機器です。この装置は、住宅環境で使用することを目的 としていますが、この装置がラジオやテレビジョン受信機に近接して使用され ると、受信障害を引き起こすことがあります。 取扱説明書に従って正しい取り扱いをして下さい。  $VCCI - B$ 

### Declaração EMC (Coreia)

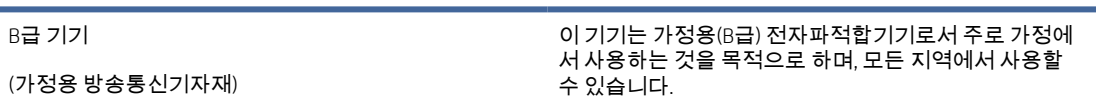

### Instruções para cabo de energia

Verifique se sua fonte de alimentação é adequada para a classificação de tensão do produto. A classificação de tensão está na etiqueta do dispositivo. O produto usa 110-127 Vac ou 220-240 Vac e 50/60 Hz.

<span id="page-98-0"></span>Conecte o cabo de alimentação entre o produto e a tomada CA aterrada.

 $\triangle$  CUIDADO: Para evitar danos ao produto, use apenas o cabo de alimentação fornecido com o produto.

### Aviso sobre o cabo de alimentação aos usuários do Japão

製品には、同梱された電源コードをお使い下さい。

同梱された電源コードは、他の製品では使用出来ません。

### Segurança do laser

O CDRH (Center for Devices and Radiological Health) do U.S. Food and Drug Administration implementou regulamentações para produtos a laser fabricados desde o dia 1 de agosto de 1976. A conformidade é obrigatória para produtos comercializados nos Estados Unidos. O dispositivo está certificado como um produto a laser "Classe 1" segundo o Padrão de Emissão de Radiação do Departamento Americano de Saúde e Serviços Humanos (DHHS), de acordo com a Lei de Controle de Radiação para Saúde e Segurança, de 1968. Como a radiação emitida dentro do dispositivo está totalmente confinada em compartimentos protetores e tampas externas, o raio laser não pode escapar durante qualquer fase de operação normal do usuário.

AVISO! O uso de controles, a execução de ajustes ou procedimentos não especificados neste Guia do usuário podem resultar em exposição à radiação perigosa.

Para outros assuntos regulatórios nos Estados Unidos/Canadá, entre em contato com:

HP Inc.

1501 Page Mill Rd, Palo Alto, CA 94304, USA

Contato por e-mail: techregshelp@hp.com ou contato por telefone: +1 (650) 857-1501

### Declaração sobre laser para a Finlândia

#### Luokan 1 laserlaite

HP LaserJet M110we, M110w, M111a, M111w, laserkirjoitin on käyttäjän kannalta turvallinen luokan 1 laserlaite. Normaalissa käytössä kirjoittimen suojakotelointi estää lasersäteen pääsyn laitteen ulkopuolelle. Laitteen turvallisuusluokka on määritetty standardin EN 60825-1 (2014) mukaisesti.

#### VAROITUS !

Laitteen käyttäminen muulla kuin käyttöohjeessa mainitulla tavalla saattaa altistaa käyttäjän turvallisuusluokan 1 ylittävälle näkymättömälle lasersäteilylle.

#### VARNING !

Om apparaten används på annat sätt än i bruksanvisning specificerats, kan användaren utsättas för osynlig laserstrålning, som överskrider gränsen för laserklass 1.

#### HUOLTO

HP LaserJet M110we, M110w, M111a, M111w - kirjoittimen sisällä ei ole käyttäjän huollettavissa olevia kohteita. Laitteen saa avata ja huoltaa ainoastaan sen huoltamiseen koulutettu henkilö. Tällaiseksi huoltotoimenpiteeksi ei katsota väriainekasetin vaihtamista, paperiradan puhdistusta tai muita käyttäjän käsikirjassa lueteltuja, käyttäjän tehtäväksi tarkoitettuja ylläpitotoimia, jotka voidaan suorittaa ilman erikoistyökaluja.

#### VARO !

Mikäli kirjoittimen suojakotelo avataan, olet alttiina näkymättömällelasersäteilylle laitteen ollessa toiminnassa. Älä katso säteeseen.

#### VARNING !

Om laserprinterns skyddshölje öppnas då apparaten är i funktion, utsättas användaren för osynlig laserstrålning. Betrakta ej strålen.

Tiedot laitteessa käytettävän laserdiodin säteilyominaisuuksista: Aallonpituus 775-795 nm Teho 5 m W Luokan 3B laser.

### Declarações dos países/regiões nórdicos (Dinamarca, Finlândia, Noruega, Suécia)

#### Dinamarca:

Apparatets stikprop skal tilsuttes en stikkontakt med jord, som giver forbindelse til stikproppens jord.

#### Finlândia:

Laite on liitettävä suojakoskettimilla varustettuun pistorasiaan.

#### Noruega:

Apparatet må tilkoples jordet stikkontakt.

#### Suécia:

Apparaten skall anslutas till jordat uttag.

### Declaração de GS (Alemanha)

Das Gerät ist nicht für die Benutzung im unmittelbaren Gesichtsfeld am Bildschirmarbeitsplatz vorgesehen. Um störende Reflexionen am Bildschirmarbeitsplatz zu vermeiden, darf dieses Produkt nicht im unmittelbaren Gesichtsfeld platziert werden.

Das Gerät ist kein Bildschirmarbeitsplatz gemäß BildscharbV. Bei ungünstigen Lichtverhältnissen (z. B. direkte Sonneneinstrahlung) kann es zu Reflexionen auf dem Display und damit zu Einschränkungen der Lesbarkeit der dargestellten Zeichen kommen.

Die Bilddarstellung dieses Gerätes ist nicht für verlängerte Bildschirmtätigkeiten geeignet.

### <span id="page-100-0"></span>Conformidade Eurasiática (Armênia, Belarus, Cazaquistão, Quirguistão, Rússia)

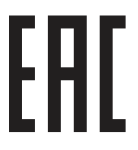

#### Өндіруші және өндіру мерзімі

HP Inc. Мекенжайы: 1501 Page Mill Road, Palo Alto, California 94304, U.S.

Өнімнің жасалу мерзімін табу үшін өнімнің қызмет көрсету жапсырмасындағы 10 таңбадан тұратын сериялық нөмірін қараңыз.

4-ші, 5-ші және 6-шы сандар өнімнің жасалған жылы мен аптасын көрсетеді. 4-ші сан жылын көрсетеді, мысалы «З» саны «2013» дегенді білдіреді.

5-ші және 6-шы сандары берілген жылдың қай аптасында жасалғанын көрсетеді, мысалы, «12» саны «12-ші» апта дегенді білдіреді.

#### Жергілікті өкілдіктері:

Ресей: 000 "ЭйчПи Инк",

Ресей Федерациясы, 125171, Мәскеу, Ленинград шоссесі, 16А блок 3, Телефон/факс: +7 495 797 35 00 / +7 499 92132 50

Казақстан: "ЭйчПи Глобал Трэйдинг Би.Ви." компаниясынын Қазақстандағы филиалы, Қазақстан Республикасы, 050040, Алматы к., Бостандык ауданы, Әл-Фараби даңғылы, 77/7, Телефон/факс: +7 727 355 35 52

#### Производитель и дата производства

HP Inc. Адрес: 1501 Page Mill Road, Palo Alto, California 94304, U.S.

Дата производства зашифрована в 10-значном серийном номере, расположенном на наклейке со служебной информацией изделия.

4-я, 5-я и 6-я цифры обозначают год и неделю производства. 4-я цифра обозначает год, например, «З» обозначает, что изделие произведено в «2013» году.

5-я и 6-я цифры обозначают номер недели в году производства, например, «12» обозначает «12-ю» неделю.

#### Местные представители:

Россия: 000 "ЭйчПи Инк",

Российская Федерация, 125171, г. Москва, Ленинградское шоссе, 16А, стр.3, Телефон/факс: +7 495 797 35 00 / +7 499 92132 50

Казахстан: Филиал компании "ЭйчПи Глобал Трэйдинг Би.Ви.", Республика Казахстан, 050040, г. Алматы, Бостандыкский район, проспект Аль-Фараби, 77/7, Телефон/факс: + 7 727 355 35 52

## Declarações sobre equipamentos sem fio

### Declaração de conformidade com a FCC — Estados Unidos

#### Exposure to radio frequency radiation

 $\triangle$  CUIDADO: The radiated output power of this device is far below the FCC radio frequency exposure limits. Nevertheless, the device shall be used in such a manner that the potential for human contact during normal operation is minimized.

In order to avoid the possibility of exceeding the FCC radio frequency exposure limits, human proximity to the antenna shall not be less than during normal operation.

This device complies with Part 15 of FCC Rules. Operation is subject to the following two conditions: (1) this device may not cause interference, and (2) this device must accept any interference, including interference that may cause undesired operation of the device.

 $\triangle$  CUIDADO: Based on Section 15.21 of the FCC rules, changes of modifications to the operation of this product without the express approval by HP may invalidate its authorized use.

#### Declaração para a Austrália

This device incorporates a radio-transmitting (wireless) device. For protection against radio transmission exposure, it is recommended that this device be operated no less than 20 cm from the head, neck, or body.

#### Belarus

В соответствии с Постановлением Совета Министров Республики Беларусь от 24 мая 2017 года № 383 (об описании и порядке применения знака соответствия к техническому регламенту Республики Беларусь) продукция, требующая подтверждения соответствия техническому регламенту Республики Беларусь, размещенная на рынке Республики Беларусь, должна быть маркирована знаком соответствия ТР BY.

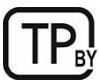

### Declaração para a ANATEL do Brasil

Este equipamento não tem direito à proteção contra interferência prejudicial e não pode causar interferência em sistemas devidamente autorizados.

Para maiores informações consulte o site da ANATEL – [www.anatel.gov.br](http://www.anatel.gov.br)

### Declarações canadenses

For Indoor Use. This digital apparatus does not exceed the Class B limits for radio noise emissions from digital apparatus as set out in the radio interference regulations of the Canadian Department of Communications. The internal wireless radio complies with RSS 210 of Industry Canada.

Pour l'usage d'intérieur. Le présent appareil numérique n'émet pas de bruits radioélectriques dépassant les limites applicables aux appareils numériques de Classe B prescribes dans le règlement sur le brouillage radioélectrique édicté par le Ministère des Communications du Canada. Le composant RF interne est conforme à la norme CNR-210 d´Industrie Canada.

### Declaração sem fio da China CMIIT

中国无线电发射设备通告

型号核准代码显示在产品本体的铭牌上。

### Exposição à radiação por frequência de rádio (Canadá)

 $\triangle$  AVISO! Exposure to Radio Frequency Radiation The radiated output power of this device is below the Industry Canada radio frequency exposure limits. Nevertheless, the device should be used in such a manner that the potential for human contact is minimized during normal operation.

To avoid the possibility of exceeding the Industry Canada radio frequency exposure limits, human proximity to the antennas should not be less than .

AVERTISSEMENT! Exposition aux émissions de fréquences radio. La puissance de sortie émise par ce périphérique est inférieure aux limites fixées par Industrie Canada en matière d'exposition aux fréquences radio. Néanmoins, les précautions d'utilisation du périphérique doivent être respectées afin de limiter tout risque de contact avec une personne.

### Aviso regulatório da União Europeia

A funcionalidade de telecomunicações deste produto pode ser usada nos seguintes países/regiões da Europa:

Alemanha, Áustria, Bélgica, Bulgária, Chipre, Dinamarca, Eslovênia, Espanha, Estônia, Finlândia, França, Grécia, Holanda, Hungria, Irlanda, Islândia, Itália, Letônia, Liechtenstein, Lituânia, Luxemburgo, Malta, Noruega, Polônia, Portugal, Reino Unido, República Eslovaca, República Tcheca, Romênia, Suécia e Suíça.

### Aviso para uso no Japão

この機器は技術基準適合証明又は工事設計認証を受けた無線設備を搭載しています。

#### Aviso para uso na Rússia

Существуют определенные ограничения по использованию беспроводных сетей (стандарта 802.11 b/g) с рабочей частотой 2,4 ГГц: Данное оборудование может использоваться внутри помещений с использованием диапазона частот 2400-2483,5 МГц (каналы 1-13). При использовании внутри помещений максимальная эффективная изотропно–излучаемая мощность (ЭИИМ) должна составлять не более 100мВт.

### Declaração para o México

Aviso para los usuarios de México

"La operación de este equipo está sujeta a las siguientes dos condiciones: (1) es posible que este equipo o dispositivo no cause interferencia perjudicial y (2) este equipo o dispositivo debe aceptar cualquier interferencia, incluyendo la que pueda causar su operación no deseada."

Para saber el modelo de la tarjeta inalámbrica utilizada, revise la etiqueta regulatoria de la impresora.

### Aviso para Taiwan

取得審驗證明之低功率射頻器材, 非經核准, 公司、商號或使用者均不得擅自變更頻率、加大功率或變更 原設計之特性及功能。低功率射頻器材之使用不得影響飛航安全及干擾合法通信;經發現有干擾現象時, 應立即停用,並改善至無干擾時方得繼續使用。前述合法通信,指依電信管理法規定作業之無線電通信。 低功率射頻器材須忍受合法通信或工業、科學及醫療用電波輻射性電機設備之干擾。

### Declaração sem fio da Tailândia

ี เครื่องวิทยุคมนาคมนี้มีระดับ การแผ่คลื่นแม่เหล็กไฟฟ้าสอดคล้องตามมาตรฐานความปลอดภัย ต่อสุขภาพของมนุษย์จากการ ่ ใช้เครื่องวิทยุคมนาคมที่คณะกรรมการกิจการโทรคมนาคมแห่งชาติประกาศกําหนด

This radio communication equipment has the electromagnetic field strength in compliance with the Safety Standard for the Use of Radio Communication Equipment on Human Health announced by the National Telecommunications Commission.

### Marcação sem fio da Vietnam Telecom para produtos aprovados do tipo ICTQC

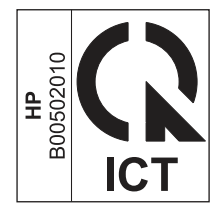

# Índice

#### A

acessórios encomendar [28](#page-35-0) números de peça [28](#page-35-0) alterar Wi-Fi da impressora [20](#page-27-0) ambos os lados do papel Mac [17,](#page-24-0) [18](#page-25-0) assistência ao cliente on-line [62](#page-69-0) Assistência técnica da HP [80](#page-87-0) atendimento on-line [80](#page-87-0) Atendimento ao cliente HP [62](#page-69-0) ativar ou desativar o Wi-Fi [20](#page-27-0)

#### B

bandeja congestionamentos, remover [38](#page-45-0) bandejas capacidade [59](#page-66-0) incluído [59](#page-66-0) localizar [1](#page-8-0) baterias incluídas [81,](#page-88-0) [82](#page-89-0) botão liga/desliga, localizar [1](#page-8-0) botões, painel de controle [2](#page-9-0)

#### C

cartucho de toner configurações de limite baixo [35](#page-42-0) usar com nível baixo [35](#page-42-0) cartuchos garantia [62,](#page-69-0) [73](#page-80-0) outros fabricantes [62](#page-69-0) reciclagem [81,](#page-88-0) [82](#page-89-0) cartuchos de toner *Consulte* cartuchos de toner chips de memória [62,](#page-69-0) [74](#page-81-0) garantia [62,](#page-69-0) [73](#page-80-0) números de peça [28](#page-35-0) outros fabricantes [62](#page-69-0) reciclagem [81,](#page-88-0) [82](#page-89-0) chip de memória, cartucho de toner descrição [62,](#page-69-0) [74](#page-81-0) compartimento de saída localizar [1](#page-8-0) compartimentos, saída localizar [1](#page-8-0)

conexão de alimentação localizar [1](#page-8-0) configurações padrões de fábrica, restauração [34](#page-41-0) Conformidade Eurasiática [89,](#page-96-0) [93](#page-100-0) congestionamentos bandeja, descongestionamento [38](#page-45-0) compartimento de saída, descongestionamento [41](#page-48-0) localizações [36](#page-43-0) congestionamentos de papel *Consulte* congestionamentos

#### D

De Sem fio para USB [9](#page-16-0) Declaração de segurança do laser em finlandês [89,](#page-96-0) [91](#page-98-0) Declaração EMC na Coreia [89](#page-96-0) Declaração EMI em Taiwan [89](#page-96-0) Declaração VCCI para o Japão [89,](#page-96-0) [90](#page-97-0) declarações de segurança [89,](#page-96-0) [91](#page-98-0) declarações de segurança do laser [89,](#page-96-0) [91](#page-98-0) definições de economia [24](#page-31-0) descarte ao fim da vida útil [81,](#page-88-0) [82](#page-89-0) descarte de resíduos [81,](#page-88-0) [83](#page-90-0) descarte, fim da vida útil [81,](#page-88-0) [82](#page-89-0) dimensões, impressora [59](#page-66-0) dúplex manual Mac [17,](#page-24-0) [18](#page-25-0) Windows [15,](#page-22-0) [16](#page-23-0)

#### E

Embedded Web Server (EWS) atribuição de senhas [24](#page-31-0) recursos [21](#page-28-0) encerramento após intervalo de tempo configuração [25](#page-32-0) encomendar suprimentos e acessórios [28](#page-35-0) envelope, colocar [11](#page-18-0) escaninho, saída congestionamentos, remover [41](#page-48-0)

especificações elétricas e sonoras [60](#page-67-0) requisitos do sistema [59](#page-66-0) especificações acústicas [60](#page-67-0) especificações elétricas [60](#page-67-0) etiqueta orientação [12](#page-19-0) etiqueta do número de série localizar [1](#page-8-0) etiqueta do número de série e número do produto localizar [1](#page-8-0) etiquetas impressão em [12](#page-19-0) etiquetas, colocar [12](#page-19-0) Explorer, versões compatíveis HP Embedded Web Server [21](#page-28-0)

#### F

Folha de dados de segurança de materiais (MSDS) [81,](#page-88-0) [85](#page-92-0) frente e verso manual (Windows) [15,](#page-22-0) [16](#page-23-0) manualmente (Mac) [17,](#page-24-0) [18](#page-25-0)

#### G

garantia cartuchos de toner [62,](#page-69-0) [73](#page-80-0) licença [62,](#page-69-0) [75](#page-82-0) produto [62](#page-69-0) Produto [62](#page-69-0) reparo pelo próprio cliente [62,](#page-69-0) [79](#page-86-0)

#### H

HP Device Toolbox, usando [21](#page-28-0) HP Embedded Web Server (EWS) recursos [21](#page-28-0) HP EWS, usando [21](#page-28-0) HP Utility [25](#page-32-0) HP Utility, Mac [25](#page-32-0)

#### I

impressão frente e verso Mac [17,](#page-24-0) [18](#page-25-0) Windows [15,](#page-22-0) [16](#page-23-0)

impressão frente e verso (nos dois lados) Windows [15,](#page-22-0) [16](#page-23-0) imprimir em frente e verso Mac [17,](#page-24-0) [18](#page-25-0) manualmente, Windows [15,](#page-22-0) [16](#page-23-0) Windows [15,](#page-22-0) [16](#page-23-0) instalar HP smart, HP smart [4](#page-11-0) interferência em rede sem fio [57](#page-64-0) Internet Explorer, versões compatíveis HP Embedded Web Server [21](#page-28-0) interruptor de força, localizar [1](#page-8-0) intervalo de tempo para o desligamento configuração [25](#page-32-0) intervalo para suspensão ativação [24](#page-31-0) desativação [24](#page-31-0)

#### L

licença, software [62,](#page-69-0) [75](#page-82-0) liga/desliga consumo [60](#page-67-0) limpar trajeto do papel [45](#page-52-0) lista de verificação conectividade sem fio [53](#page-60-0)

#### M

Macintosh HP Utility [25](#page-32-0) memória incluído [59](#page-66-0)

#### N

Nova Zelândia [64](#page-71-0) números de peça [28](#page-35-0) acessórios [28](#page-35-0) suprimentos [28](#page-35-0)

#### O

OS (sistema operacional) compatíveis [59](#page-66-0)

#### P

padrões de fábrica, restauração [34](#page-41-0) padrões, restauração [34](#page-41-0) páginas por folha selecionar (Mac) [17,](#page-24-0) [18](#page-25-0) selecionar (Windows) [15,](#page-22-0) [16](#page-23-0) páginas por minuto [59](#page-66-0)

painel de controle botões [2](#page-9-0) localizar [1](#page-8-0) padrões das luzes LED [33](#page-40-0) recursos [2](#page-9-0) papel colocar [10](#page-17-0) selecionar [46](#page-53-0) papel, encomendar [28](#page-35-0) peso, impressora [59](#page-66-0) porta de rede localizar [1](#page-8-0) Porta USB localizar [1](#page-8-0) portas de interface localizar [1](#page-8-0) problemas para puxar o papel solução [36](#page-43-0) produto sem mercúrio [81,](#page-88-0) [82](#page-89-0) programa de proteção ambiental [81](#page-88-0)

#### Q

qualidade da imagem verificar o status do cartucho de toner [44,](#page-51-0) [45](#page-52-0)

#### R

reciclagem [81,](#page-88-0) [82](#page-89-0) hardware eletrônico [81,](#page-88-0) [83](#page-90-0) reciclagem de hardware eletrônico [81,](#page-88-0) [83](#page-90-0) reciclagem de hardware, Brasil [81,](#page-88-0) [83](#page-90-0) rede sem fio solução de problemas [53](#page-60-0) redes compatíveis [59](#page-66-0) visualizar e imprimir configurações [4](#page-11-0) Regulamentos da FCC [89](#page-96-0) remoção de congestionamentos localizações [36](#page-43-0) requisitos de navegação HP Embedded Web Server [21](#page-28-0) requisitos do navegador web HP Embedded Web Server [21](#page-28-0) requisitos do sistema [59](#page-66-0) HP Embedded Web Server [21](#page-28-0) restauração dos padrões de fábrica [34](#page-41-0) restrições materiais [81,](#page-88-0) [82](#page-89-0)

#### S

sistemas operacionais (OS) compatíveis [59](#page-66-0) sistemas operacionais compatíveis [59](#page-66-0) site antifraudes da Web [62,](#page-69-0) [74](#page-81-0) Site de fraudes HP [62,](#page-69-0) [74](#page-81-0) Sites da web suporte ao cliente [80](#page-87-0) Sites na Web assistência ao cliente [62](#page-69-0) Folha de dados de segurança de materiais (MSDS) [81,](#page-88-0) [85](#page-92-0) reportar fraude [62,](#page-69-0) [74](#page-81-0) slot de alimentação prioritária de folha única colocar etiquetas [12](#page-19-0) software contrato de licença de software [62,](#page-69-0) [75](#page-82-0) HP Utility [25](#page-32-0) solução de problemas LED, erros [33](#page-40-0) LED, padrões de luz [33](#page-40-0) problemas de alimentação do papel [36](#page-43-0) rede sem fio [53](#page-60-0) verificar o status do cartucho de toner [44,](#page-51-0) [45](#page-52-0) soluções para impressão móvel [59](#page-66-0) status HP Utility, Mac [25](#page-32-0) luzes do painel de controle [33](#page-40-0) suporte on-line [62](#page-69-0) suporte ao cliente on-line [80](#page-87-0) suporte on-line [62,](#page-69-0) [80](#page-87-0) suporte técnico on-line [62,](#page-69-0) [80](#page-87-0) suprimentos configurações de limite baixo [35](#page-42-0) encomendar [28](#page-35-0) falsificação [62,](#page-69-0) [74](#page-81-0) números de peça [28](#page-35-0) outros fabricantes [62](#page-69-0) reciclagem [81,](#page-88-0) [82](#page-89-0) status, visualizando com o HP Utility para Mac [25](#page-32-0) usar com nível baixo [35](#page-42-0) suprimentos antifalsificações [62,](#page-69-0) [74](#page-81-0) suprimentos falsificados [62,](#page-69-0) [74](#page-81-0) suprimentos não HP [62](#page-69-0)

### T

tampas, localizar [1](#page-8-0) termos específicos [64](#page-71-0) termos específicos específico do país [64](#page-71-0)

#### U

Utilitário HP para Mac Bonjour [25](#page-32-0) recursos [25](#page-32-0)

#### V

várias páginas por folha impressão (Mac) [17,](#page-24-0) [18](#page-25-0) imprimir (Windows) [15,](#page-22-0) [16](#page-23-0) visualizar configurações de rede [4](#page-11-0)

#### W

Windows requisitos do sistema [59](#page-66-0)